## **EDAN Agile PLM Elektronikus aláírási információ**

**-- A dokumentumhoz kapcsolódó és az EDAN Agile PLM-ben végrehajtott aláírások.**

**Dokumentum neve:SONOTRAX(2009) Száma:01.54.455405 Verzió:2.4 Termék modell:SONOTRAX(2009) Projekt kód:2006A-1000 Aláírás: Kezdeményező (zhourui) 2022-09-21 15:49:44 Ellenőrizte (tengxiaolin) 2022-09-22 09:11:17 Ellenőrizte (huangwei-zk) 2022-09-22 08:45:51 Elfogadta (yujunyu) 2022-09-22 16:25:41**

**(Copyright©Edan Instrument,Inc.)**

# **SONOTRAX Series**

# Ultrahangos zsebdoppler

# Használati Útmutató

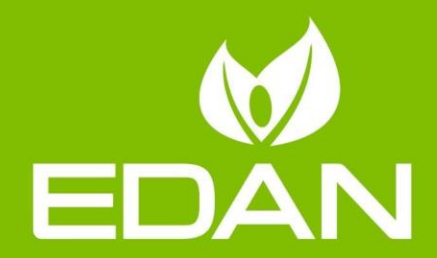

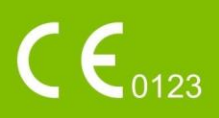

## **Erről a kézikönyvről**

P/N: 01.54.455405

Verzió: 2.4

MPN: 01.54.455405024

Kiadás dátuma: 2022 Szeptember

© Szerzői jog EDAN INSTRUMENTS, INC. 2011-2022. Minden jog fenntartva.

## **Nyilatkozat**

Ez a kézikönyv segít megérteni a termék működését és karbantartását. Felhívjuk figyelmét, hogy a terméket szigorúan a jelen kézikönyvben foglaltaknak megfelelően kell használni. A felhasználó jelen kézikönyvnek nem megfelelő használata meghibásodást vagy balesetet okozhat, amelyért az EDAN INSTRUMENTS, INC. (továbbiakban: EDAN) nem tehető felelőssé.

Az EDAN a kézikönyv szerzői jogainak tulajdonosa. Az EDAN előzetes írásbeli hozzájárulása nélkül a kézikönyvben szereplő anyagok nem másolhatók, nem reprodukálhatók vagy más nyelvekre nem fordíthatók le.

A kézikönyv a szerzői jogi törvény által védett anyagokat, beleértve de nem kizárólag, bizalmas információkat, mint például technikai információkat és szabadalmi információkat tartalmaz, a felhasználó nem hozhatja nyilvánosságra ezeket az információkat semmilyen nem releváns harmadik félnek.

A felhasználó tudomásul veszi, hogy ebben a kézikönyvben semmi sem biztosít kifejezetten vagy hallgatólagosan semmilyen jogot vagy engedélyt az EDAN bármely szellemi tulajdonának használatára.

EDAN fenntartja a jogot a kézikönyv módosítására, frissítésére és végső értelmezésére.

# **A gyártó felelőssége**

EDAN csak akkor tekinti magát felelősnek a berendezés biztonságára, megbízhatóságára és a teljesítményre gyakorolt hatásokért, ha:

Az összeszerelési műveleteket, a bővítéseket, az újbóli beállításokat, a módosításokat vagy a javításokat az EDAN által felhatalmazott személyek végzik, és

- Az adott helyiség elektromos berendezése megfelel a nemzeti szabványoknak, és

- A készüléket a használati utasításnak megfelelően használják.

## **Termék információ**

**Termék neve:** Ultrahangos zsebdoppler

**Modell:** SONOTRAX Lite, SONOTRAX Basic, SONOTRAX Basic A, SONOTRAX Pro, SONOTRAX II, SONOTRAX II Pro, SONOTRAX Vascular

## **A kézikönyvben használt kifejezések**

Ez az útmutató a biztonsági óvintézkedések kulcsfontosságú fogalmainak megfogalmazására szolgál.

#### **(WARNING) FIGYELEM**

A **FIGYELEM** címke bizonyos tevékenységek vagy helyzetek elkerülésére figyelmeztet, amelyek személyi sérülést vagy halált okozhatnak.

#### **(CAUTION) VIGYÁZAT**

A **VIGYÁZAT** címke olyan műveletek vagy helyzetek elkerülésére figyelmeztet, amelyek károsíthatják a berendezést, pontatlan adatokat hozhatnak létre, vagy érvényteleníthetik az eljárást.

#### **(NOTE) MEGJEGYZÉS**

A **MEGJEGYZÉS** hasznos információkat tartalmaz egy funkcióról vagy egy eljárásról

## Tartalomjegyzék

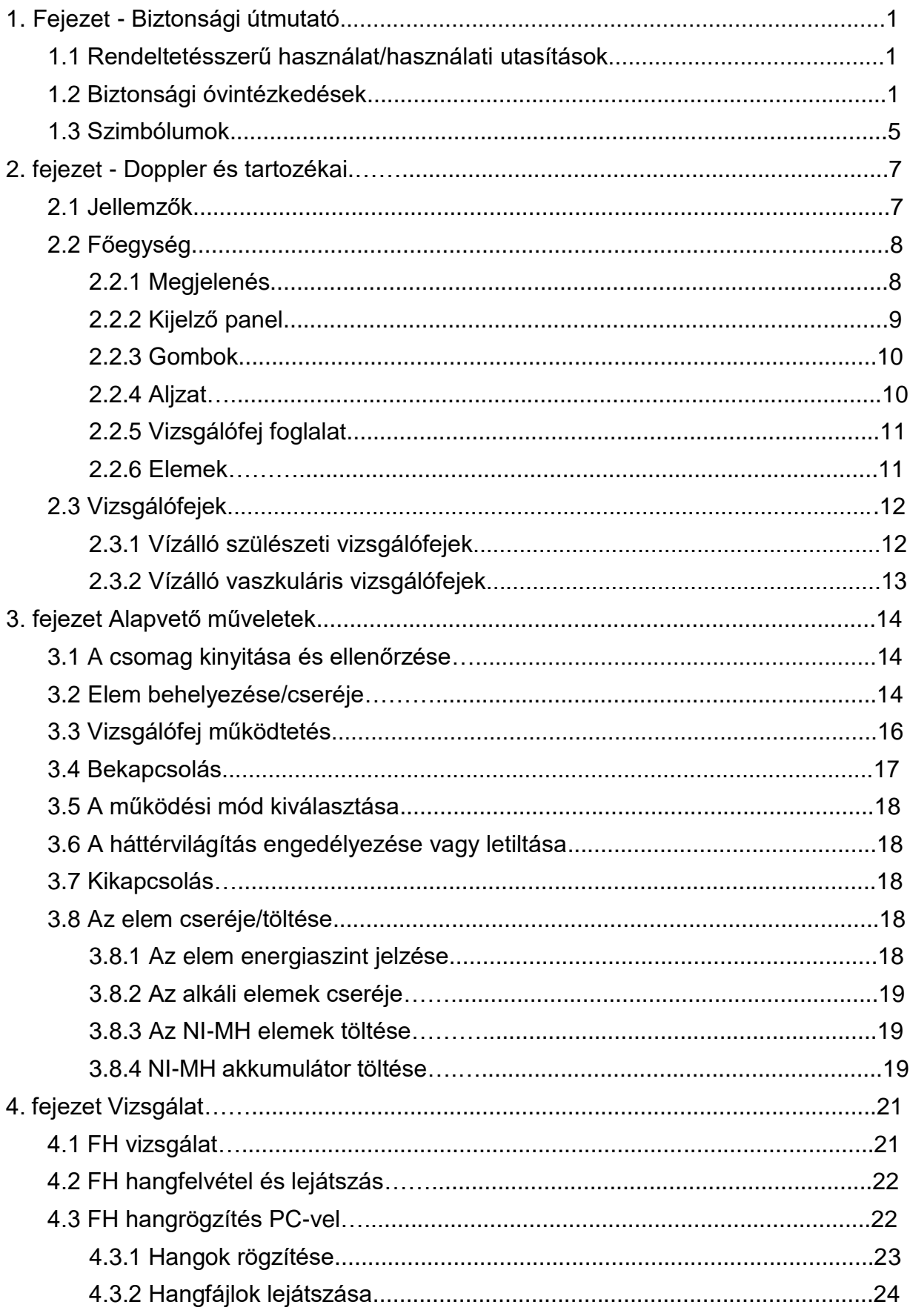

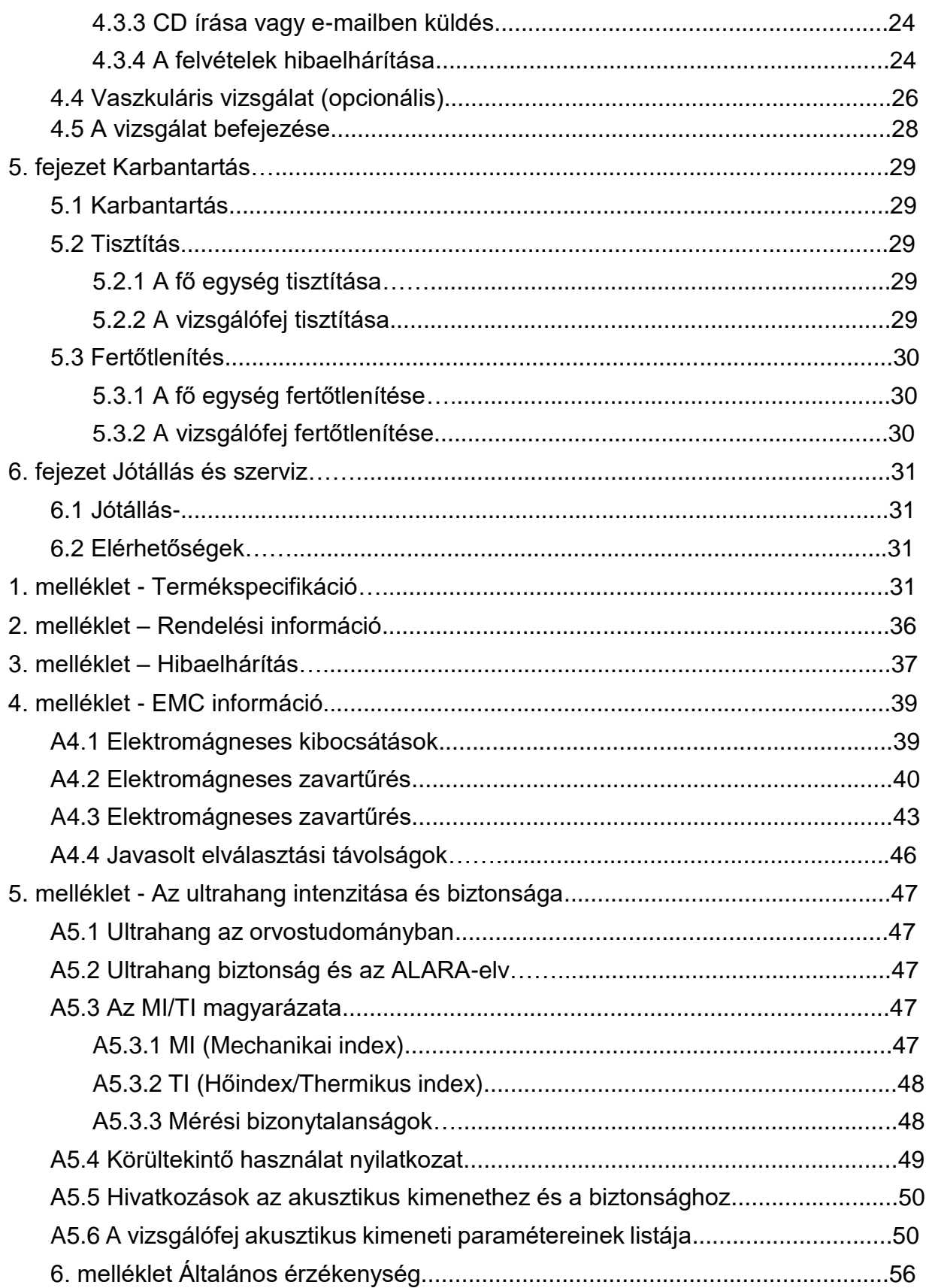

## **1. fejezet Biztonsági útmutató**

#### **MEGJEGYZÉS:**

**Ez a felhasználói kézikönyv a maximális konfiguráció lefedésére készült. Ezért attól függően, hogy mit rendelt az Ön modellje rendelkezik vagy nem rendelkezik bizonyos paraméterekkel és funkciókkal.**

## **1.1 Rendeltetésszerű használat/használati utasítások**

A SONOTRAX sorozatú ultrahangos zseb-dopplereket (a továbbiakban "Doppler") egészségügyi szakemberek, köztük regisztrált ápolónők, szülésznők, ultrahang technikusok és orvosasszisztensek használhatják, kórházak, klinikák és magán rendelők engedéllyel rendelkező orvosai ajánlásával.

A 2 MHz-es és/vagy 3 MHz-es vízálló vizsgálófejek a magzati szívverés kimutatására szolgálnak a korai terhességtől a szülésig, valamint a magzat jólétének általános jelzésére. Használhatók a magzati szív életjeleinek ellenőrzésére is.

A 4 MHz-es, 5 MHz-es és/vagy 8 MHz-es vízálló vaszkuláris vizsgálófejek a vénákban és artériákban történő véráramlás kimutatására szolgálnak, és segítik a perifériás érrendszeri elváltozások észlelését.

## **1.2 Biztonsági óvintézkedések**

Ez az eszköz belső tápellátású berendezés, és IEC/EN60601-1B típusú. A "B" típusú védelem azt jelenti, hogy a berendezés és a felhasználó közötti kapcsolat megfelel az IEC/EN 60601-1 szerinti megengedett szivárgó áramnak és dielektromos szilárdságnak.

A **FIGYELEM** és a **VIGYÁZAT** üzeneteket be kell tartani. A sérülés lehetőségének elkerülése érdekében a készülék használata során tartsa be az alábbi óvintézkedéseket.

#### **FIGYELEM**

1 **Az újratölthető NI-MH akkumulátorokat és az akkumulátorcsomagot a gyártó által ajánlott vagy szállított dedikált adapterekkel kell feltölteni.** 

2 **Az ultrahang vizsgálófej hasra helyezése kritikus fontosságú a magzati szívverés eléréséhez, szemben az anyai szívveréssel vagy más hasi zajjal. A felhasználót be kell tanítani a megfelelő elhelyezési technikákra, akár Ob/Gyn képzésen és egyéni állami akkreditáción keresztül, amelyet egy képzett klinikus ír elő, és meg kell tanítani az eszközök helyes elhelyezésére.**

3 **Ez az eszköz nem robbanásbiztos, és nem használható gyúlékony érzéstelenítők jelenlétében.**

- 4 **A készülék nincs védve a defibrilláció ellen.**
- 5 **Ne használja a készüléket NF sebészeti berendezéssel.**

#### **FIGYELEM**

 **Csak a gyártó által biztosított vizsgálófejeket használja.**

- 6 **Javasoljuk, hogy az ultrahangnak való kitettséget a lehető legalacsonyabb szinten tartsák. Ez jó gyakorlatnak számít, és mindig be kell tartani.**
- 7 **ÁRAMÜTÉS VESZÉLY - Ne próbálja meg nedves kézzel csatlakoztatni vagy kihúzni a tápkábelt. Csak tiszta és száraz kézzel érjen a tápkábelhez.**
- 8 **Az analóg és digitális interfészekhez csatlakoztatott kiegészítő berendezéseket a megfelelő IEC/EN szabványok szerint kell tanúsítani (pl. IEC/EN 60950 adatfeldolgozó berendezésekre és IEC/EN 60601-1 orvosi berendezésekre). Ha kétségei vannak, forduljon műszaki szervizünkhöz vagy helyi forgalmazójához.**
- 9 **Ne melegítse fel és ne dobja tűzbe az elemeket, mert ez robbanást okozhat.**
- 10 **Ne zárja rövidre az elemeket, és ne helyezze be az elemeket fordítva**
- 11 **Ne próbáljon meg nem tölthető alkáli elemeket tölteni. Kiszivároghatnak, meggyulladhatnak vagy akár fel is robbanhatnak.**
- 12 **Ne forrassza közvetlenül a vezető vezetéket és az elem érintkezőjét.**
- 13 **Ne tegye tönkre az elemeket: Ne szúrja meg az elemet éles tárggyal, például tűvel; ne üsse kalapáccsal, ne lépjen rá, ne dobja vagy ejtse le, hogy erős sokkot okozzon; ne szerelje szét és ne módosítsa az elemet.**
- 14 **Az akkumulátort statikus elektromosságtól távol kell tölteni, használni vagy tárolni.**
- 15 **A rövidzárlat elkerülése érdekében ne keverje össze az akkumulátort fémtárgyakkal.**
- 16 **Vegye ki az elemeket, és tárolja hűvös és száraz helyen, ha a készüléket hosszabb ideig nem használja.**
- 17 **Ha újratölthető elemeket használ, töltse fel teljesen az első használat előtt az ebben a kézikönyvben bemutatott módszerrel.**
- 18 **Ha az újratölthető elemeket külön tárolja, és hosszabb ideig nem használja, legalább 6 havonta egyszer töltse fel a kisülés elkerülése érdekében.**
- 19 **Az újratölthető NI-MH elemeket és az elemcsomagot a gyártó által ajánlott vagy szállított dedikált adapterekkel kell feltölteni.**

#### **FIGYELEM**

- 20 **Az elem cseréjét vagy töltését a betegektől legalább 1,5 méter távolságra kell elvégezni.**
- 21 **A készüléket csak zárt elemtartó fedelével szabad használni.**
- 22 **Ha az akkumulátorból szivárgó folyadék a bőrére vagy a ruhájára ömlik, azonnal mossa le alaposan friss vízzel.**
- 23 **Ha az akkumulátorból szivárgó folyadék szembe kerül, ne dörzsölje a szemet. Mossa le alaposan tiszta vízzel, és azonnal forduljon orvoshoz.**
- 24 **Ha szivárgást vagy kellemetlen szagot észlel, azonnal tartsa távol a tűztől.**
- 25 **Hagyja abba az akkumulátor használatát, ha a használat, töltés vagy tárolás során rendellenes hőt, szagot, elszíneződést, deformációt vagy rendellenes állapotot észlel.**
- 26 **Ne merítse, ne dobja vagy nedvesítse az akkumulátort vízbe/tengervízbe.**
- 27 **Az elemeknek élettartama van. Az alkáli elemek egyszeri használatra készültek. Ha az NI-MH akkumulátort használó Doppler sokkal rövidebb ideig tart a szokásosnál, akkor az akkumulátor élettartama lejár. Cserélje ki őket azonos specifikációjúakra.**
- 28 **Ne csatlakoztasson a készülékhez olyan berendezést vagy tartozékot, amelyet a gyártó nem hagyott jóvá, vagy amelyek nem IEC 60601-1 szabványúak. A nem jóváhagyott berendezések vagy tartozékok működése vagy használata a készülékkel nincs tesztelve vagy nem támogatott, és a készülék működése és biztonsága nem garantált.**
- 29 **A gyártó által meghatározottaktól eltérő tartozékok használata megnövekedett elektromágneses kibocsátást vagy a készülék elektromágneses zavartűrésének csökkenését eredményezheti.**
- 30 **Az eszközt nem szabad más berendezések mellett vagy egymásra rakva használni, és ha egymás melletti vagy egymásra rakott használat szükséges, azt figyelni és ellenőrizni kell a normál működést abban a konfigurációban, amelyben használják.**
- 31 **Az elektromos orvosi berendezéseket a jelen használati útmutatóban található EMC-információk szerint kell telepíteni és üzembe helyezni.**
- 32 **A hordozható és mobil rádiófrekvenciás kommunikációs berendezések hatással lehetnek az elektromos orvosi berendezésekre, lásd az A4.4 Javasolt elválasztási távolságok részt.**
- 33 **Ne javítsa vagy tartsa karban a készüléket vagy bármely tartozékot, amelyet a páciensen használ.**
- 34 **Ha bármilyen súlyos esemény történt az eszközzel kapcsolatban, a felhasználónak és/vagy a páciensnek jelentenie kell a gyártót és a felhasználó és/vagy beteg székhelye szerinti tagállam illetékes hatóságánál.**

#### **VIGYÁZAT**

- 1 **A szövetségi (USA) törvények ezt az eszközt csak orvosi rendelvényre vagy orvos általi értékesítésre korlátozzák.**
- 2 **A szervizelést bízza szakképzett személyzetre.**
- 3 **A főegységet folyamatos működésre tervezték, "hétköznapi". Ne merítse semmilyen folyadékba (azaz ne legyen csepp- vagy fröccsenésálló)**
- 4 **Tartsa a készüléket tiszta környezetben, és kerülje a vibrációt tárolás közben.**
- 5 **Ne sterilizálja a Dopplert autoklávban vagy gázzal.**
- 6 **Elektromágneses interferencia – Győződjön meg arról, hogy a környezet, amelyben a készülék működik, ne legyen kitéve erős elektromágneses sugárzásnak, például rádióadóknak, mobiltelefonoknak stb.**
- 7 **A Dopplerrel végzett vizsgálat előtt ellenőrizze, hogy a főegységen és a fejeken nincsenek-e látható sérülések, amelyek veszélyeztethetik a pácienst/kezelőt vagy a gép teljesítményét. Ha sérült elemet talál, azonnal cserélje ki.**
- 8 **Az alábbi biztonsági ellenőrzéseket kétévente egyszer vagy az intézmény vizsgálati és ellenőrzési jegyzőkönyvében meghatározottak szerint kell elvégeznie olyan szakképzett személynek, aki megfelelő képzettséggel, ismeretekkel és gyakorlati tapasztalattal rendelkezik a vizsgálatok elvégzéséhez.**
	- ◆ **Vizsgálja meg a berendezést mechanikai és funkcionális sérülések szempontjából.**
	- ◆ **Ellenőrizze a biztonságra vonatkozó címkék olvashatóságát.**
	- ◆ **Ellenőrizze, hogy a készülék megfelelően működik-e a használati útmutatóban leírtak szerint.**
	- ◆ **Tesztelje a várandós nő szivárgó áramát az IEC60601-1 szerint: Határérték: d.c 10 µA, ac 100 µA..**

**A szivárgó áram soha nem lépheti túl a határértéket. Az adatokat felszerelési naplóban kell rögzíteni. Ha a készülék nem működik megfelelően, vagy a fenti tesztek egyikét sem teljesíti, a készüléket meg kell javítani.**

9 **A készüléket és a tartozékokat hasznos élettartamuk után a helyi előírásoknak megfelelően kell ártalmatlanítani. Alternatív megoldásként visszaküldheti őket a kereskedőnek vagy a gyártónak újrahasznosítás vagy ártalmatlanítás céljából. Az elemek veszélyes hulladékok. NE dobja őket a háztartási szeméttel együtt. Élettartamuk végén adja le a megfelelő gyűjtőhelyeken, ahol a hulladékelemek újrahasznosítását végzik. A termék vagy az elem újrahasznosításával kapcsolatos további információkért forduljon a helyi CivicOffice-hoz, vagy ahhoz az üzlethez, ahol a terméket vásárolta.**

## **1.3 Szimbólumok**

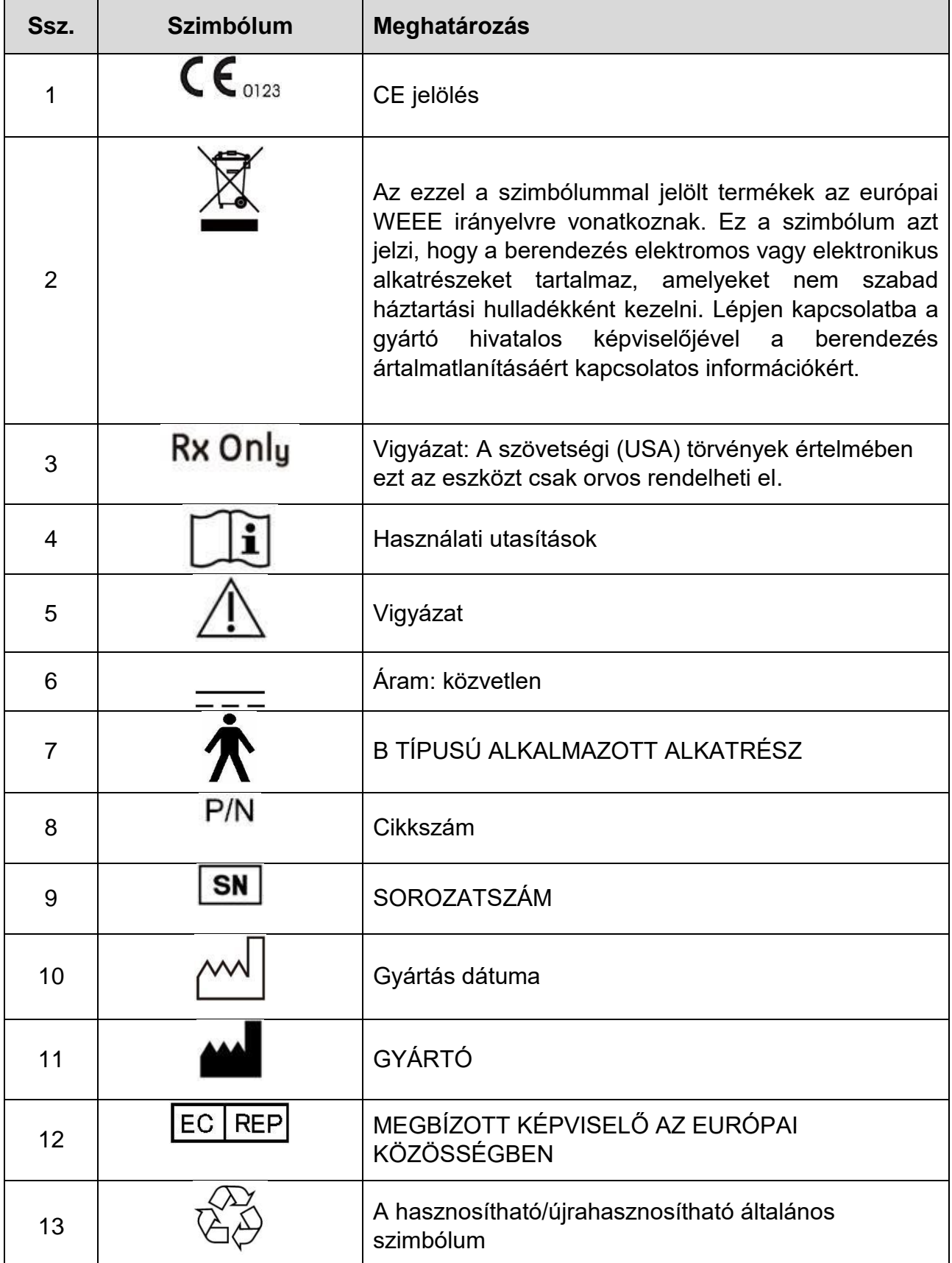

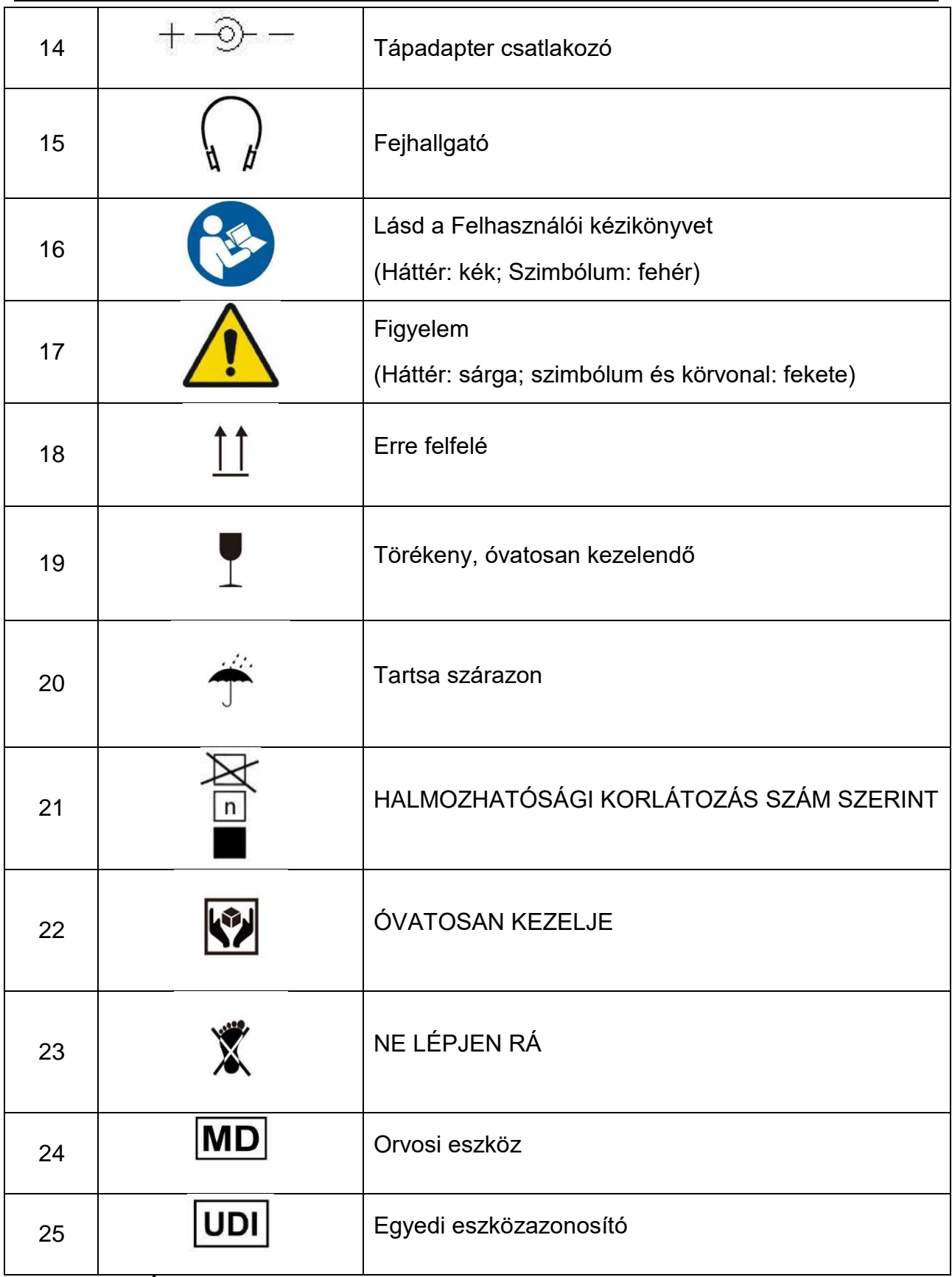

**MEGJEGYZÉS: A használati útmutató fekete-fehérben van nyomtatva.**

## **2. fejezet Doppler és tartozékai**

## **2.1 Jellemzők**

Hét különböző modell áll rendelkezésre: **SONOTRAX Lite, SONOTRAX Basic, SONOTRAX Basic A, SONOTRAX Pro, SONOTRAX II, SONOTRAX II Pro és SONOTRAX Vascular.**

A **SONOTRAX Lite** és a **SONOTRAX Vascular** az egyszerű auszkultációra (szakaszos hallgatásra) való. A **SONOTRAX Basic, SONOTRAX Basic A, SONOTRAX Pro, SONOTRAX II** és **SONOTRAX II Pro** nemcsak a magzati szívhangot érzékeli; LCD képernyőn is megjelenítik a magzati pulzusszámot.

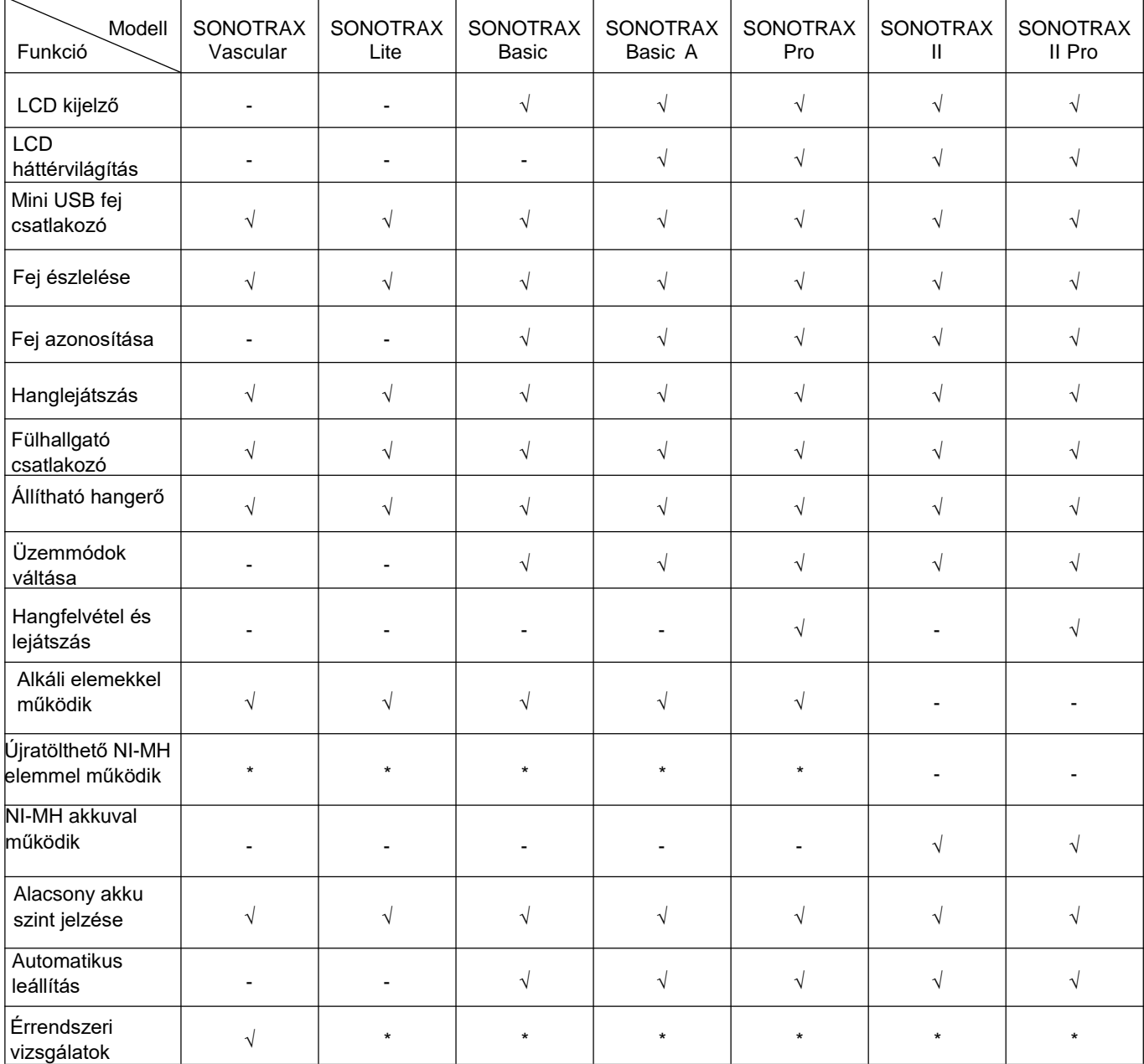

A Doppler tulajdonságait a következő táblázat sorolja fel:

 $\sqrt{}$  = konfigálva - = nem elérhető \* = elérhető

## **2.2 Főegység**

#### **MEGJEGYZÉS:**

#### **A kézikönyvben található képek és interfészek csak tájékoztató jellegűek.**

#### 2.2.1 Megjelenés

Vegyük például a 2,0 MHz-es szülészeti vizsgálófejet.

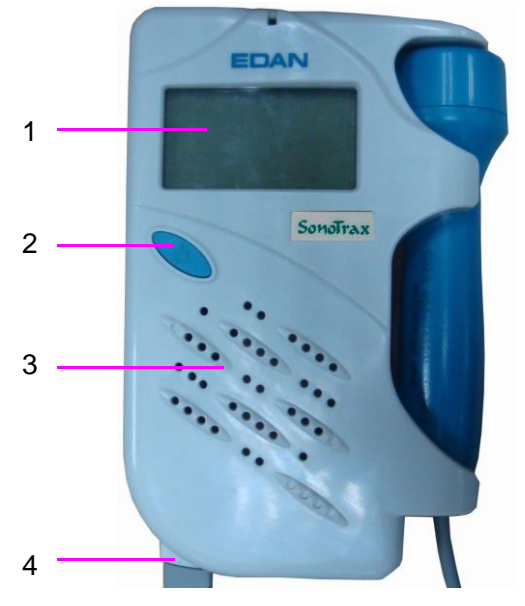

2-1 ábra: Elülső panel

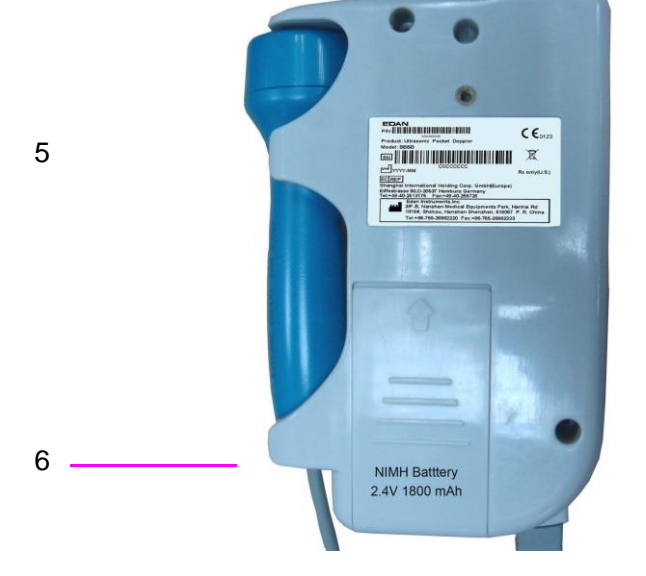

2-2 ábra: Hátsó panel

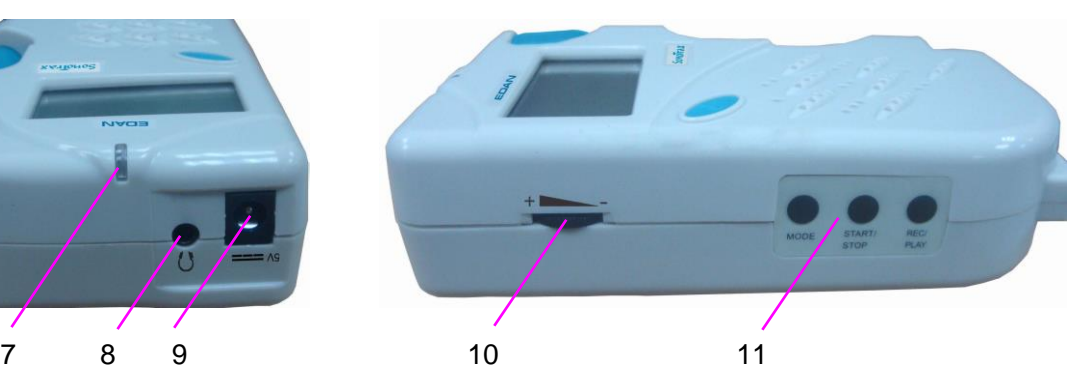

2-3 ábra: Felső panel

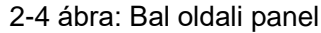

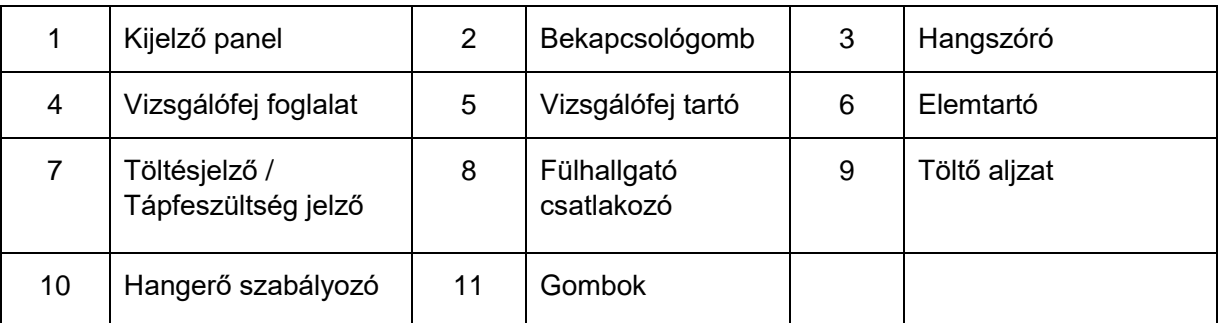

#### 2.2.2 Kijelző panel

A **SONOTRAX Lite** és a **SONOTRAX Vascular** kijelzőpaneljének bal alsó sarkában egy LED található. Bekapcsoláskor a LED zöldre vált. Ha a LED zölden villog, az azt jelzi, hogy a vizsgálófej le van választva vagy rosszul van csatlakoztatva. Ha a LED narancssárgán villog, az azt jelzi, hogy az elem túl alacsony szinten van a működéshez. Cseréljen elemet, vagy töltse fel időben az újratölthető elemet.

A **SONOTRAX Basic, SONOTRAX Basic A, SONOTRAX Pro, SONOTRAX II** és **SONOTRAX II Pro** esetén az LCD a következőképpen jelenik meg:

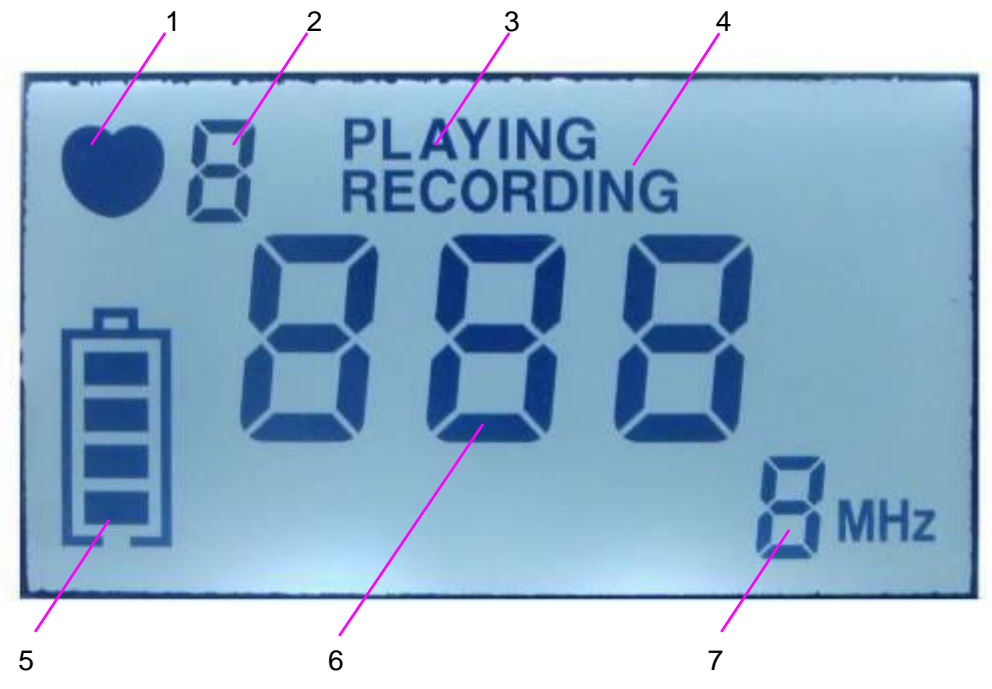

2-5 ábra: LCD

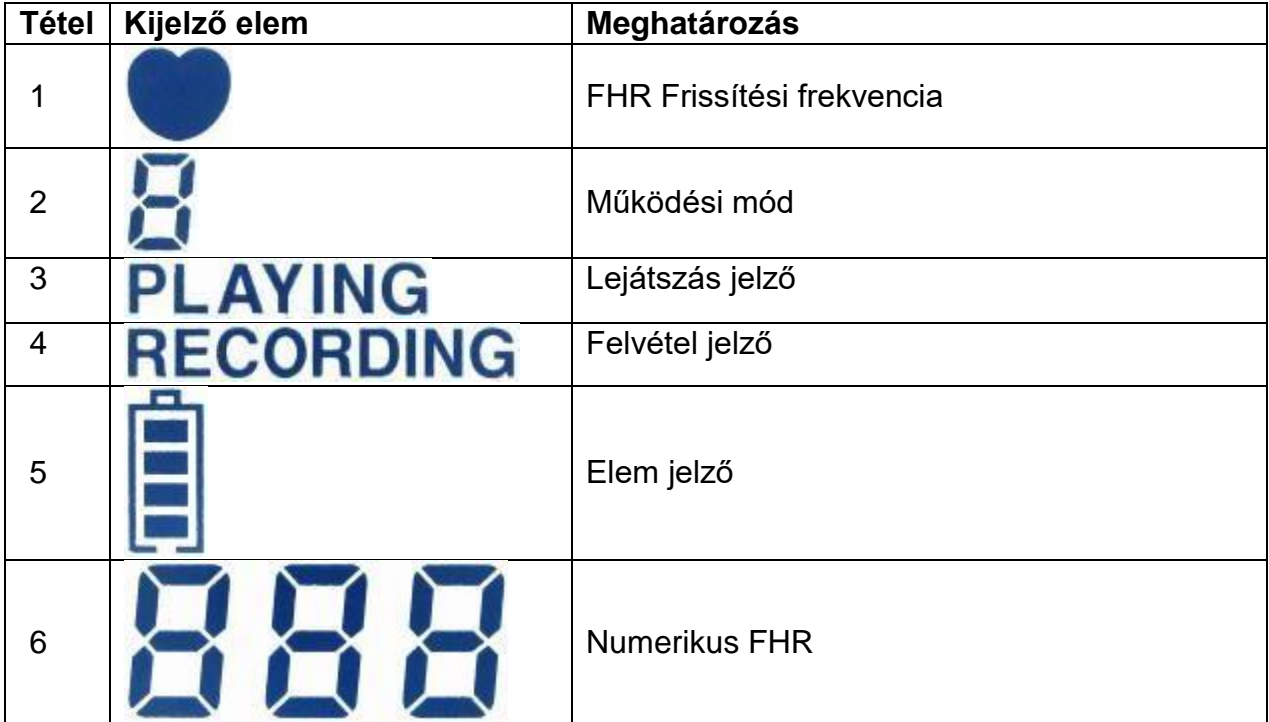

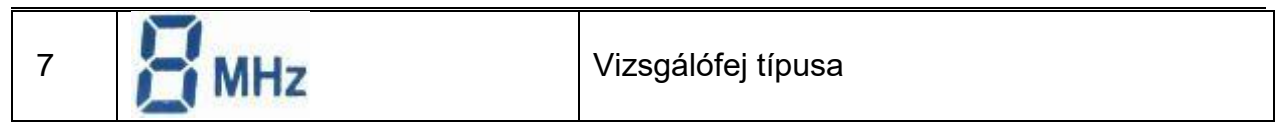

#### 2.2.3 Gombok

Legfeljebb három nyomógomb (**MODE, START/STOP** és **REC/PLAY**) és egy hangerőszabályzó gomb található a Doppler fő egységén. Elsődleges funkcióik a következők:

(1) **MÓD gomb** (Csak **SONOTRAX Basic / SONOTRAX Basic A / SONOTRAX Pro / SONOTRAX II / SONOTRAX II Pro** esetén)

**Funkció:** Válassza ki a működési módot.

- (2) **START/STOP gomb**
	- (Csak **SONOTRAX Basic / SONOTRAX Basic A / SONOTRAX Pro / SONOTRAX II / SONOTRAX II Pro** esetén)

**Funkció:** Vizsgálat indítása/leállítása (3. mód)/Háttérvilágítás beállításának módosítása (4. mód).

(3) **REC/PLAY**

(Csak **SONOTRAX Pro / SONOTRAX II Pro** esetén)

**Funkció:** A magzati szívhang felvételének vagy lejátszásának indítása/leállítása.

(4) **Hangerőszabályzó jelző**

- Funkció: Hangerő beállítása. Forgassa a hangerő fogaskereket a "+" irányába a hangerő növeléséhez, vagy forgassa a "-" felé a hangerő csökkentéséhez.
- 2.2.4 Aljzat

A két aljzat a Doppler felső panelén található.

Ω

- (1) **Fülhallgató-csatlakozó** : az audiojelek kibocsátásához a fülhallgató vagy a vonalkábel ezen az aljzaton keresztül csatlakozik a Dopplerhez.  $5V =$
- (2) **Töltőaljza**t : az NI-MH akkumulátor töltéséhez a dedikált hálózati adapter ezen az aljzaton keresztül csatlakozik a Dopplerhez. (Csak **SONOTRAX II** és **SONOTRAX II Pro** esetén)

#### **MEGJEGYZÉS:**

**Az analóg és digitális interfészekhez csatlakoztatott kiegészítő berendezéseket a megfelelő IEC/EN szabványok szerint kell tanúsítani (pl. IEC/EN 60950 adatfeldolgozó berendezésekre és IEC/EN 60601-1 orvosi berendezésekre). Ha kétségei vannak, forduljon szervizünkhöz vagy helyi forgalmazójához.**

## 2.2.5 Vizsgálófej foglalat

 $\overline{0}$ Ō

A vizsgálófej foglalat a 2-6. ábrán látható.

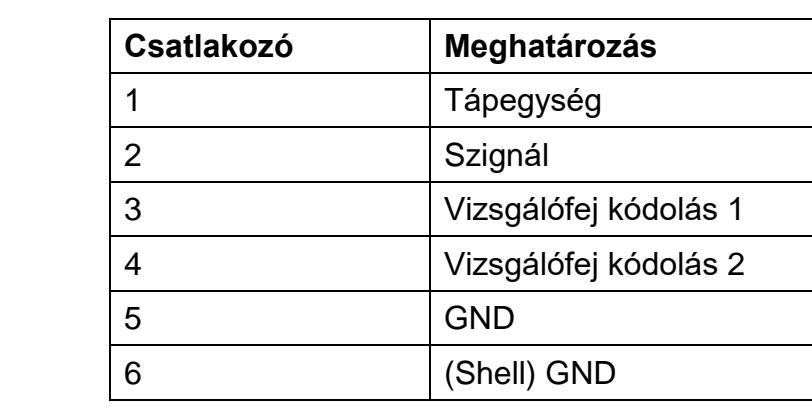

2-6 ábra Vizsgálófej foglalat

 $\Box$ 

 $\sqrt{33321}$ 

Csatlakoztassa a gyártó által szállított 2,0 MHz/3,0 MHz-es szülészeti fejeket vagy 4,0 MHz/5,0 MHz/8,0 MHz-es vaszkuláris fejeket a Dopplerhez a vizsgálófej csatlakozón keresztül.

#### **VIGYÁZAT**

- 1 **Ne próbáljon meg más dugót csatlakoztatni a fej aljzatához, kivéve a fent említett fejek dugóját.**
- 2 **Ne feszítse meg a fej kábelét két méternél hosszabbra.**

#### 2.2.6 Elemek

A **SONOTRAX Lite, SONOTRAX Basic, SONOTRAX Basic A, SONOTRAX Pro** és a **SONOTRAX Vascular** két alkáli elemmel vagy két újratölthető NI-MH elemmel működik. A **SONOTRAX II** és a **SONOTRAX II Pro** a gyártó által szállított NI-MH akkumulátorral működik.

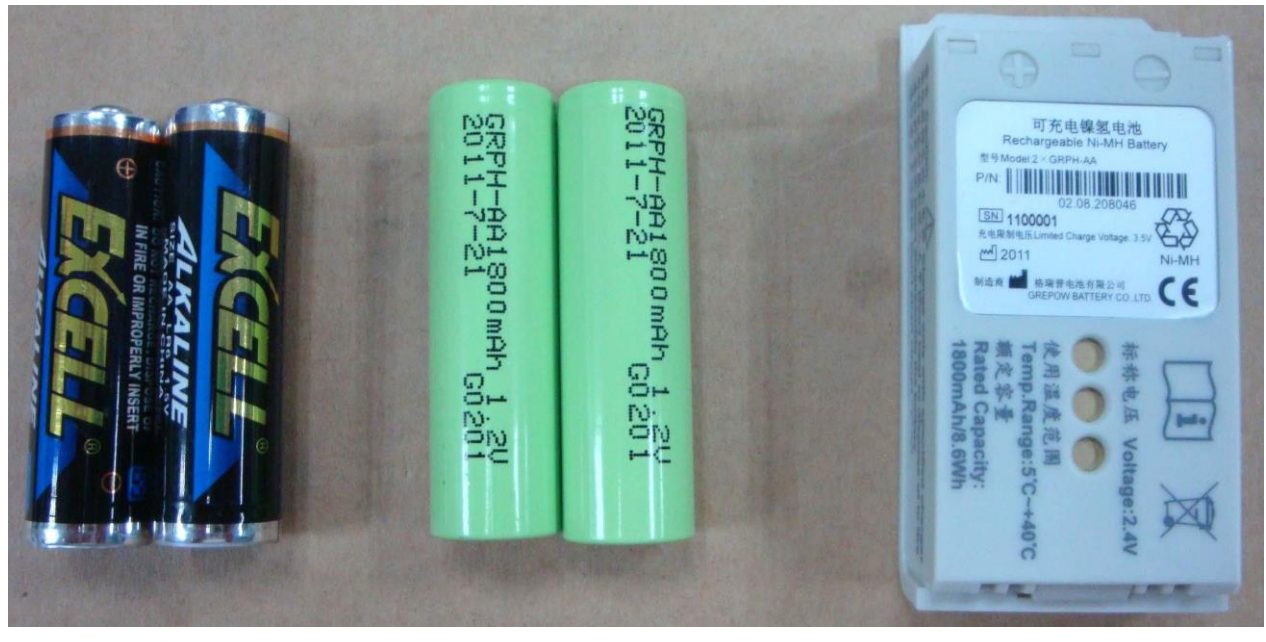

Alkáli elemek Újratölthető NI-MH elemek NI-MH akkumulátor

2-7 ábra: Elemek

#### **MEGJEGYZÉS:**

**Az alkáli elem és az újratölthető NI-MH akkumulátor cserélhető a helyben vásárolt, azonos specifikációjú elemekkel.**

**Alkáli elem: LR6, AA, 1,5 V.**

**Újratölthető NI-MH elem: AA, R6, 1,2 V.**

## **2.3 Vizsgálófejek**

#### 2.3.1 Vízálló szülészeti vizsgálófejek

A 2 MHz/3 MHz-es vízálló szülészeti fejek a magzati szív vizsgálatához csatlakoztathatók a fő egységhez.

A 2 MHz-es szülészeti fej mély behatolást biztosít, és a terhesség harmadik trimeszterében történő használatra készült. A 3 MHz-es szülészeti fej nagy érzékenységgel rendelkezik, és már 10 hetes használatra készült.

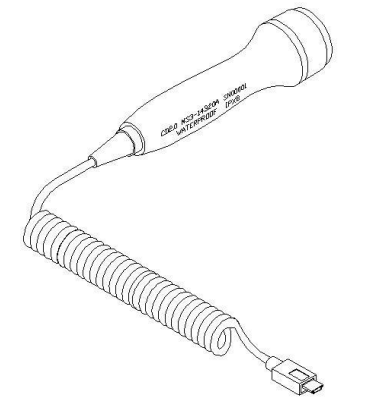

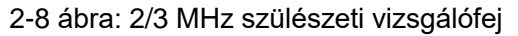

A vizsgálófejjel kapcsolatos fő információk a következők:

2,0 MHz/3,0 MHz: A központi frekvencia 2,0 MHz/3,0 MHz.

Vízálló: A vizsgálófej vízálló.

IPX8: Vízbehatolás elleni védelmi kód. Azt jelzi, hogy ez a vizsgálófej öt órán keresztül nem ázik át víz alá merítve 1 méteres mélységig.

2.3.2 Vízálló vaszkuláris vizsgálófej

A 4 MHz/5 MHz/8 MHz-es vízálló vaszkuláris vizsgálófejek a fő egységhez csatlakoztathatók az artériák és vénák véráramlásának vizsgálatához.

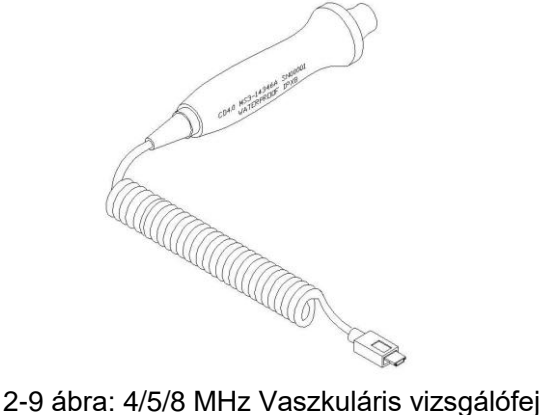

A vizsgálófejjel kapcsolatos fő információk a következők:

4,0 MHz/5,0 MHz/8,0 MHz: A központi frekvencia 4,0 MHz/5,0 MHz/8,0 MHz.

Vízálló: A vizsgálófej vízálló.

IPX8: Vízbehatolás elleni védelmi kód. Azt jelzi, hogy ez a vizsgálófej öt órán keresztül nem ázik át víz alá merítve 1 méteres mélységig.

#### **MEGJEGYZÉS:**

**Az 5,0 MHz-es szonda csak a SONOTRAX Lite és a SONOTRAX Vascular készülékekhez alkalmazható.**

## **3. fejezet Alapvető műveletek**

**MEGJEGYZÉS:**

**A Doppler megfelelő működésének biztosítása érdekében használat előtt olvassa el ezt a fejezetet és az** *1. fejezetet, a Biztonsági útmutatót***; kövesse a lépéseket az összes alkatrész csatlakoztatásakor.**

## **3.1 A csomag kinyitása és ellenőrzése**

Nyissa ki a csomagolást; óvatosan vegye ki a Dopplert és a tartozékokat. Őrizze meg a csomagolást esetleges későbbi szállítás vagy tárolás céljából. Ellenőrizze az alkatrészeket a csomagolási lista szerint.

- ◆ Ellenőrizze a mechanikai sérüléseket.
- ◆ Ellenőrizze az összes kábelt és tartozékot.

Ha bármilyen probléma adódik, azonnal lépjen kapcsolatba velünk vagy a helyi forgalmazóval.

## 3.2 Elem behelyezése/cseréje

#### **MEGJEGYZÉS:**

#### **A SONOTRAX II és SONOTRAX II Pro akkumulátorai az elemtartó fedelében vannak rögzítve. Kezdje a 3. lépéstől az akkumulátor beszereléséhez.**

#### 1) **Nyissa ki az elemtartó rekeszt.**

Fordítsa fejjel lefelé a Dopplert. Egy kézzel fogja meg a főegységet; nyomja meg a másik kezének hüvelykujját a fedél bevágásán, és tolja felfelé és előre. A rekesz fedele nyitva van.

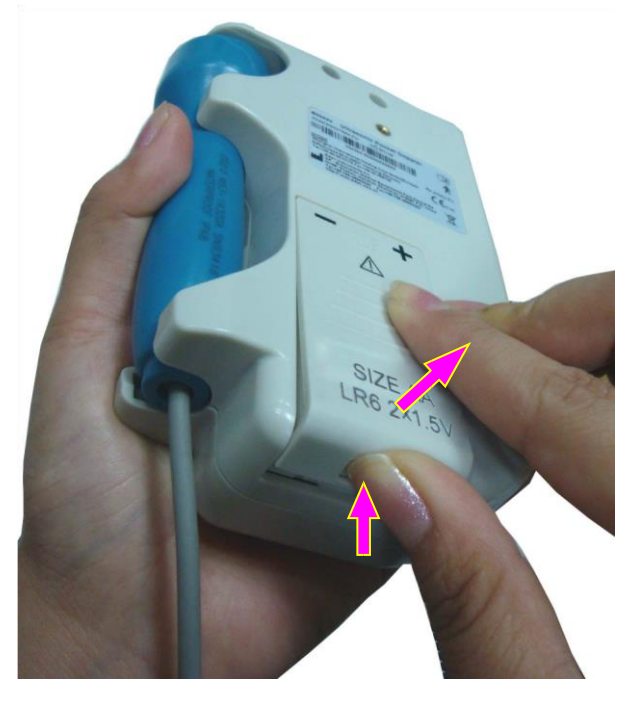

3-1 ábra Az elemtartó rekesz kinyitása

#### 2) **Helyezze be az elemet.**

Helyezze az alkáli elemeket vagy az NI-MH elemeket az elemtartó fedelébe.

#### **VIGYÁZAT**

**Az elemek irányának meg kell egyeznie a fedélen található polaritás jellel. A fordított csatlakoztatás tilos.**

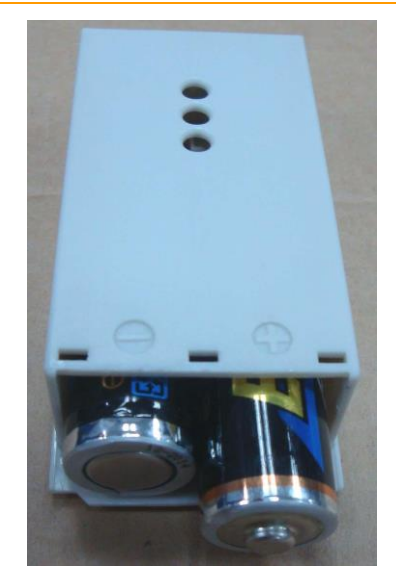

3-2. ábra Az elemek behelyezése a rekesz fedelébe

#### 3) **Csukja be a rekeszt.**

Tegye vissza az elemtartó fedelét a rekeszbe, nyomja előre és lefelé, amíg be nem kattan.

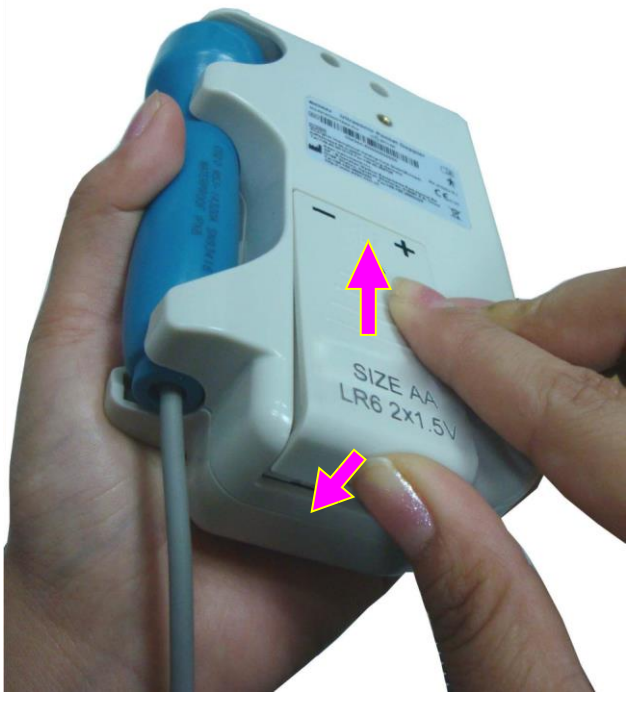

3-3 ábra Az elemtartó rekesz bezárása

#### **VIGYÁZAT**

- 1 **Ha a Doppler készüléket hosszabb ideig nem használja, vegye ki az alkáli/NI-MH elemeket, és tárolja hűvös és száraz helyen.**
- 2 **Az első beszerelés után ne távolítsa el gyakran az NI-MH akkumulátort.**
- 3 **Ha a Doppler készüléket hosszabb ideig nem használja, töltse fel az NI-MH elemeket vagy az NI-MH akkumulátorcsomagot legalább háromhavonta.**

## **3.3 Vizsgálófej működtetése**

#### (1) **A vizsgálófej kivétele**

Egy kézzel fogja meg a főegységet. Csípje össze a fejet, és enyhe erővel húzza kifelé.

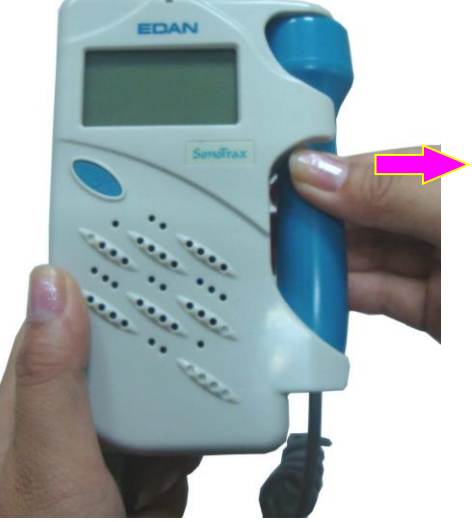

3-4 ábra A vizsgálófej kivétele

#### (2) **A vizsgálófej elhelyezése**

Egy kézzel fogja meg a főegységet. Csípje össze a fejet, és igazítsa a fejtartóhoz. Enyhe erővel nyomja befelé a fejet, amíg a helyére nem kattan.

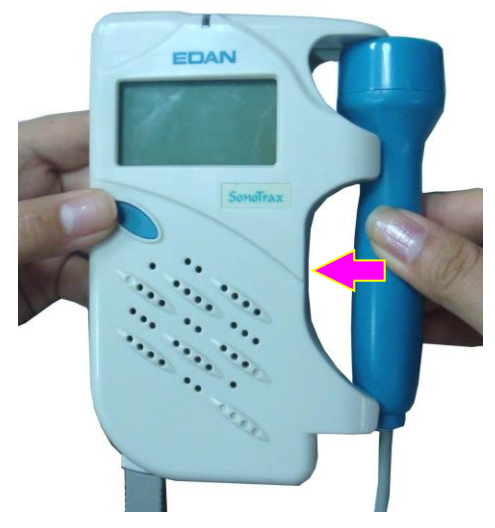

3-5 ábra A fej elhelyezése

## **VIGYÁZAT**

**Ne vegye ki vagy helyezze fel a fejet, amikor a Doppler be van kapcsolva. Ne felejtse el kivenni a fejet a Doppler bekapcsolása előtt, és a Doppler kikapcsolása után helyezze be a fejet.**

#### (3) **A vizsgálófej cseréje**

Távolítsa el a régi fejet:

Kapcsolja ki a Dopplert; tartsa egy kézzel a főegységet, és csípje össze a mini USBaljzat burkolatát. Emelje fel kissé a csatlakozót, és enyhe erővel húzza ki a fejet.

#### **VIGYÁZAT**

**Ne húzza közvetlenül a fej kábelét.**

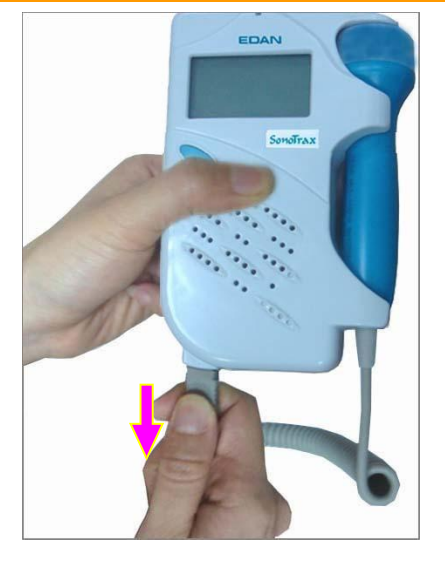

3-6 ábra A fej eltávolítása

Cserélje ki egy új fejre:

Helyezze az új fej USB-csatlakozóját a Doppler interfészébe.

#### **MEGJEGYZÉS:**

**Óvatosan helyezze el az ideiglenesen használaton kívüli szondát, és kerülje leesését, fröccsenését, feszültséget stb. Ha a Doppler-t hosszabb ideig nem használja, ajánlatos a szondát a Dopplerhez csatlakoztatni, és biztonságosan a csomagolásban tárolni.**

## **3.4 Bekapcsolás**

Nyomja meg a **POWER** gombot az előlapon a Doppler bekapcsolásához.

Ha a vizsgálófej nincs csatlakoztatva, vagy rosszul van csatlakoztatva, az LCD-n villogó

"--- MHz" jelet jelenít meg. Megfelelően újra kell csatlakoztatni a fejet. Ha a fej jól van csatlakoztatva, az LCD abbahagyja a villogást, és a jobb alsó sarokban mutatja a fej frekvenciáját.

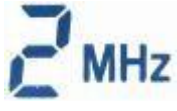

## **3.5 A működési mód kiválasztása**

A Doppler négy üzemmóddal rendelkezik, melyek:

- 1. mód: Valós idejű FHR megjelenítési mód
- 2. mód: Átlagos FHR megjelenítési mód
- 3. mód: Kézi számlálási mód
- 4. mód: Háttérvilágítás fényerejének beállítási módja

Nyomja meg a **MODE** gombot a bal oldali panelen, a Doppler üzemmódok váltásához, és az üzemmód megjelenik az LCD bal felső sarkában.

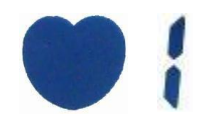

Amikor a Doppler be van kapcsolva, automatikusan az 1-es módba lép.

## **3.6 A háttérvilágítás engedélyezése vagy letiltása**

A **SONOTRAX Basic A, SONOTRAX Pro, SONOTRAX II és SONOTRAX II Pro** háttérvilágítással rendelkezik. Engedélyezheti vagy letilthatja.

Tartsa lenyomva a MODE gombot, amíg az LCD kijelzőn az üzemmód meg nem jelein.

**4.** Nyomja meg a <sup>start/</sup> gombot. A háttérvilágítás be van kapcsolva, ha az LCD-n az "ON" felirat látható, és le van tiltva, ha az LCD-n az "OFF" felirat olvasható.

Ebben az üzemmódban a beállítás automatikusan mentésre kerül az üzemmód megváltoztatása vagy a normál kikapcsolás után.

## **3.7 Kikapcsolás**

Nyomja meg a **POWER** gombot az előlapon a Doppler kikapcsolásához.

**SONOTRAX Basic, SONOTRAX Basic A, SONOTRAX Pro, SONOTRAX II** és **SONOTRAX II Pro** esetén automatikusan kikapcsol, ha 60 másodpercig nem érkezik bemeneti jel, vagy nem történik művelet.

## **3.8 Elem cseréje/töltése**

## 3.8.1 Az elem energiaszint jelzése

Bekapcsolás után a Doppler jelzi az elem/akkumulátor töltöttségi szintjét.

**SONOTRAX Lite** és **SONOTRAX Vascular** esetén a kijelzőpanel bal alsó sarkában lévő LED zölden világít. Ha narancssárgán villog, az akkumulátor töltöttsége alacsony.

A **SONOTRA Basic, SONOTRAX Basic A, SONOTRAX Pro, SONOTRAX II** és **SONOTRAX II Pro** esetén az LCD bal alsó sarkában található az akkumulátor szimbólum. A benne lévő ablaktáblák az akkumulátor szintjét jelzik.

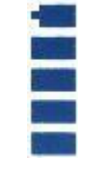

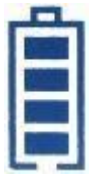

SONOTRA Basic Egyéb modellek

Az vonalak az energiafogyasztással fokozatosan eltűnnek. Ha az energia alacsony, az üres elem szimbólum villog. Körülbelül öt perccel később a Doppler automatikusan kikapcsol.

Cserélje ki az elemeket, vagy töltse fel az újratölthető elemeket.

## 3.8.2 Alkáli elemek cseréje

**VIGYÁZAT**

**Az akkumulátor töltése vagy az elemtartó kinyitása előtt győződjön meg arról, hogy a Doppler ki van kapcsolva.**

Ha az alkáli elemek energiaszintje alacsony, a 3.2 Elem behelyezése/cseréje című részben leírtak szerint távolítsa el őket a főegységből. A helyi előírásoknak megfelelően dobja ki őket. Új, azonos specifikációjú alkáli elemekre van szükség. Telepítse őket a Dopplerre a 3.2. szakaszban leírtak szerint.

#### **FIGYELEM**

#### **NE TÖLTSE AZ ALKALI ELEMEKET.**

#### 3.8.3 Az NI-MH elemek töltése

Ha az újratölthető NI-MH elemek energiaszintje alacsony,

- 1) Vegye ki az NI-MH elemeket a főegységből a *3.2 Elem behelyezése/cseréje* című részben leírtak szerint.
- 2) Cserélje ki őket azonos specifikációjú új elemekre, vagy töltse fel azokat egy NI-MH elemtöltővel, amely megfelel a következő előírásoknak: Bemenet: AC 100-240 V, 50 Hz/60 Hz Kimenet: DC 1,45 V\*2, 500 mA Miután az elemek teljesen feltöltődtek, helyezze vissza őket a Doppler-be.

#### **FIGYELEM**

**Az elemtöltőnek meg kell felelnie az IEC60950 szabvány követelményeinek, és működés közben a páciens környezetén kívül kell elhelyezni (1,5 m-re a pácienstől).**

#### 3.8.4 Az NI-MH akkumulátor töltése

Ha az NI-MH akkumulátorcsomag energiaszintje alacsony, töltse fel az akkumulátort a mellékelt hálózati adapterrel.

1) Dugja be a hálózati adapter csatlakozóját a Doppler töltőaljzatába (a felső panelen).

- 2) Csatlakoztassa a hálózati adaptert egy hálózati aljzathoz. Töltés közben az LCDn az akkumulátor jele jelenik meg folyamatosan változó energiajellel, és a Doppler töltésjelző világít.
- 3) Amikor a töltésjelző kialszik, az akkumulátor teljesen fel van töltve (kb. 3-4 óra szükséges). Húzza ki a hálózati adapter csatlakozóját, és a Doppler ismét készen áll a vizsgálatra.

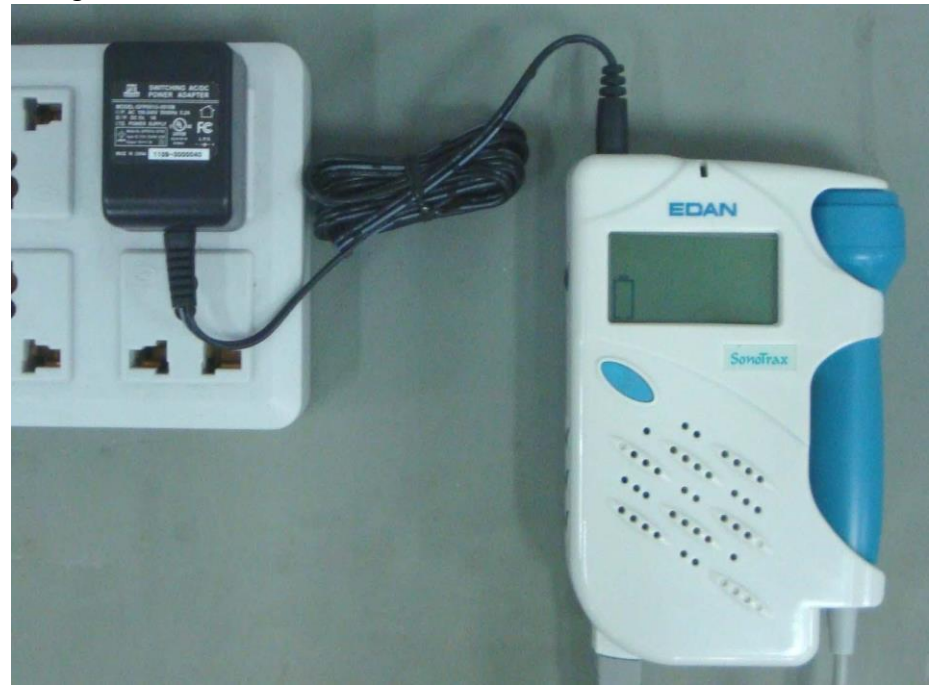

3-7. ábra NI-MH akkumulátor töltése

A mellékelt hálózati adapter műszaki adatai a következők:

Bemenet: AC 100-240 V, 50 Hz/60 Hz, 0,2 A

Kimenet: DC 5 V, 1 A

#### **FIGYELEM**

**Az AC-DC hálózati adapter megfelel az IEC60950 szabvány követelményeinek, és működés közben a páciens környezetén kívül kell elhelyezni (1,5 m-re a pácienstől). A Doppler nem áll rendelkezésre töltés közbeni vizsgálatra.**

## **4. fejezet Vizsgálat**

## **4.1 FH vizsgálat**

A magzati szív (FH) vizsgálatára történő Doppler alkalmazása előtt megfelelő vizsgálófejet kell választani. A 2,0 MHz-es szülészeti fej mély behatolásra és késői terhességre van optimalizálva. A 3,0 MHz-es szülészeti fej nagyobb érzékenységgel rendelkezik, és korai terhességre (10 hetes terhesség után) van optimalizálva. **MEGJEGYZÉS:**

**Egyes esetekben a magzat szívverése a 10 hetes terhességnél az anyai fizikai különbség és a kezelő technikája miatt nem észlelhető.**

Végezze el a magzat szívének vizsgálatát az alábbi eljárásokkal:

- 1) Erősítse meg kézzel a magzat helyzetét.
- 2) Határozza meg a vizsgálófej valószínű helyét az optimális FHR-vizsgálathoz.
- 3) Vegye ki a fejet, és kapcsolja be a Dopplert.
- 4) Vigyen fel bizonyos mennyiségű gélt a vizsgálófej előlapjára, és helyezze a fejet a hasra az előre meghatározott helyre. Mozgassa körbe vagy döntse meg a fejet, amíg tiszta és ritmikus szívhangot nem hall a fejhallgatóból vagy a hangszóróból. Ezzel egyidejűleg egy numerikus FHR jelenik meg az LCD-n (a **SONOTRAX Lite** kivételével).

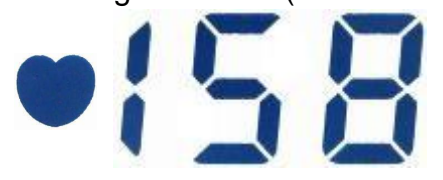

Ha a Doppler 1-es üzemmódban működik, a numerikus érték a valós idejű pulzusszám, amely folyamatosan változik.

Ha a Doppler 2-es üzemmódban működik, a numerikus érték minden 8 szívverés átlaga, lassan változik.

Ha a Doppler a 3-as módban működik, nyomja meg egyszer a start gombot, és azonnal kezdje el a számlálást, pl. számoljon egyet a gomb megnyomásának pillanatában. Az

LCD-n villogó szív alakú szimbólum és "---" látható. Nyomja meg újra a stor <sup>starti</sup> gombot a 10. számlálásnál (kilenc ütemes intervallum után). A Doppler kiszámítja és megjeleníti az átlagos FHR-t a 10 ütem alatt. Ez a sebességérték nem tűnik el mindaddig, amíg egy másik mérés el nem kezdődik, vagy az üzemmódot meg nem változtatják

#### **MEGJEGYZÉS:**

- 1 **A legjobb minőségű rekordok csak akkor érhetők el, ha a fejet az optimális pozícióba helyezik.**
- 2 **Kerülni kell azokat a testhelyzeteket, amelyekben erős placenta hangok vagy köldöki véráramlás zaja van.**
- 3 **Ha a magzat fejhelyzetben van, és az anya hanyatt fekszik, a legtisztább szívhang általában a köldök alatti középvonalon található. A vizsgálat során**

**kerülni kell a várandós nő tartós hanyatt fekvését a fekvő hipotenzió lehetősége miatt. Az ülő vagy oldalsó pozíció előnyösebb, és kényelmesebb is lehet.**

- 4 **Lehetetlen az FHR vizsgálata, hacsak nincs magzati szívhang. A magzati pulzus az anyai pulzustól úgy különböztethető meg, hogy a vizsgálat során érezzük az anya pulzusát.**
- 5 **Amikor a páciensre alkalmazzák, az ultrahang-átalakító enyhén felmelegedhet (kevesebb, mint 4°C-kal (7,2°F) a környezeti hőmérséklet fölé). Ha NINCS alkalmazva, az ultrahang-átalakító enyhén felmelegedhet (kevesebb, mint 4°Ckal (7,2°F) a környezeti hőmérséklet fölé)**

## **4.2 FH hangfelvétel és lejátszás**

Ez a funkció csak a **SONOTRAX Pro** és a **SONOTRAX II Pro** esetén érhető el. **Felvétel:**

Az 1, 2 vagy 3-as módban nyomja meg és tartsa lenyomva a

gombot három másodpercig, a készülék elkezdi a felvételt és **RECORDING** mutatja az LCD-n.

A leghosszabb rekordidő 240 másodperc. Ha lejár az idő, vagy ismét megnyomja a gombot, a Doppler leállítja a felvételt, és visszatér a valós idejű (real-time) állapotba. **MEGJEGYZÉS:**

**Csak a rögzített magzati szívhangok utolsó mérése kerül mentésre a Dopplerben. Új hangok rögzítésekor az előző törlődik. Lejátszás:**

Ha a készülék nem készít felvételt az 1., 2. vagy 3. üzemmódban, nyomja meg egyszer a gombot, a készülék lejátssza a felvett hangot, és az LCD-n a következő jelenik meg:

## **PLAYING**

Amikor a rögzített hang véget ér, vagy a **REG/** gombot újra megnyomják, a Doppler leállítja a lejátszást és visszatér a valós idejű (real-time) állapotba.

**MEGJEGYZÉS:**

**Figyelje az LCD-t, ügyeljen arra, hogy ne tévessze össze a rögzített magzati szívhangot a valós idejű hanggal.**

## **4.3 FH hangrögzítés PC-vel**

A magzati szívhang jele átvihető egy számítógépre (PC), mely rögzíthető a hangrögzítővel. A felvett hangfájlokat lejátszhatja, CD-re írhatja vagy elküldheti e-mailben.

## 4.3.1 Hangok rögzítése

Dugja be a gyártó által szállított speciális bemeneti kábel egyik csatlakozóját a számítógép audio bemeneti aljzatába (a " $\widehat{\mathcal{F}}$  ' szimbólummal ellátott aljzatba) lásd a 4-1 ábrát. Ha a számítógépnek nincs audio bemeneti aljzata, csatlakoztassa a dugót a mikrofonaljzatba (a

" $\left\langle \!\!{\,}^{\mathop{}\limits_{}}\right\rangle \!$  " szimbólummal ellátott aljzatba).

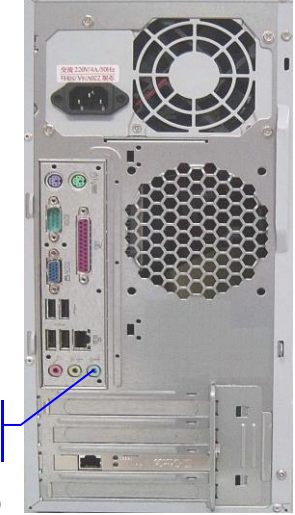

Audio bemeneti csatlakozó

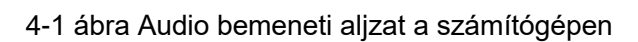

Kapcsolja be a számítógépet, és futtassa a hangrögzítőt (kattintson a **Start > Programok > Kellékek > Szórakozás > Hangrögzítő pontra**). Lásd a 4-2 ábrát.

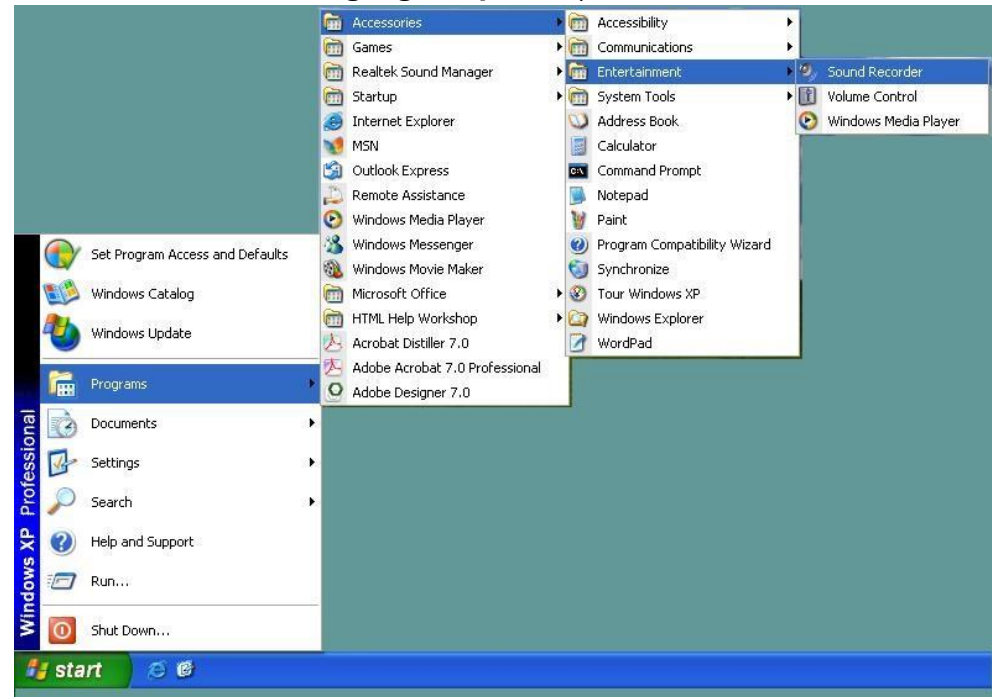

4-2 ábra Futtassa a hangrögzítőt

Végezzen FHR vizsgálatot a 4.1. pontban leírt módszerrel. Ha az ideális jelet észleli, húzza ki a fülhallgatót (ha csatlakoztatva van), és csatlakoztassa az audiokábel másik dugóját a Doppler fülhallgató-aljzatába.

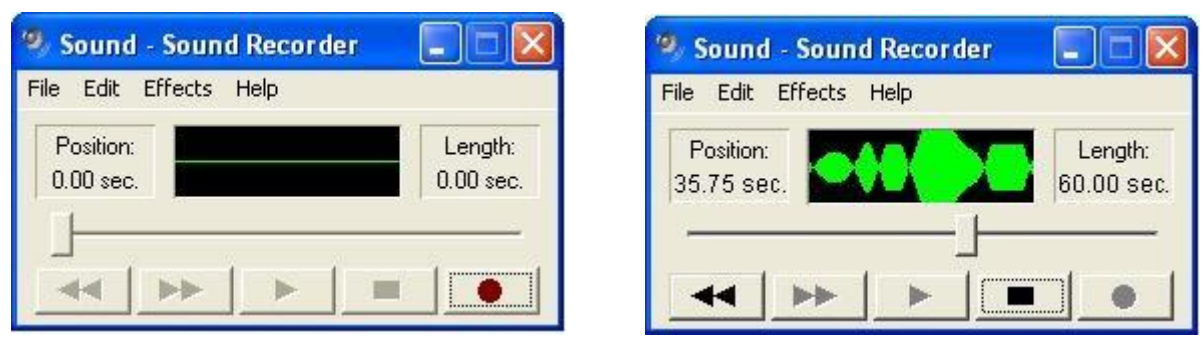

4-3 ábra Hangrögzítő 4-4 ábra Felvétel

Kattintson a start gombra a felvétel elindításához, lásd a 4-3 ábrát. Minden alkalommal 60 másodpercet rögzíthet. Ha lejárt az idő, kattintson ismét a start gombra a rögzítés folytatásához.

Kattintson a stop gombra a felvétel leállításához, lásd a 4-4 ábrát. Kattintson a **Fájl > Mentés** elemre, írja be a fájl nevét, válasszon ki egy mappát, majd kattintson a **Mentés** gombra a jelek ".wav" formátumban való mentéséhez. Új felvétel indításához kattintson a **Fájl > Új** menüpontra.

## 4.3.2 Hangfájlok lejátszása

A rögzített hangok (.wav) fájlként kerülnek mentésre a számítógépen.

A hangfájlt lejátszhatja a hangrögzítővel. Futtassa a hangrögzítőt, kattintson a **Fájl > Megnyitás** elemre, keresse meg a mappát és válassza ki a fájlt, kattintson a **Megnyitás** 

gombra a fájl betöltéséhez, majd kattintson a **leg** lejátszás gombra.

Ha bármilyen más, hangfájlokat (.wav) támogató program van telepítve a számítógépére, kattintson duplán a fájlra a lejátszáshoz.

## 4.3.3 CD írása vagy e-mailben küldés

A számítógépre mentett hangfájlok normál audio adatfájlok. Kiírhatja őket CD-re vagy emailben elküldheti bárkinek, akinek akarja.

## 4.3.4 Felvételek hibaelhárítása

Ha van hangkimenet a hangszóróból vagy a fülhallgatóból, de a PC-felvevőnek nincs bemenete. (A zöld vonal felvételi területén nincs hang) Ennek oka lehet:

- 1. Az audiokábel rossz csatlakozása a Doppler és a számítógép között..
- Ellenőrizze a kábel csatlakozóit, és ha rossz csatlakozást észlel, csatlakoztassa újra.
- 2. Az audiokábel a számítógép rossz aljzatába lett bedugva, nem az audiobemeneti aljzatba vagy a mikrofonaljzatba. - Dugja be a dugót a jobb oldali aljzatba.
- 3. A bemenet vagy a mikrofon el van némítva a számítógépen. Módosítsa a számítógép beállítását az alábbi lépésekkel:
	- a) Kattintson duplán a hangerő szimbólumra az asztal jobb alsó sarkában;

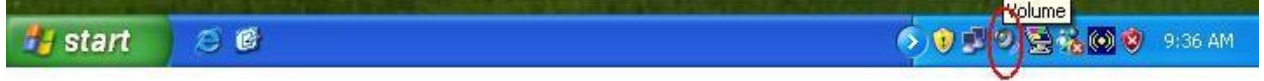

b) Megjelenik a hangerőszabályzó menü:

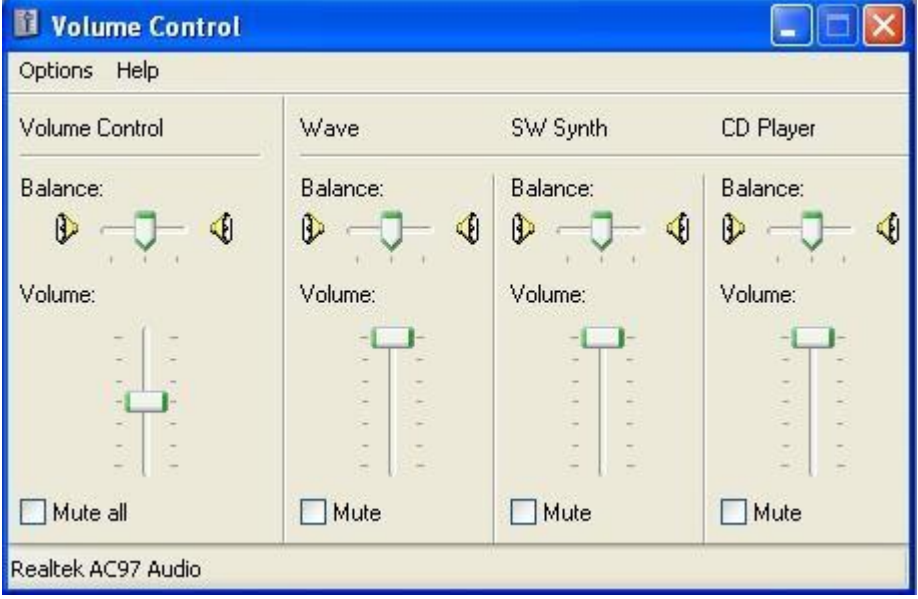

4-5 ábra Hangerőszabályzó menü

c) Ha a bemeneti és/vagy a mikrofon hangerőszabályzója nem jelenik meg a Hangerőszabályzó menüben, kattintson az **Opciók > Tulajdonságok** menüpontra, jelölje be a **Vonal** bemenet és **mikrofon** elemet a 4-6. ábrán látható módon, majd kattintson az **OK** gombra:

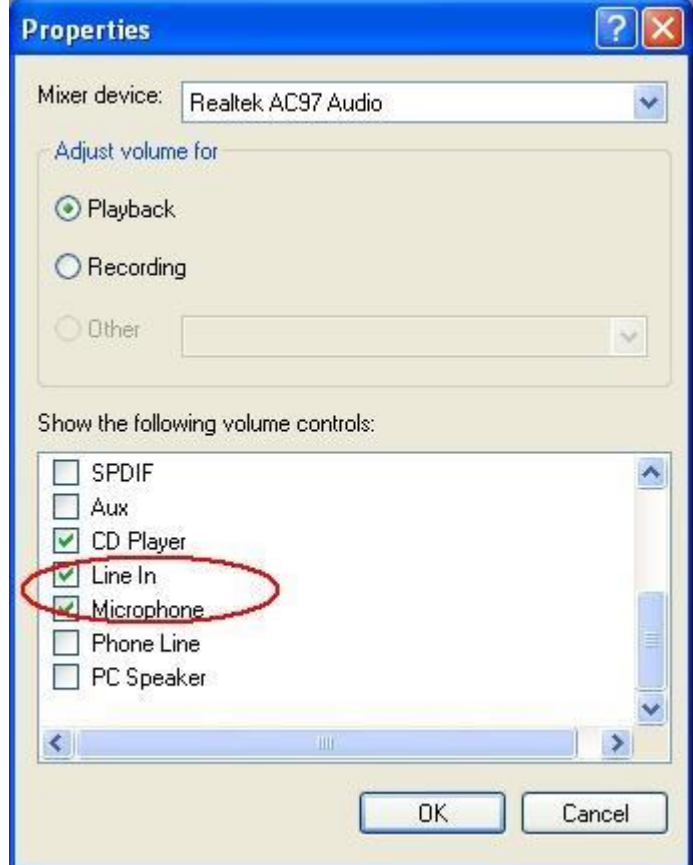

4-6. ábra Tulajdonságok

d) Győződjön meg arról, hogy a vonal és a mikrofon nincs némítva, kattintson a  $\times$ gombra a kilépéshez.

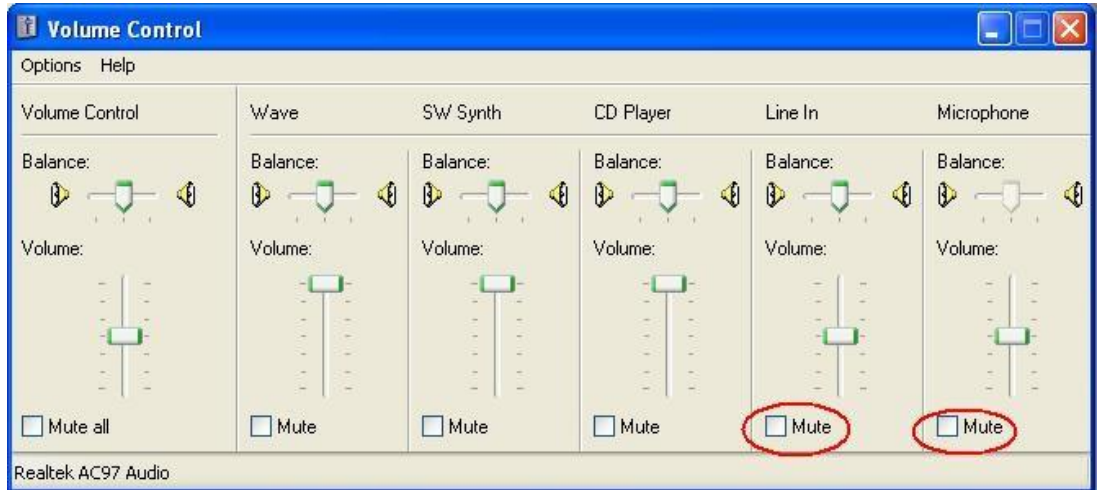

4-7 ábra Hangerőszabályzó

e) Új felvétel indítása.

## **4.4 Vaszkuláris vizsgálatok (Opcionális)**

#### **FIGYELEM**

**A Doppler nem szemészeti használatra készült. Ne használja szemészeti erek vizsgálatára, vagy bármilyen más olyan eljárásra, amely miatt az ultrahangsugár áthaladhat a szemen.**

4 MHz-es, 5 MHz-es vagy 8 MHz-es vaszkuláris vizsgálófejeket kell csatlakoztatni a Dopplerhez az érvizsgálat elvégzéséhez.

Igény szerint válassza ki a megfelelő fejet. Az alacsony frekvenciájú fej mélyebb behatolási mélységgel rendelkezik, míg a magas frekvenciájú fej jobb felbontású és szélesebb érzékelési tartományú. A 4 MHz-es érvizsgálati fej az erek vizsgálatára van optimalizálva; az 5 MHz-es érvizsgálati fej a mélyebb erek, a 8 MHz-es vaszkuláris fej pedig a felszíni erek vizsgálatára van optimalizálva.

Vigyen fel bőséges mennyiségű gélt a vizsgálandó helyre. Helyezze a fejet 45°-os szögben a bőrre a vizsgálandó ér fölé. Állítsa be a fej helyzetét a leghangosabb véráramlási hang eléréséhez. Lásd a 4-8. ábrát a vizsgálófej helyeiről:

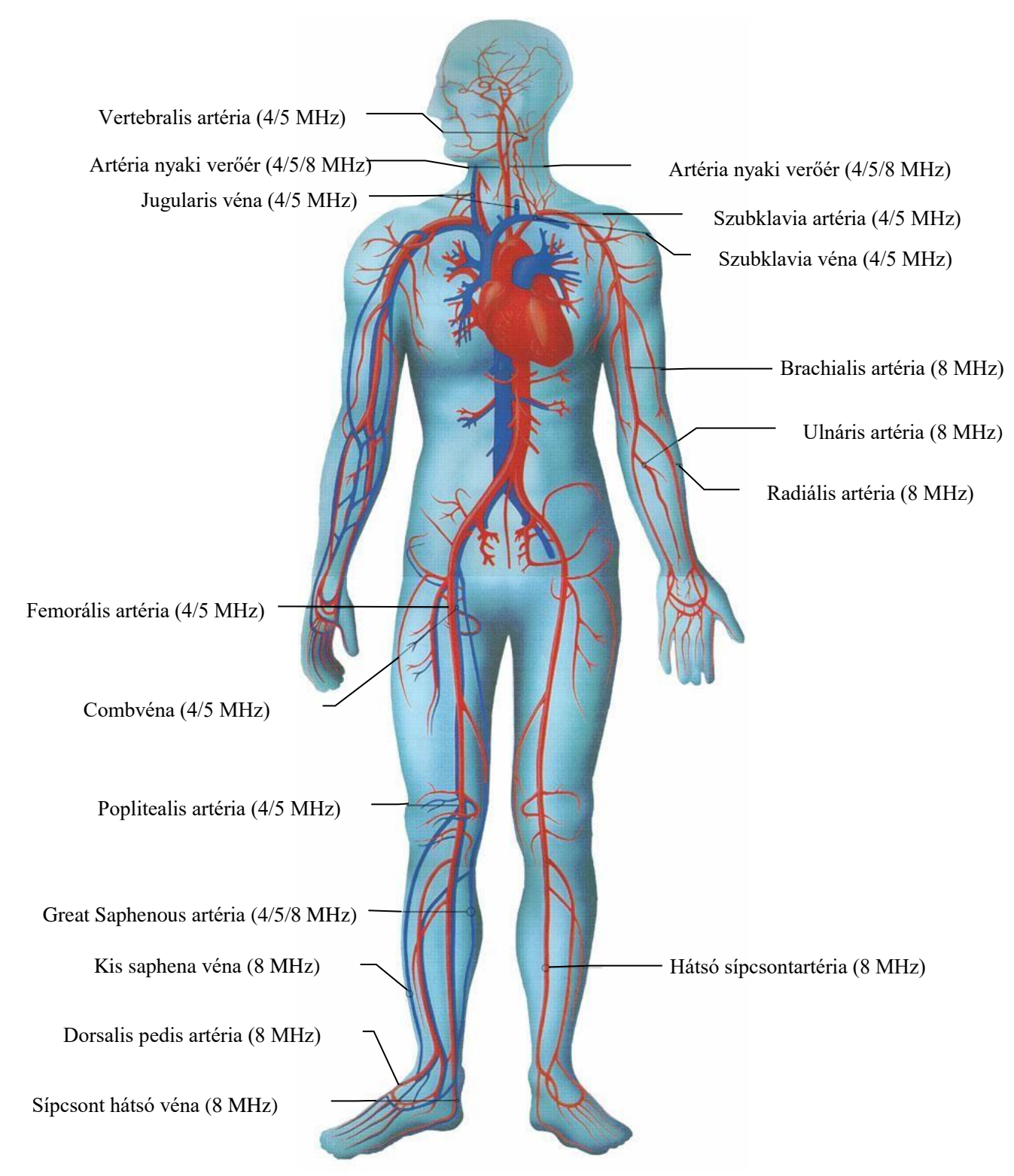

4-8 ábra Vizsgálófej helyek

A legjobb eredmény érdekében tartsa a vizsgálófejet a lehető legmozdulatlanabbul, miután megtalálta az optimális pozíciót. Állítsa be a hangerőt igény szerint. Az artériák magas, lüktető hangokat bocsátanak ki, míg a vénák a rohanó szélhez hasonló, nem lüktető hangot bocsátanak ki. Az érrendszeri vizsgálat csak az artériákról és a vénákról ad hangjeleket. Az LCD képernyőn mindig a fej frekvenciája látható.

#### **MEGJEGYZÉS:**

**Amikor a páciensen alkalmazzák, az ultrahang-átalakító enyhén felmelegedhet (kevesebb, mint 4°C-kal (7,2°F) a környezeti hőmérséklet fölé). Ha NINCS alkalmazva, az ultrahang-átalakító enyhén felmelegedhet (kevesebb, mint 6°C-kal (10,8°F) a környezeti hőmérséklet fölé).**

## **4.5 Vizsgálat befejezése**

Vizsgálat után,

- 1) Kapcsolja ki a Dopplert.
- 2) Törölje le a maradék gélt a páciensről és a vizsgálófejről egy tiszta puha ronggyal vagy kendővel.
- 3) Helyezze vissza a vizsgálófejet a tartóba..

## **5. fejezet Karbantartás**

## **5.1 Karbantartás**

Minden használat előtt ellenőrizze, hogy a berendezésen nincs-e látható sérülés, amely hatással lehet a páciensre és a kezelő biztonságára vagy a Dopplerre. Különös figyelmet kell fordítani a vizsgálófejen és a kábelen lévő repedésekre, mielőtt azokat vezető folyadékba merítené. Ha a sérülés nyilvánvaló, csere javasolt. A vizsgálófej törékeny, ezért óvatosan kell kezelni. Használat után törölje le a maradék gélt, a fej élettartamának meghosszabbításához. A Doppler átfogó ellenőrzését, beleértve a biztonsági és a működési ellenőrzést, szerviznek kell elvégeznie 12 havonta és minden szervizelés után. A fenti követelményeken kívül tartsa be a helyi karbantartási és mérési előírásokat.

## **5.2 Tisztítás**

Ha a fő egység vagy tartozék érintkezett a pácienssel, minden használat után tisztításra és fertőtlenítésre van szükség. Ha nem került kapcsolatba a pácienssel, és nincs látható szennyeződés, akkor a napi tisztítás és fertőtlenítés elegendő. Az érvényesített tisztítószerek a fő egység és az újrafelhasználható tartozékok tisztításához:

- 1. Enyhe, közel semleges mosószer
- 2. Ethanol (75%)
- 3. Isopropanol (70%)

A tisztítószereket tiszta, puha, nem karcoló ronggyal vagy papírtörlővel kell felvinni és eltávolítani.

## 5.2.1 A fő egység tisztítása

- 1. Kapcsolja ki a főegységet.
- 2. A tisztítóoldattal megnedvesített puha ruhával alaposan törölje le a berendezés teljes külső felületét, beleértve a képernyőt is, amíg nem marad látható szennyeződés.
- 3. Tisztítás után törölje le a tisztítóoldatot egy friss, csapvízzel megnedvesített ruhával vagy törölközővel, amíg látható tisztítószer nem marad.
- 4. Szellőztetett és hűvös helyen szárítsa meg a főegységet.

## 5.2.2 A vizsgálófej tisztítása

- 1. Válassza le a fejet a fő egységről.
- 2. Viseljen steril védőkesztyűt a fertőzés megelőzése érdekében.
- 3. A vizsgálat után azonnal távolítson el minden maradék idegen anyagot a fejről steril kendővel vagy papírtörlővel. Abban az esetben, ha védőburkolatot használnak, először a védőburkolatot kell eltávolítani, kidobni.
- 4. Törölje le a fej és a kábel felületét a tisztítóoldattal megnedvesített steril kendővel, amíg látható szennyeződések nem maradnak.
- 5. Tisztítás után törölje le a tisztítóoldatot egy új, csapvízzel megnedvesített steril kendővel, amíg látható tisztítószer nem marad.
- 6. Törölje le száraz, steril ruhával, hogy eltávolítsa a maradék nedvességet.
- 7. Hagyja fejet levegőn megszáradni
- 8. Ha a fej nem tiszta a tisztítási lépések végén, kérjük, ismételje meg a tisztítási lépéseket a 4. lépéstől a 7. lépésig.
- 9. Ellenőrizze a fejet, hogy megbizonyosodjon arról, hogy nincs-e sérülés. A jelátalakítót megfelelően ártalmatlanítani kell, ha bármilyen sérülést észlel.

#### **VIGYÁZAT**

**1 Ne használjon erős oldószert, például acetont.**

**2 Soha ne használjon súrolószert, például acélgyapotot vagy fémpolírozót.**

**3 A fő egység nem vízálló. Ne merítse egyik részét se folyadékba.**

**4 Tisztítás közben ne öntsön folyadékot a főegységre.**

**5 Tisztítás után ne maradjon oldat a felületen.**

**6 Csak a vizsgálófej teste és kábele vízálló. Ne merítse a fej aljzatát semmilyen folyadékba.**

## **5.3 Fertőtlenítés**

A fertőtlenítés előtt tisztítsa meg a főegységet és az többszörhasználatos tartozékokat. Az engedélyezett fertőtlenítőszerek a fő egység és a tartozékok tisztításához:

- Ethanol (75%)
- ⚫ Isopropanol (70%)

## 5.3.1 A fő egység fertőtlenítése

A fő egység fertőtlenítéséhez kövesse az alábbi lépéseket:

- 1. Kapcsolja ki a főegységet.
- 2. Törölje le a képernyőt fertőtlenítő oldattal megnedvesített puha, tiszta ruhával.

3. Törölje le a berendezés külső felületét fertőtlenítő oldattal megnedvesített puha ruhával.

4. Szükség esetén fertőtlenítés után száraz ruhával törölje le a fertőtlenítő oldatot.

#### **VIGYÁZAT**

#### **Ügyeljen arra, hogy ne merítse a szonda aljzatát a fertőtlenítőbe.**

## 5.3.2 A vizsgálófej fertőtlenítése

- 1. Válassza le a fejet a fő egységről.
- 2. Viseljen steril védőkesztyűt a fertőzés megelőzése érdekében.

3. Tisztítsa meg és szárítsa meg a jelátalakítót az *5.2.2 A fej tisztítása* szakaszban leírtak szerint.

4. Készítse elő a fertőtlenítő oldatot (75%-os etanol).

5. Permetezze az oldatot a fejre, vagy törölje le fertőtlenítő oldattal megnedvesített steril ruhával. Kövesse a fertőtlenítőszer gyártója által javasolt érintkezési időt és módot.

6. Öblítse le a fejet a fertőtlenítésre vonatkozó utasítások szerint. Törölje le a fejet egy száraz steril ruhával, vagy hagyja levegőn megszáradni.

7. Vizsgálja meg a fejet, és győződjön meg arról, hogy nincs-e rajta sérülés.

## **6. fejezet Jótállás és szerviz**

## **6.1 Jótállás**

Az EDAN garantálja, hogy az EDAN termékei megfelelnek a termékek címkéjén szereplő specifikációknak, és mentesek a jótállási időszakon belül fellépő anyag- és gyártási hibáktól.

A jótállás érvényét veszti az alábbi esetekben:

- a) szállítás közbeni helytelen kezelésből eredő károk.
- b) nem rendeltetésszerű használatból vagy karbantartásból eredő későbbi károk.
- c) az EDAN által nem felhatalmazott személy által végzett változtatás vagy javítás által okozott károk.
- d) balesetek által okozott károk.
- e) a sorozatszám-címke és a gyártási címke cseréje vagy eltávolítása.

Ha a jelen jótállás hatálya alá tartozó termékről megállapítást nyer, hogy hibás anyagok, alkatrészek vagy gyártási hibák miatt nem használható, és a jótállási igényt a jótállási időn belül nyújtják be, az EDAN saját belátása szerint ingyenesen megjavítja vagy kicseréli a hibás alkatrész(eke)t. Az EDAN nem biztosít helyettesítő terméket a hibás termék javítása során.

## **6.2 Contact Information**

Ha bármilyen kérdése van a karbantartással, műszaki jellemzőkkel vagy az eszközök meghibásodásával kapcsolatban, forduljon a helyi forgalmazóhoz.

Alternatív megoldásként e-mailt is küldhet az EDAN szerviz részlegének a support@edan.com címre.

## **1. melléklet - Termékspecifikáció**

**Termék neve**: Ultrahangos zsebdoppler

#### **Modell:**

SONOTRAX Lite, SONOTRAX Basic, SONOTRAX Basic A, SONOTRAX Pro, SONOTRAX II, SONOTRAX II Pro, SONOTRAX Vascular

#### **Biztonság:**

**Megfelel az:** IEC 60601-1:2005+A1:2012, EN 60601-1:2006+A1:2013, IEC 60601-1-2:2014, EN 60601-1-2:2015, IEC/EN 61266,

IEC/EN 60601-2-37

## **Osztályba sorolás:**

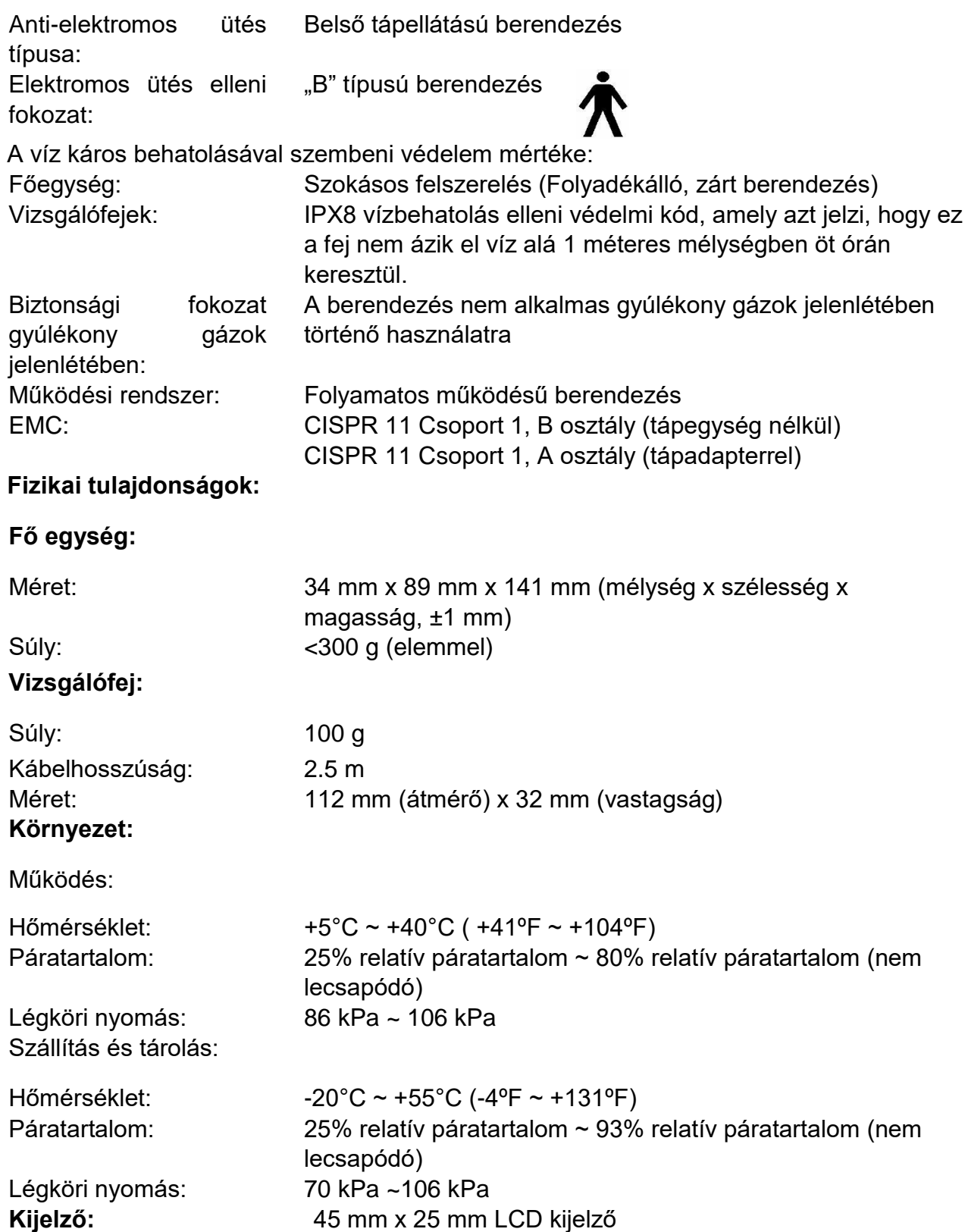

## **FHR teljesítmény (alapvető teljesítmény):**

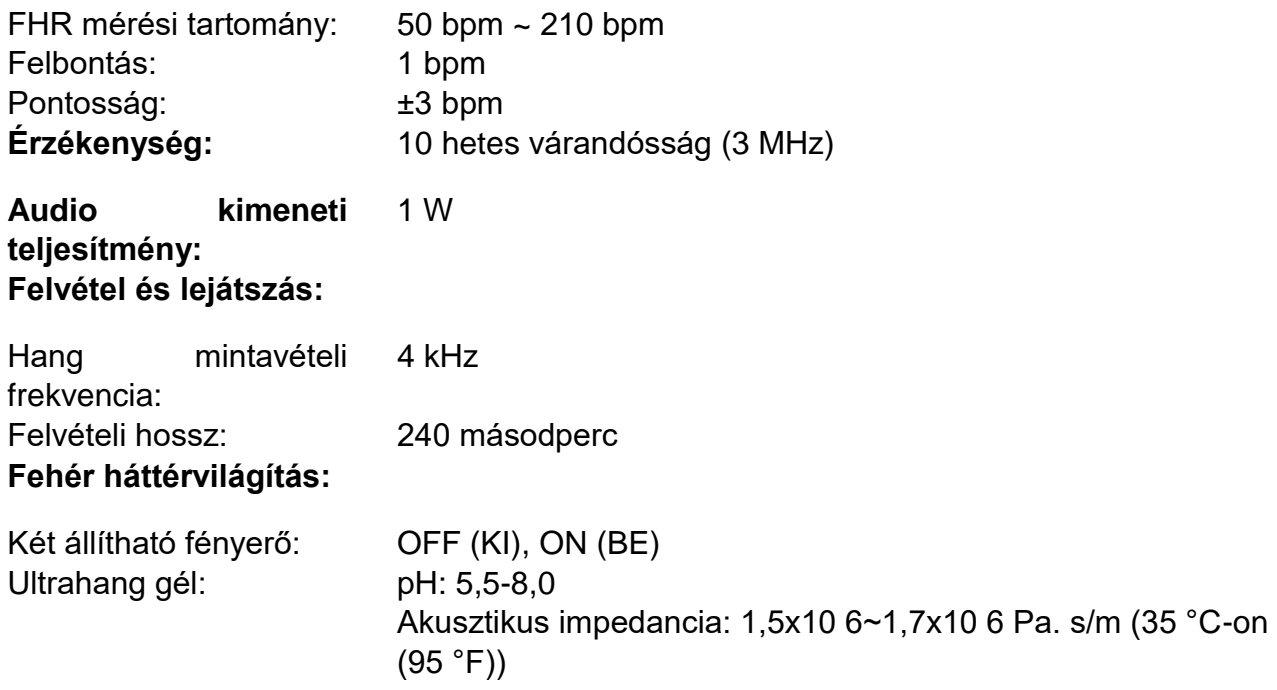

## **Készenléti idő (Stand-by) (óra):**

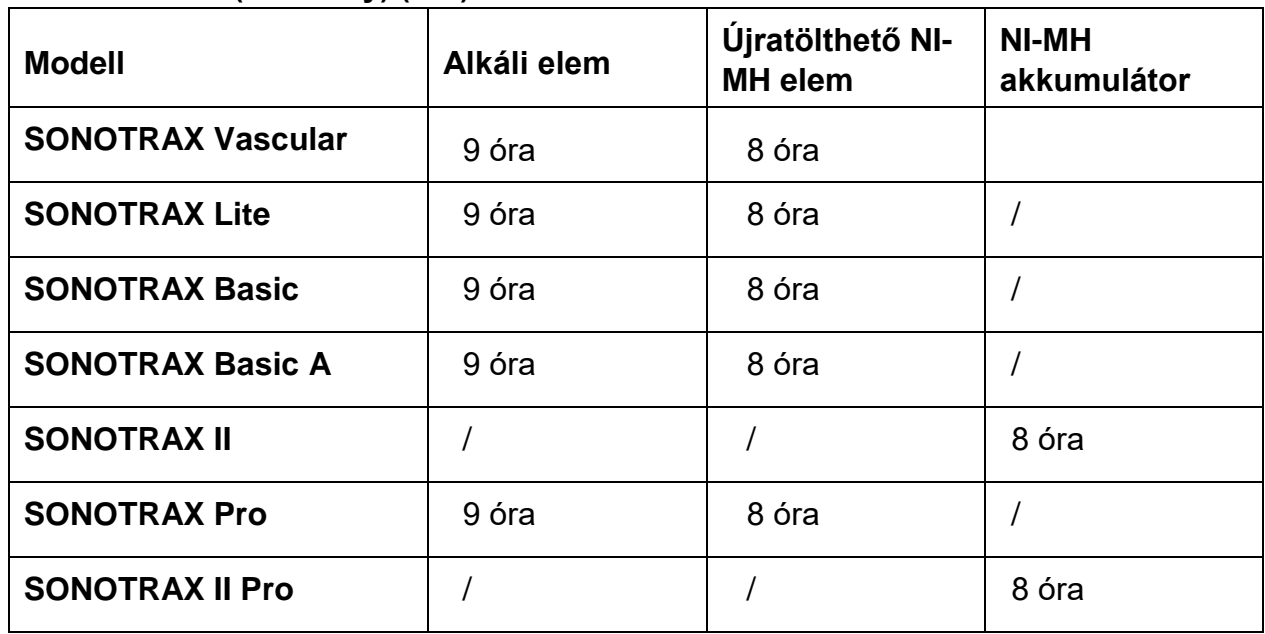

## **Újratölthető NI-MH elem**

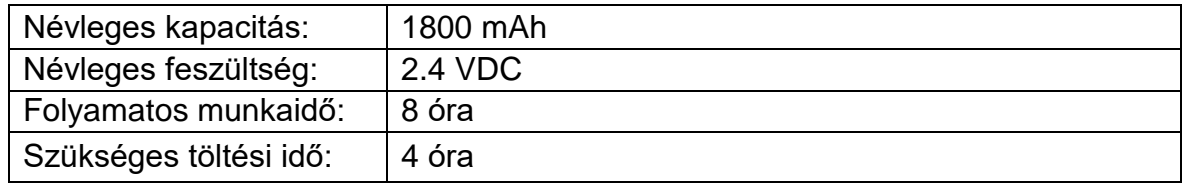

## **Ultrahang**

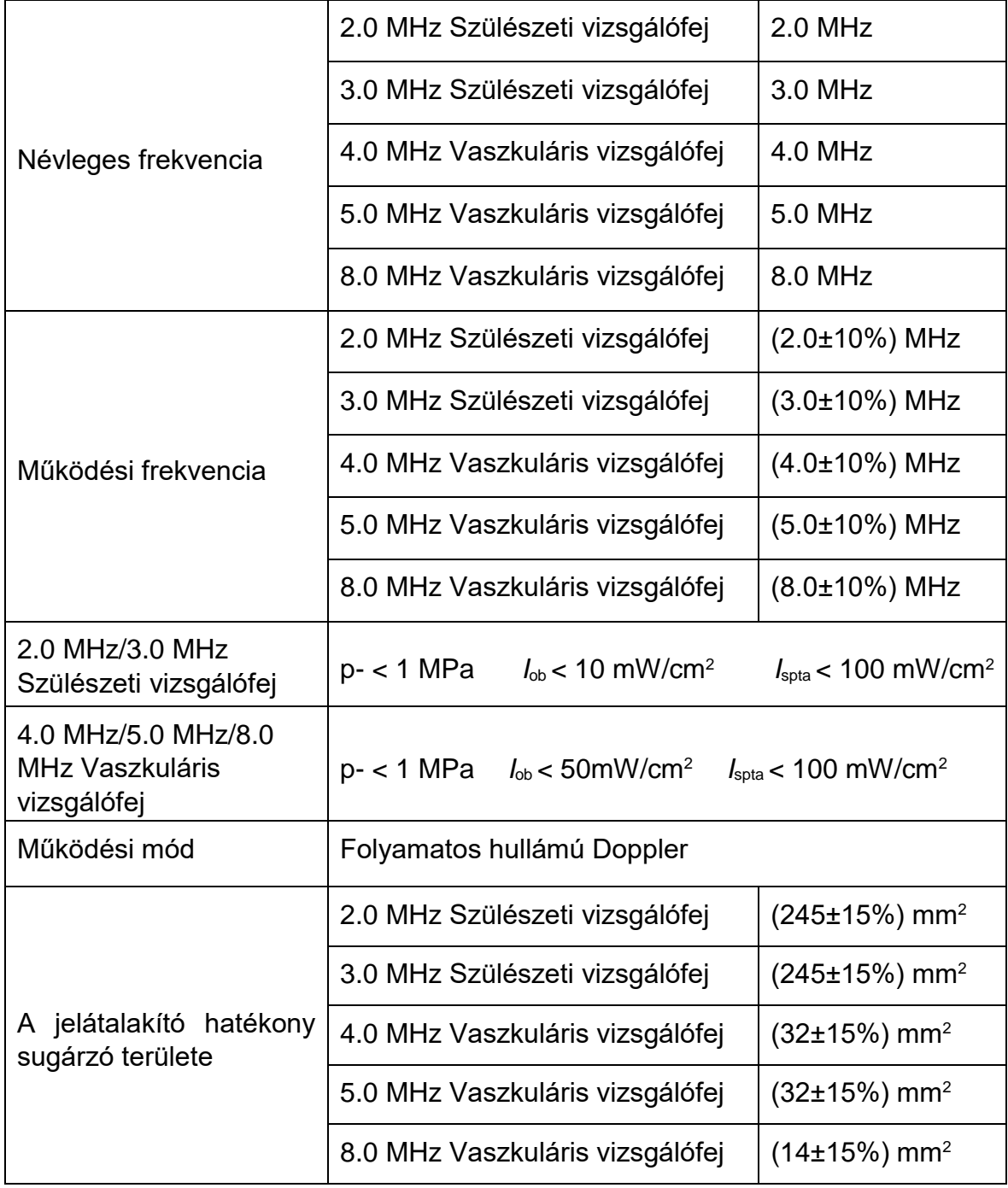

#### **Alacsony teljesítmény összefoglaló táblázat**

(átalakító nélküli rendszerek esetén, amelyek globális maximális indexértéke meghaladja az 1,0-t) Rendszer: SONOTRAX sorozatú Ultrahangos zsebdoppler

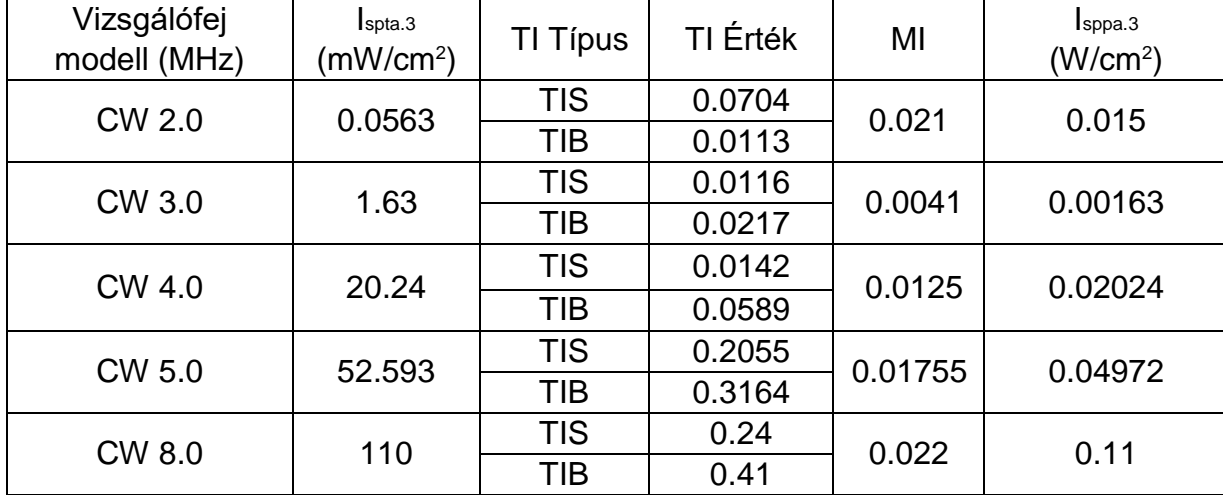

## **2. melléklet Rendelési információk**

## **VIGYÁZAT**

**Csak a gyártó által szállított vagy ajánlott alkatrészeket szabad használni a Dopplerrel.**

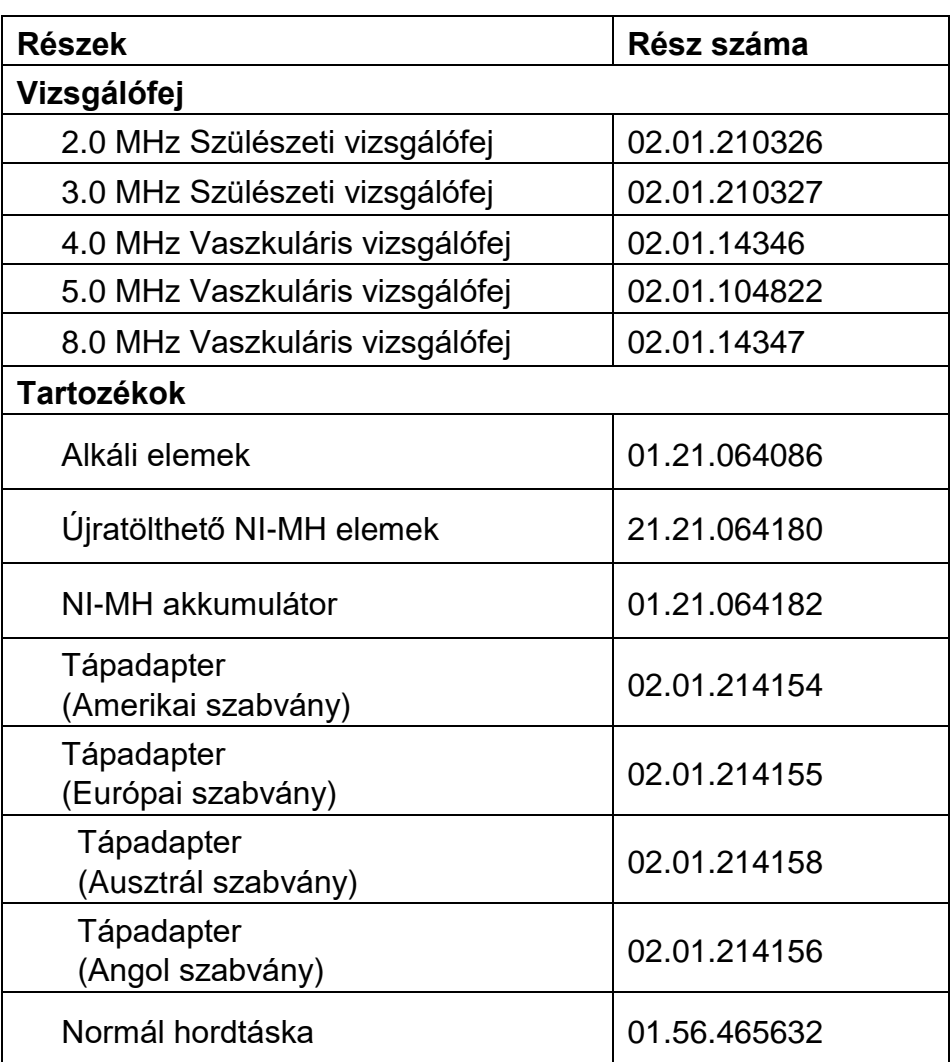

## **3. melléklet Hibaelhárítás**

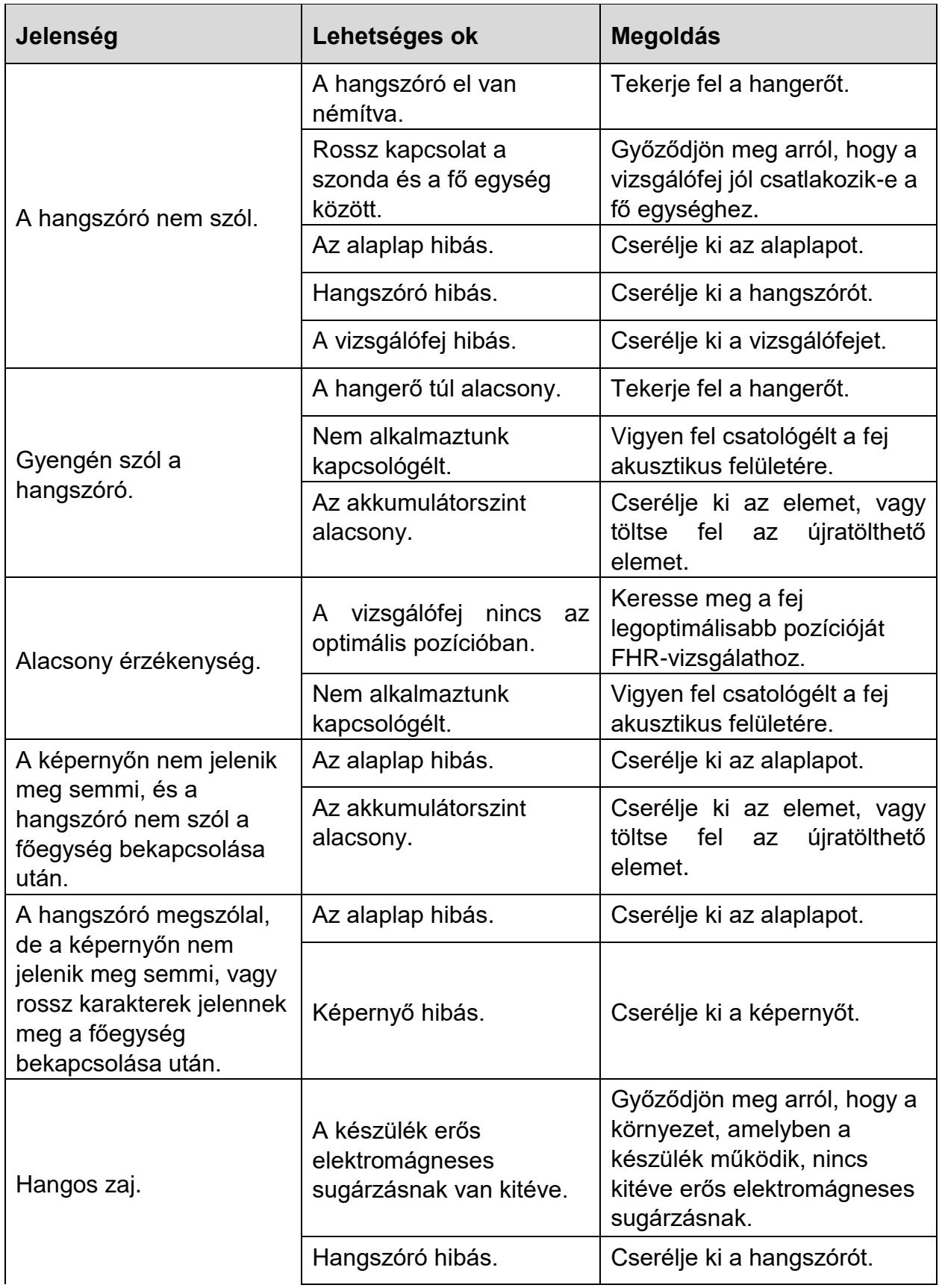

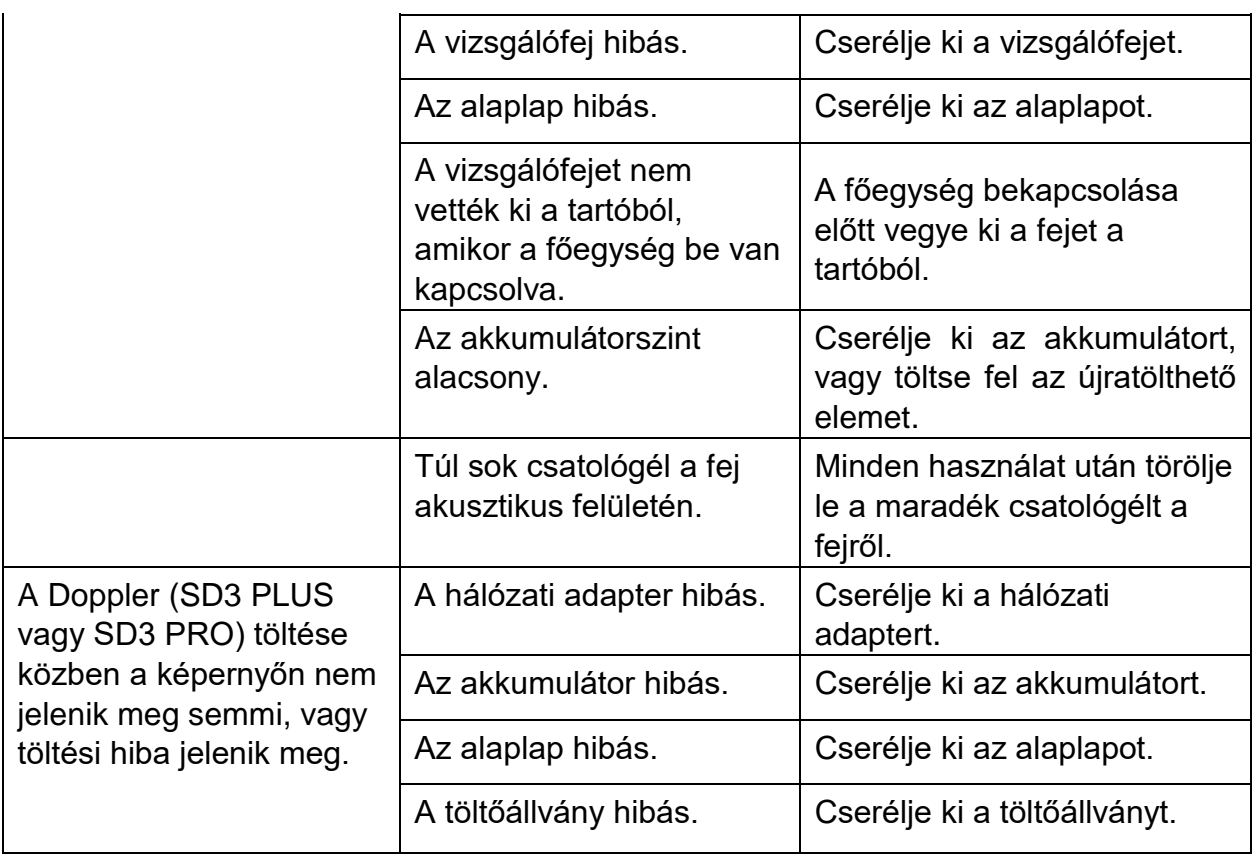

## **4. függelék EMC információk**

## **A4.1 Elektromágneses kibocsátások**

SONOTRAX sorozatú ultrahangos zsebdopplerhez:

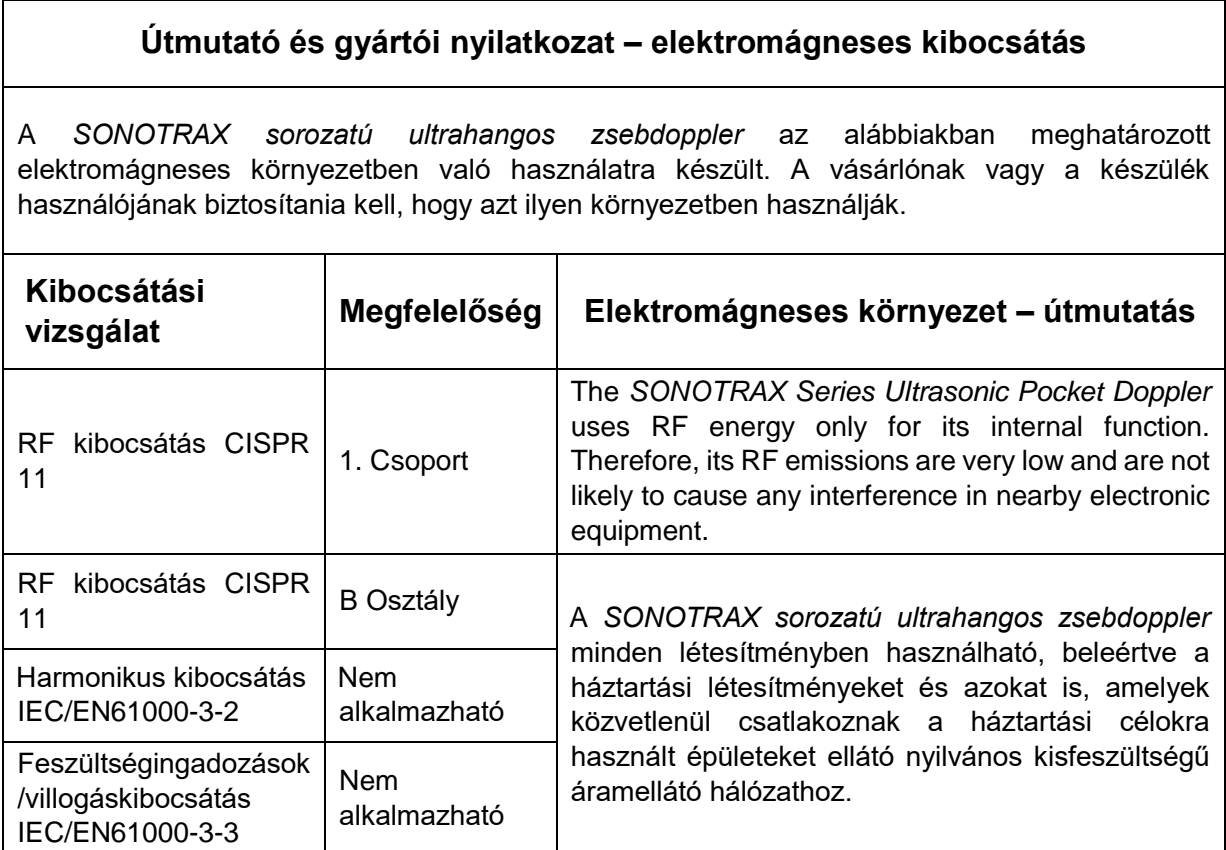

SONOTRAX sorozatú ultrahangos zsebdopplerhez hálózati adapterrel:

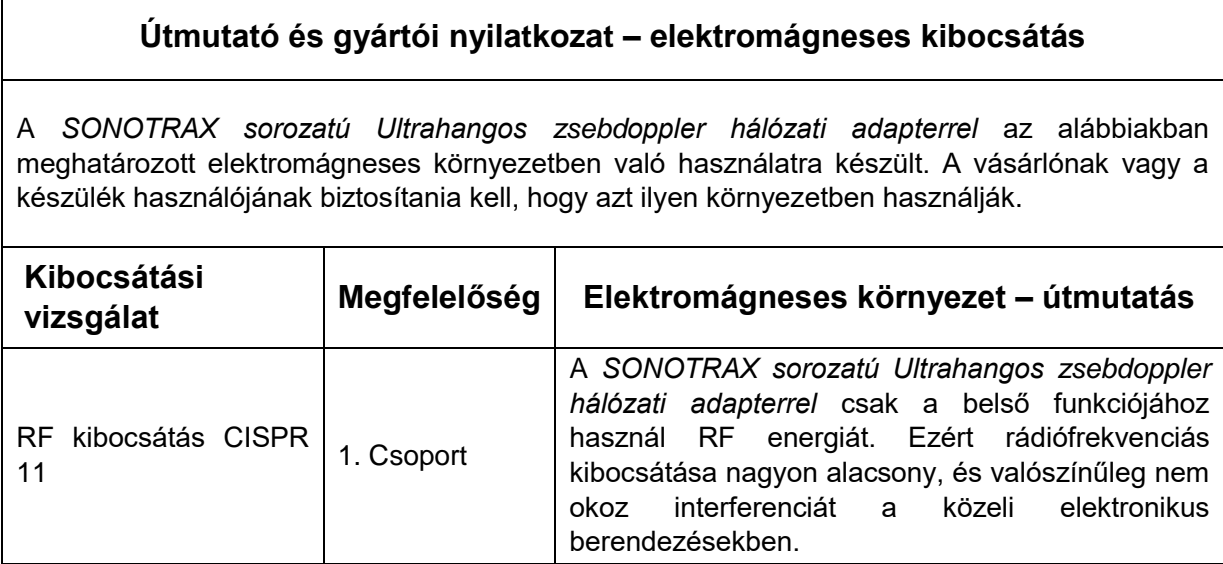

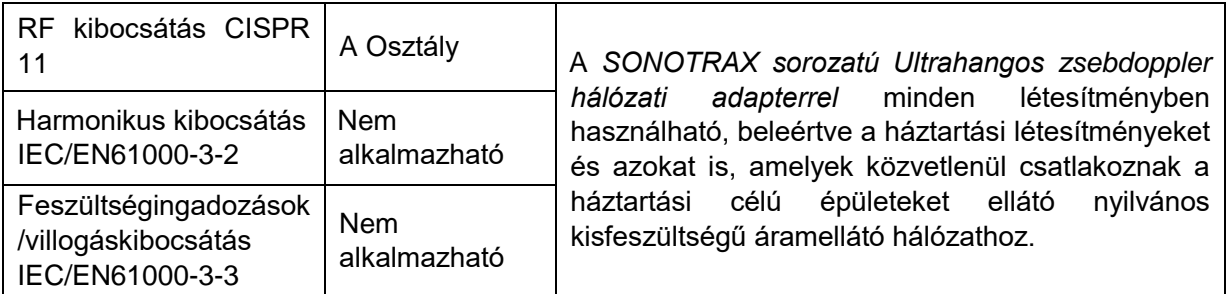

## **A4.2 Elektromágneses zavartűrés**

SONOTRAX sorozatú ultrahangos zsebdopplerhez:

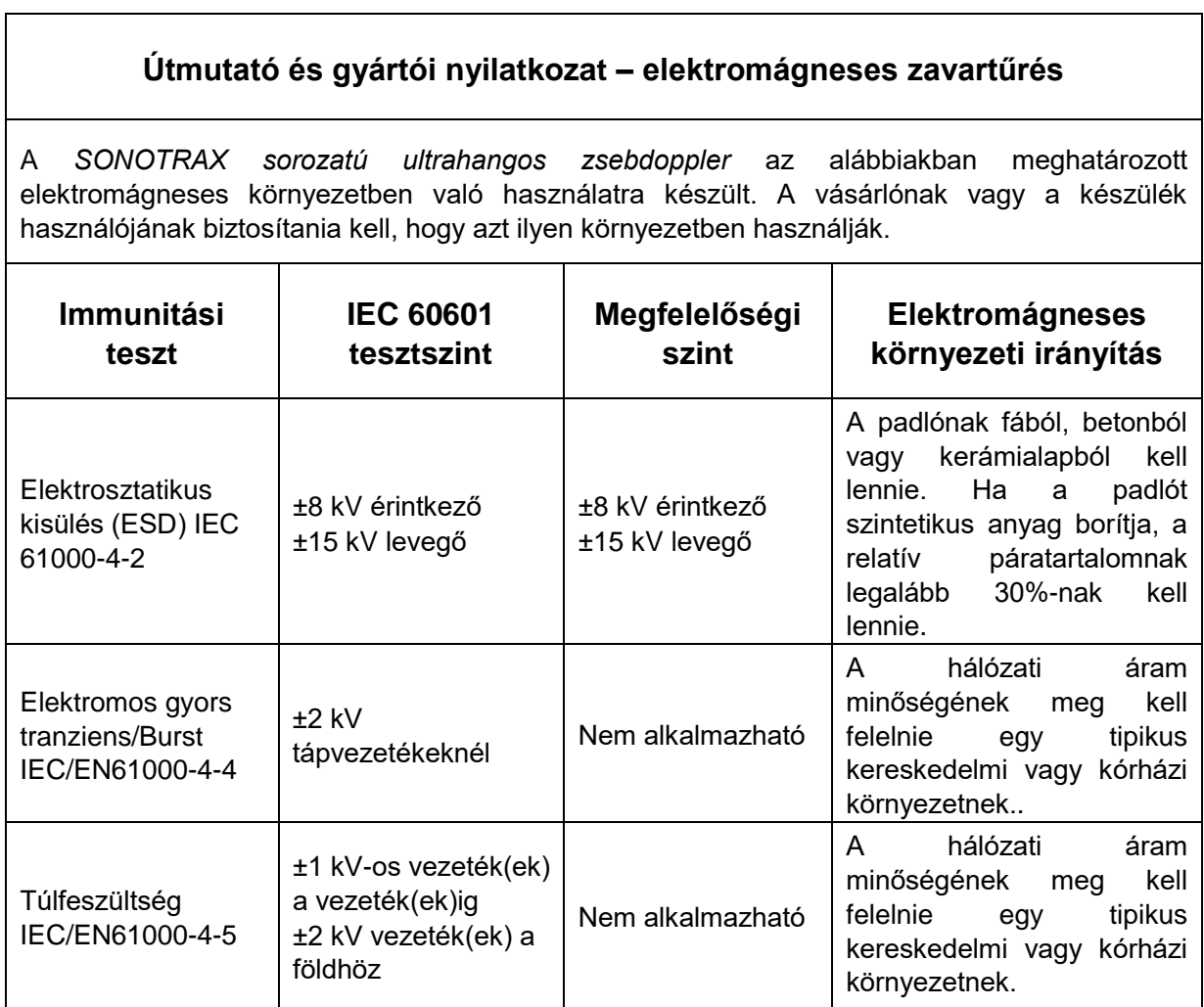

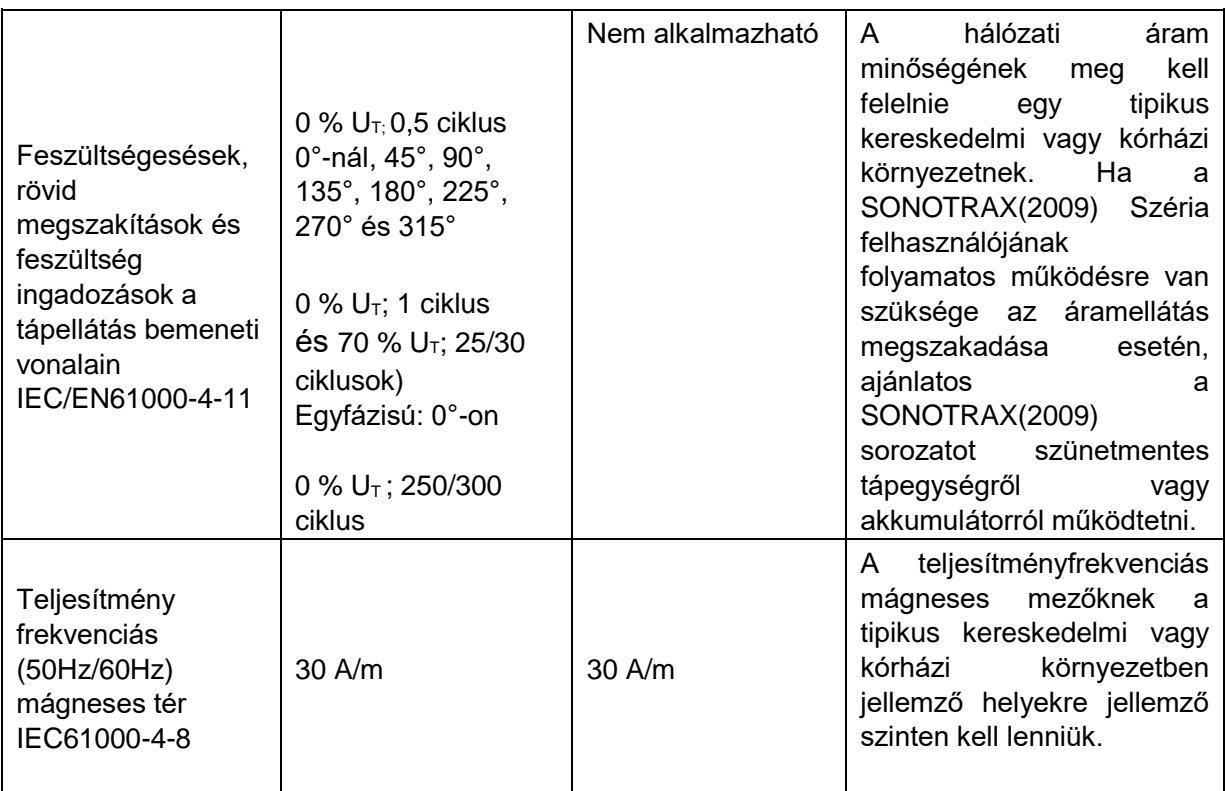

SONOTRAX sorozatú Ultrahangos zsebdopplerhez hálózati adapterrel:

#### **Útmutató és gyártói nyilatkozat – elektromágneses zavartűrés**

A *SONOTRAX sorozatú Ultrahangos zsebdoppler hálózati adapterrel* az alábbiakban meghatározott elektromágneses környezetben való használatra készült. A vásárlónak vagy a készülék használójának biztosítania kell, hogy azt ilyen környezetben használják.

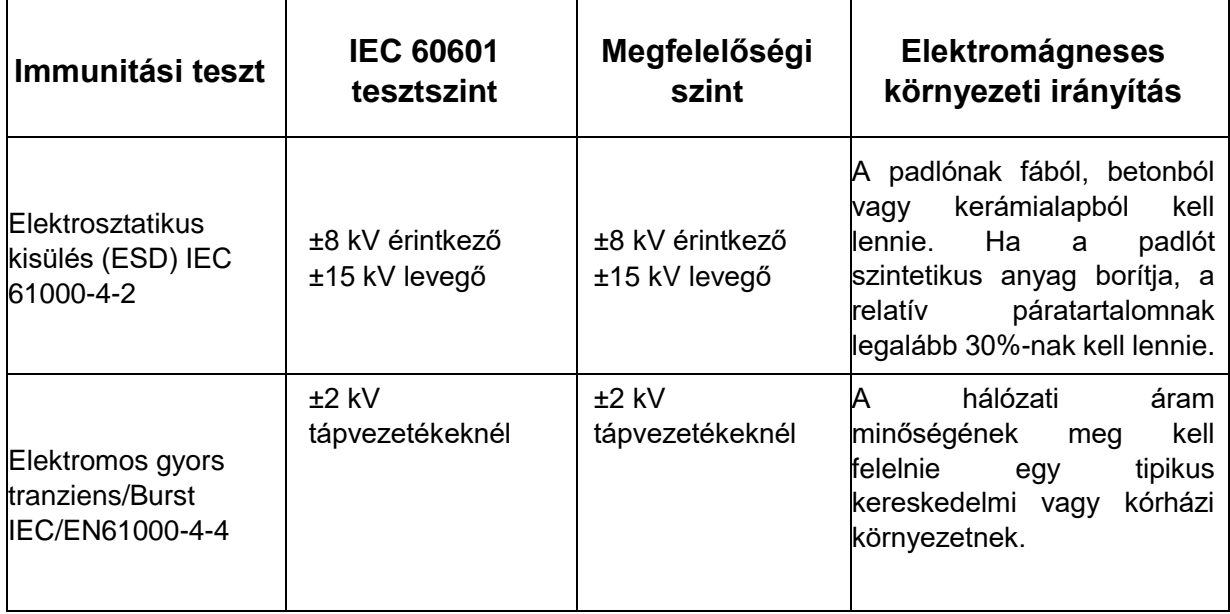

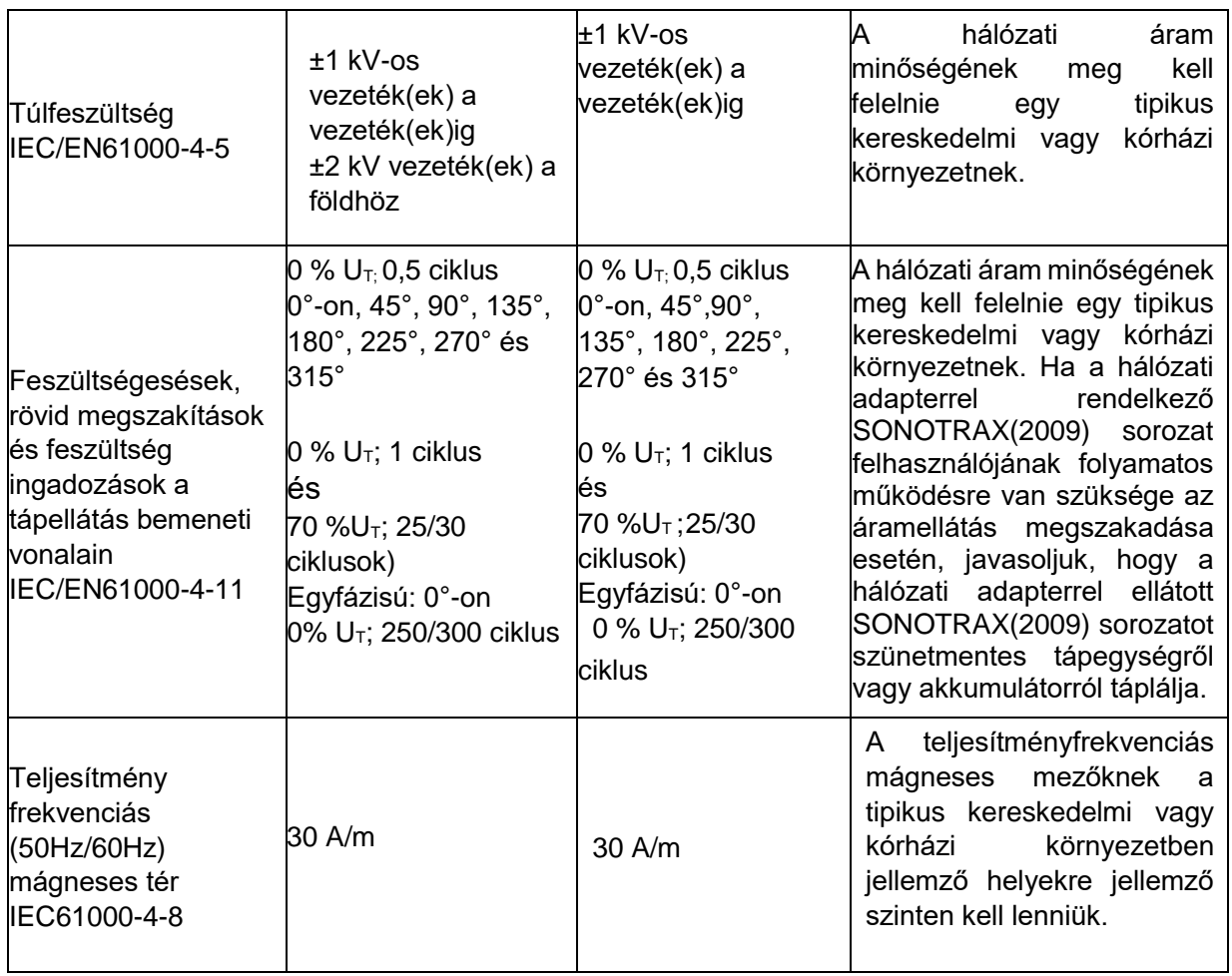

## **A4.3 Elektromágneses zavartűrés**

#### **Útmutató és gyártói nyilatkozat – elektromágneses zavartűrés**

A *SONOTRAX sorozatú ultrahangos zsebdoppler* az alábbiakban meghatározott elektromágneses környezetben való használatra készült. A vásárlónak vagy a készülék használójának biztosítania kell, hogy azt ilyen környezetben használják.

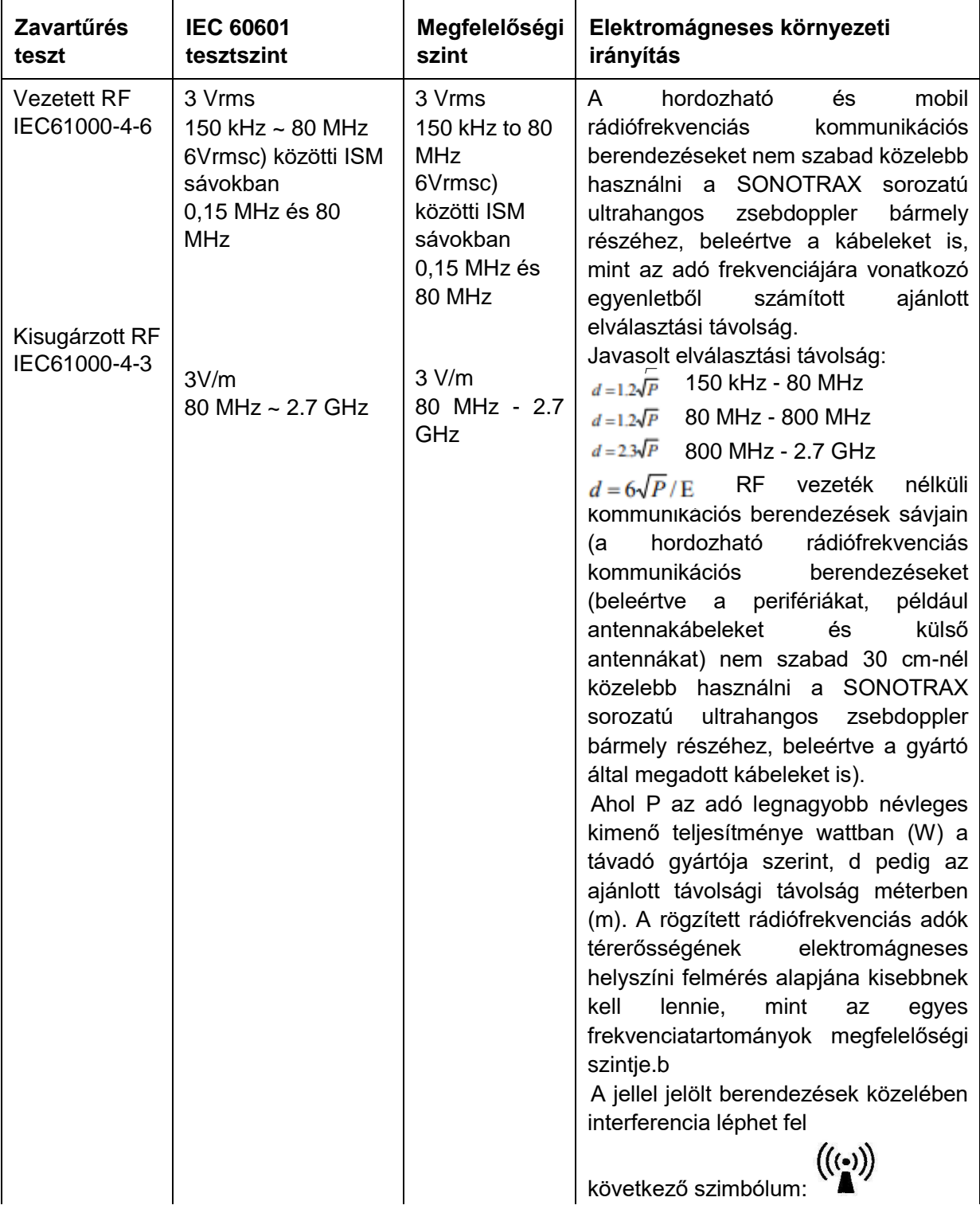

MEGJEGYZÉS 1: 80 MHz és 800 MHz esetén a magasabb frekvenciatartomány érvényes. MEGJEGYZÉS 2: Ezek az irányelvek nem feltétlenül érvényesek minden helyzetben. Az elektromágneses terjedést befolyásolja a szerkezetek, tárgyak és emberek elnyelése és visszaverődése.

- a A rögzített adók, például a rádiótelefonok (mobil/vezeték nélküli) bázisállomásai és a földi mobil rádiók, AM és FM rádióadások, TV adások térerőssége nem jósolható meg pontosan. A rögzített rádiófrekvenciás adók által okozott elektromágneses környezet felméréséhez meg kell fontolni egy elektromágneses helyszíni felmérést. Ha a mért térerősség azon a helyen, ahol a SONOTRAX sorozatú ultrahangos zseb-dopplert használják, meghaladja a fenti vonatkozó rádiófrekvenciás megfelelőségi szintet, a SONOTRAX sorozatú ultrahangos zseb-dopplert meg kell figyelni a normál működés ellenőrzése érdekében. Ha rendellenes teljesítményt észlel, további intézkedésekre lehet szükség, például a SONOTRAX sorozatú ultrahangos zseb-doppler áthelyezésére vagy áthelyezésére.
- b A 150 kHz és 80 MHz közötti frekvenciatartományban a térerősségnek 3 V/m-nél kisebbnek kell lennie.
- c A 0,15 MHz és 80 MHz közötti ISM (ipari, tudományos és orvosi) sávok 6765 MHz és 6795 MHz között vannak; 13 553 MHz - 13 567 MHz; 26 957 MHz - 27 283 MHz; és 40,66 MHz és 40,70 MHz között. A 0,15 MHz és 80 MHz közötti amatőr rádiósávok: 1,8 MHz és 2,0 MHz, 3,5 MHz és 4,0 MHz, 5,3 MHz és 5,4 MHz, 7 MHz és 7,3 MHz, 10,1 MHz és 10,15 MHz, 14 MHz és 14,2 MHz között, 14 MHz és 14,2 MHz között 24,89 MHz - 24,99 MHz, 28,0 MHz - 29,7 MHz és 50,0 MHz - 54,0 MHz.

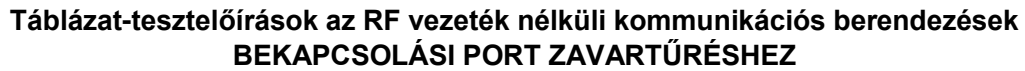

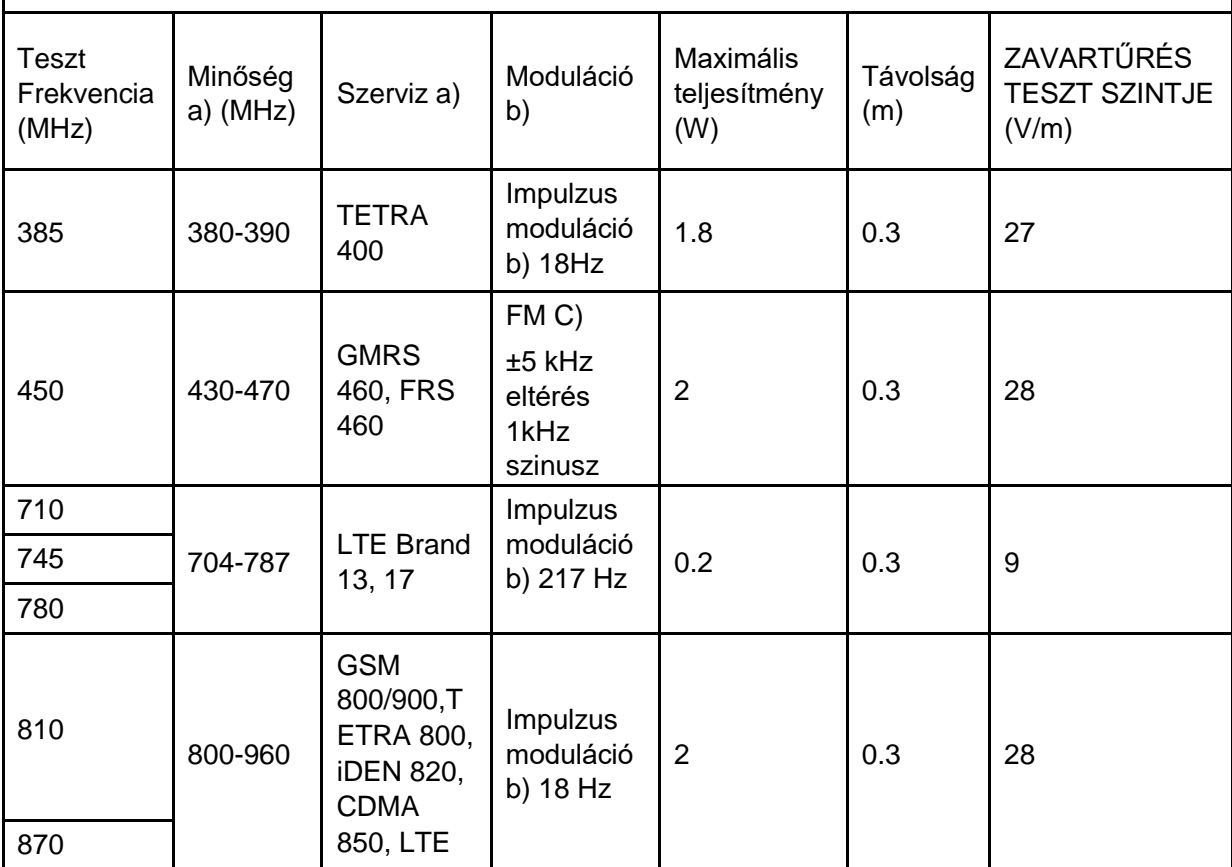

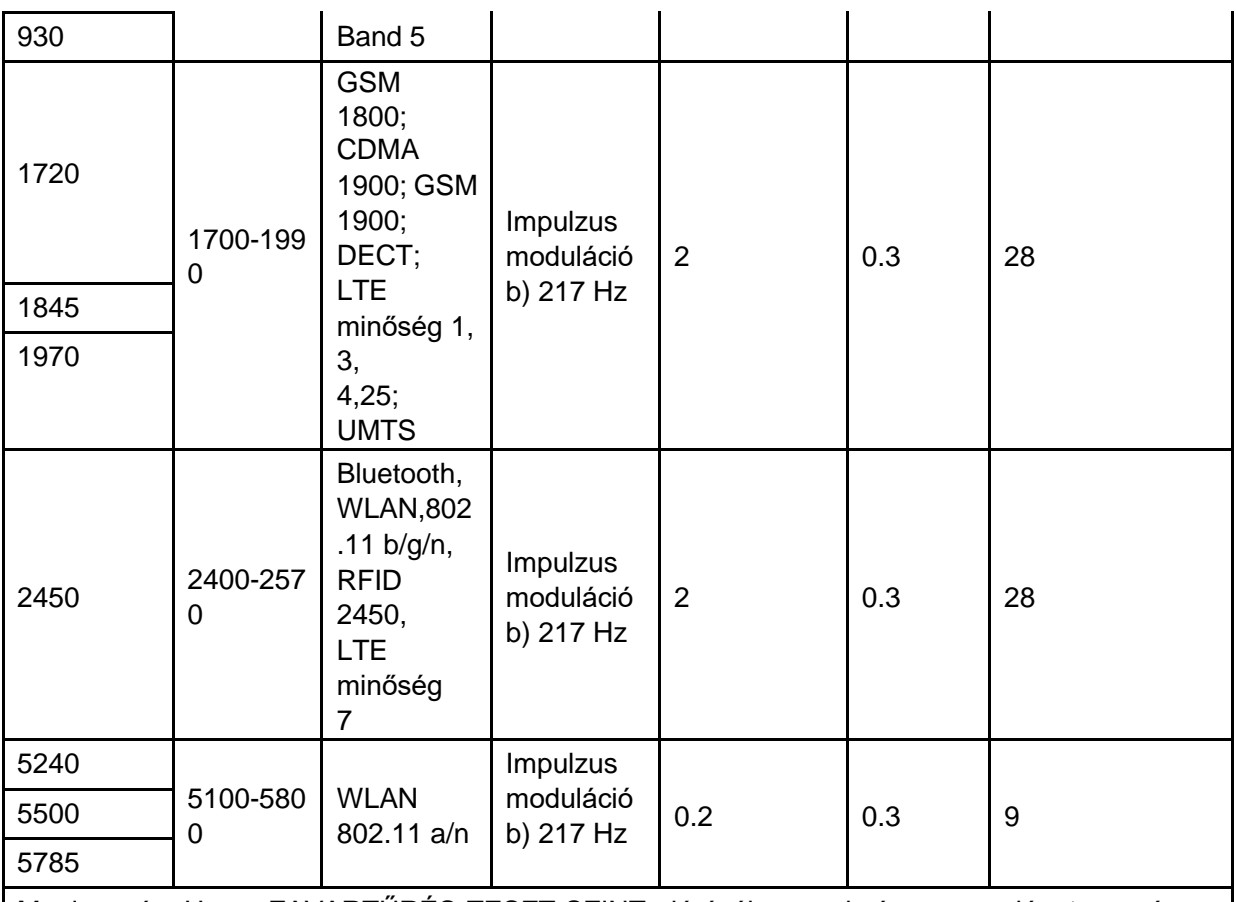

Megjegyzés: Ha az ZAVARTŰRÉS TESZT SZINT eléréséhez szükséges, az adóantenna és az ME EQUIPMENT vagy ME SYSTEM közötti távolság 1 m-re csökkenhet. Az 1 m-es vizsgálati távolságot az IEC 61000-4-3 engedélyezi.

a) Egyes szolgáltatások esetében csak a felfelé irányuló kapcsolati frekvenciákat tartalmazza.

b) A vivőt 50%-os terhelési négyszögjellel kell modulálni.

c) Alternatív FM modulációként 50%-os impulzusmoduláció használható 18 Hz-en, mert bár ez nem jelenti a tényleges modulációt, ez a legrosszabb eset lenne.

## **A4.4 Javasolt elválasztási távolságok**

#### **Javasolt távolságok a hordozható és mobil rádiófrekvenciás kommunikációs berendezések és a SONOTRAX sorozatú ultrahangos zsebdoppler között**

A *SONOTRAX sorozatú ultrahangos zsebdoppler* olyan elektromágneses környezetben való használatra készült, ahol a kisugárzott rádiófrekvenciás zavarok kontrollálva vannak. Az ügyfél vagy a készülék felhasználója segíthet megelőzni az elektromágneses interferenciát, ha a kommunikációs berendezés maximális kimeneti teljesítményének megfelelően minimális távolságot tart a hordozható és mobil RF kommunikációs berendezések (adók) és a *SONOTRAX sorozatú ultrahangos zsebdoppler* között.

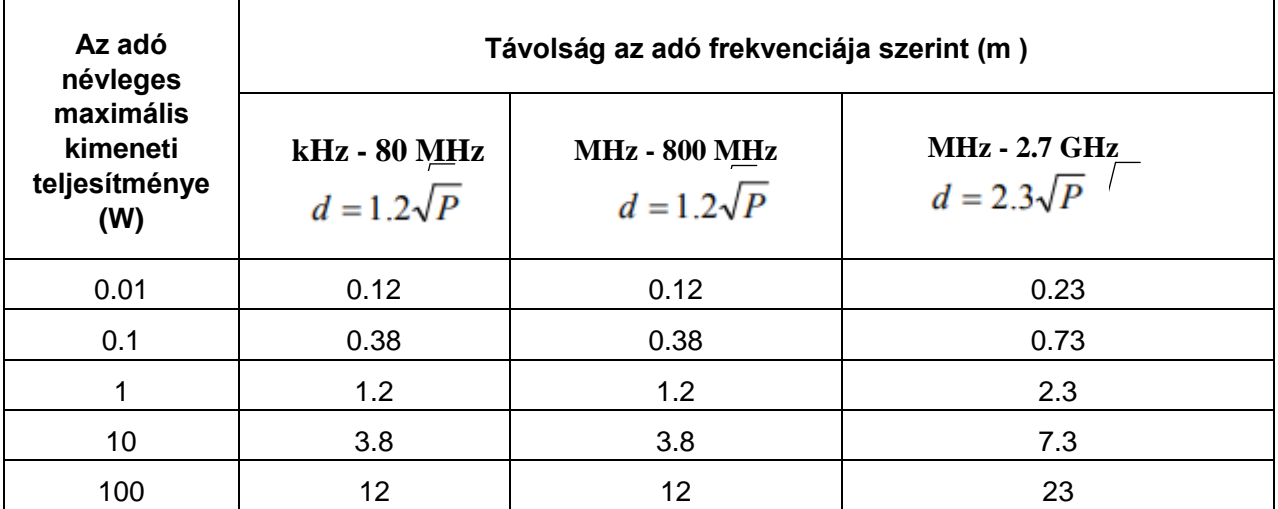

A fent felsorolt maximális kimenőteljesítményre tervezett adók esetében a d ajánlott távolsági távolság méterben (m) az adó frekvenciájára vonatkozó egyenlet segítségével becsülhető meg, ahol P az adó legnagyobb névleges kimenő teljesítménye wattban (W) az adó gyártója szerint.

MEGJEGYZÉS 1: A 80 MHz-en és 800 MHz-en a magasabb frekvenciatartomány elválasztási távolsága érvényes.

MEGJEGYZÉS 2 Ezek az irányelvek nem feltétlenül érvényesek minden helyzetben. Az elektromágneses terjedést befolyásolja a szerkezetek, tárgyak és emberek elnyelése és visszaverődése.

# **5. függelék Az ultrahang intenzitása és biztonsága**

## **A5.1 Ultrahang az orvostudományban**

A diagnosztikai ultrahang alkalmazása értékes eszköznek bizonyult az orvosi gyakorlatban. Tekintettel a nem invazív vizsgálatok és az orvosi diagnosztika, beleértve az emberi magzat vizsgálatára, ismert előnyeire, felmerül a klinikai biztonság kérdése az ultrahang intenzitása tekintetében.

Nincs egyszerű válasz a diagnosztikai ultrahangos berendezések használata körüli biztonság kérdésére. Az ALARA (As Low As Reasonably Achievable) elv alkalmazása ökölszabályként szolgál, amely segít ésszerű eredmények elérésében a lehető legalacsonyabb ultrahangteljesítmény mellett.

Az American Institute of Ultrasound in Medicine (AIUM) kijelenti, hogy tekintettel a több mint 25 éves múltra visszatekintő használatára, és nincs megerősített biológiai hatása a betegekre vagy a műszerkezelőkre, a diagnosztikai ultrahang körültekintő használatának előnyei egyértelműen meghaladják a kockázatokat.

## **A5.2 Ultrahang biztonság és az ALARA-elv**

Az ultrahanghullámok hő formájában oszlatják el az energiát, és ezért szövetek felmelegedését okozhatják. Noha ez a hatás rendkívül alacsony Doppler-vizsgálattal, fontos tudni, hogyan lehet ellenőrizni és korlátozni a páciens expozícióját. Az ultrahanggal foglalkozó főbb irányító testületek nyilatkozatokat adtak ki, amelyek szerint a diagnosztikai ultrahang használatának nincsenek ismert káros hatásai, azonban az expozíciós szinteket mindig a lehető legalacsonyabbra kell korlátozni (az ALARA elv).

## **A5.3 MI/TI magyarázata**

## A5.3.1 MI (Mechanikai index)

Kavitációk keletkeznek, amikor az ultrahanghullám áthalad és érintkezik a szövetekkel, ami azonnali helyi túlmelegedést eredményez. Ezt a jelenséget az akusztikus nyomás, spektrum, fókusz, átviteli mód és olyan tényezők határozzák meg, mint a szövet állapota és tulajdonságai, valamint a határa. Ez a mechanikai biohatás egy küszöbjelenség, amely akkor lép fel, ha az ultrahang teljesítmény egy bizonyos szintjén túllépnek. A küszöb a szövet típusától függ. Bár a jelenlegi diagnosztikai ultrahangos készülékekre jellemző intenzitású expozíciónak a betegekre vagy emlősökre gyakorolt megerősített káros mechanikai hatásairól nem számoltak be, a kavitáció küszöbe még mindig meghatározatlan. Általánosságban elmondható, hogy minél nagyobb az akusztikus nyomás, annál nagyobb a mechanikai biohatások lehetősége; minél alacsonyabb az akusztikus frekvencia, annál nagyobb a mechanikai biohatások lehetősége.

Az AIUM és a NEMA mechanikai indexet (MI) alkotnak meg, hogy jelezzék a mechanikai hatások lehetőségét. Az MI a csúcs-ritka akusztikus nyomás (a 0,3 dB/cm/MHz szöveti akusztikus csillapítási együtthatóval számítandó) és az akusztikus frekvencia aránya.

$$
MI = \frac{P_{r, \alpha}}{f_{\text{awt}} \times C_{MI}}
$$

$$
C_{MI} = 1 \text{ (MPa / MHz)}
$$

A5.3.2 TI (Hőindex / Thermikus index)

A szövetek felmelegedését az ultrahang abszorpciója okozza az ultrahangenergia alkalmazásakor. A hőmérséklet-emelkedést a szövet akusztikai intenzitása, kitett területe és termofizikai tulajdonságai határozzák meg.

A termikus hatások által okozott hőmérséklet-emelkedés lehetőségének jelzésére az AIUM és a NEMA termikus indexet (TI) határoz meg. Ez a teljes akusztikai teljesítmény és az akusztikus teljesítmény aránya, amely ahhoz szükséges, hogy a szövet hőmérsékletét 1 °C-kal (1,8 °F) emeljük.

A szövet különböző termofizikai tulajdonságai szerint a TI három típusra oszlik: TIS, TIB és TIC.

TIS (Soft Tissue Thermal Index): becslést ad a lehetséges hőmérséklet-emelkedésről a lágy vagy hasonló szövetekben.

TIB (Bone Thermal Index): becslést ad a lehetséges hőmérséklet-emelkedésről, amikor az ultrahangsugár lágy szöveten halad át, és egy fókuszterület a csont közvetlen közelében van.

TIC (Cranial Bone Thermal Index): becslést ad a koponyacsontok vagy a felületes csontok lehetséges hőmérséklet-emelkedéséről.

## A5.3.3 Mérési bizonytalanságok

A mérések bizonytalanságai túlnyomórészt szisztematikus eredetűek; a véletlenszerű bizonytalanságok ehhez képest elhanyagolhatóak voltak. Az általános szisztematikus bizonytalanságokat az alábbiak szerint határoztuk meg:

- 1. **Hidrofon érzékenység:** ±23 százalék intenzitásra, ±11,5 százalék nyomásra. Az ONDA hidrofon kalibrációs jelentése alapján. A bizonytalanságot ±1 dB-en belül határoztuk meg az 1-15 MHz frekvenciatartományban.
- 2. **Digitalizáló:** ±3 százalék az intenzitásra. ±1,5 százalék nyomásra.

Az Agilent DSO6012 Digital Oscilloscope 8 bites felbontásának megadott pontossága és a mérés jel-zaj viszonya alapján.

#### 3. **Hőmérséklet:** ±1 százalék

A vízfürdő ±1ºC (1,8°F) hőmérséklet-változásán alapul.

4. **Térbeli átlagolás:** ±10 százalék intenzitásra, ±5 százalék nyomásra.

#### 5. **Nemlineáris torzítás:** N/A.

A nemlineáris terjedés hatásait nem figyelték meg.

Mivel a fenti hibaforrások mindegyike független, RMS-alapon összeadhatók, így a teljes bizonytalanság ±25,1 százalék az összes jelentett intenzitásértékre, ±12,7 százalék az összes nyomásértékre és ±12,6 százalék a mechanikai indexre.

## **A5.4 Körültekintő használat nyilatkozat**

Bár a jelenlegi diagnosztikai ultrahang-berendezések által okozott expozíciónak a páciensekre gyakorolt megerősített biológiai hatásairól nem számoltak be, fennáll annak a lehetősége, hogy a jövőben ilyen biológiai hatásokat azonosítanak. Ezért az ultrahangot körültekintően kell használni. A szükséges klinikai információk megszerzése során kerülni kell a magas akusztikus kimenetet és a hosszú expozíciós időt.

## **A5.5 Hivatkozások az akusztikus kimenethez és biztonsághoz**

- 1. "Az AIUM által 1993-ban kiadott "A diagnosztikai ultrahang biológiai hatásai és biztonsága"
- 2. "Az AIUM által 1994-ben kiadott "Orvosi ultrahang biztonság".
- 3. "Az AIUM/NEMA által 2004-ben kiadott "Akusztikai kimenet mérési szabvány diagnosztikai ultrahangos berendezésekhez, 3. változat**"**,
- 4. "Az AIUM/NEMA által 2004-ben kiadott "Szabvány a termikus és mechanikus akusztikus kimeneti indexek valós idejű megjelenítéséhez diagnosztikai ultrahangos berendezéseken, 2. változat"
- 5. "2008-ban kiadott "Információ a diagnosztikai ultrahangrendszerek és -átalakítók értékesítési engedélyét kérő gyártóknak".
- 6. "Az IEC által 2007-ben kiadott "Orvosi elektromos berendezések 2-37. rész: Az ultrahangos orvosi diagnosztikai és felügyeleti berendezések alapvető biztonságára és alapvető teljesítményére vonatkozó különös követelmények".

## **A5.6 A vizsgálófej akusztikus kimeneti paramétereinek listája**

**Akusztikus kimenet jelentési táblázat az IEC60601-2-37 szabványhoz (IEC60601-2-37, 2.1 kiadás, 2015-06, 201.103 táblázat)**

Rendszer: SONOTRAX Lite Vizsgálófej modell: SONOTRAX CW2.0 Üzemmód: CW mód Működési frekvencia: 2.0MHz

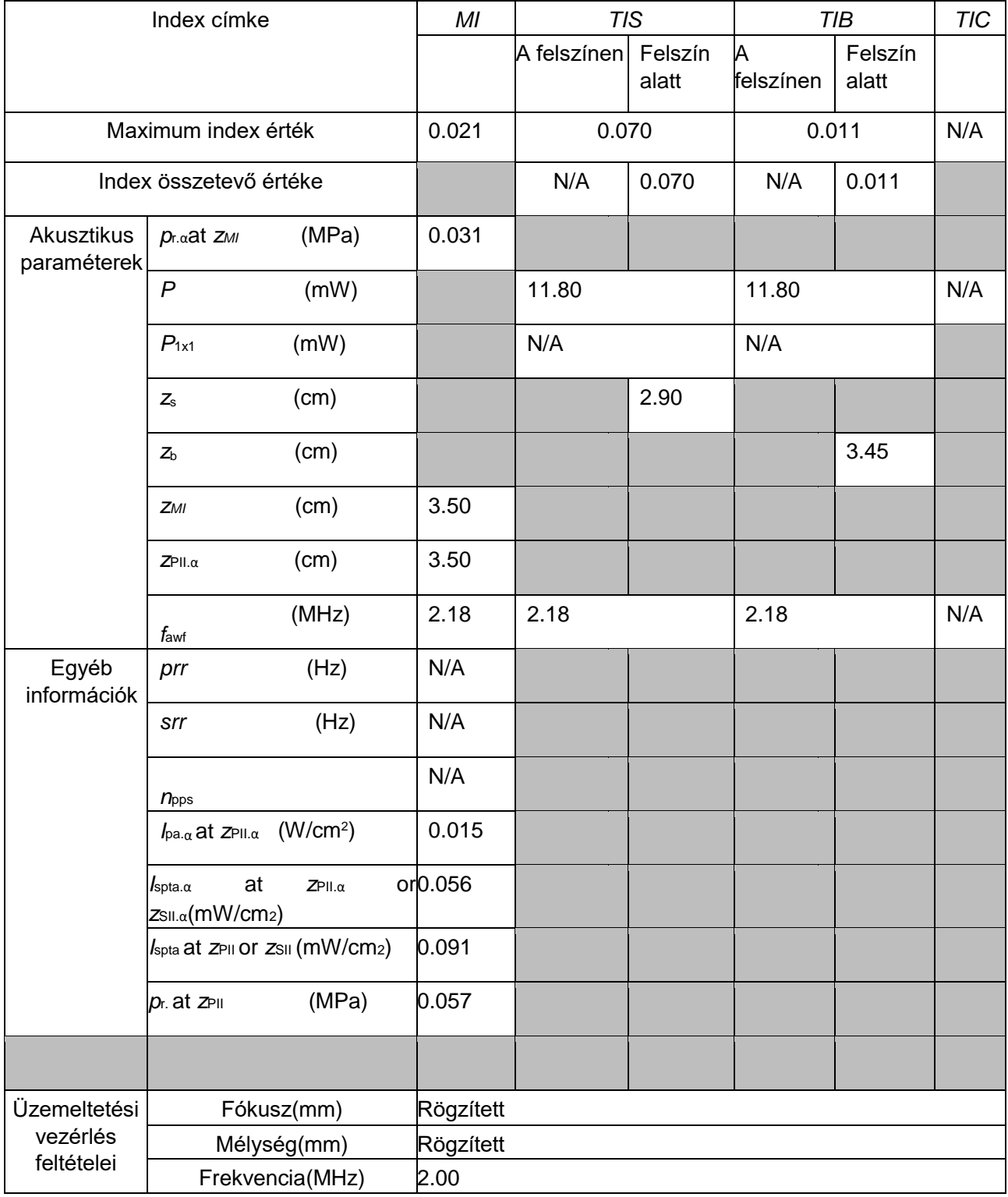

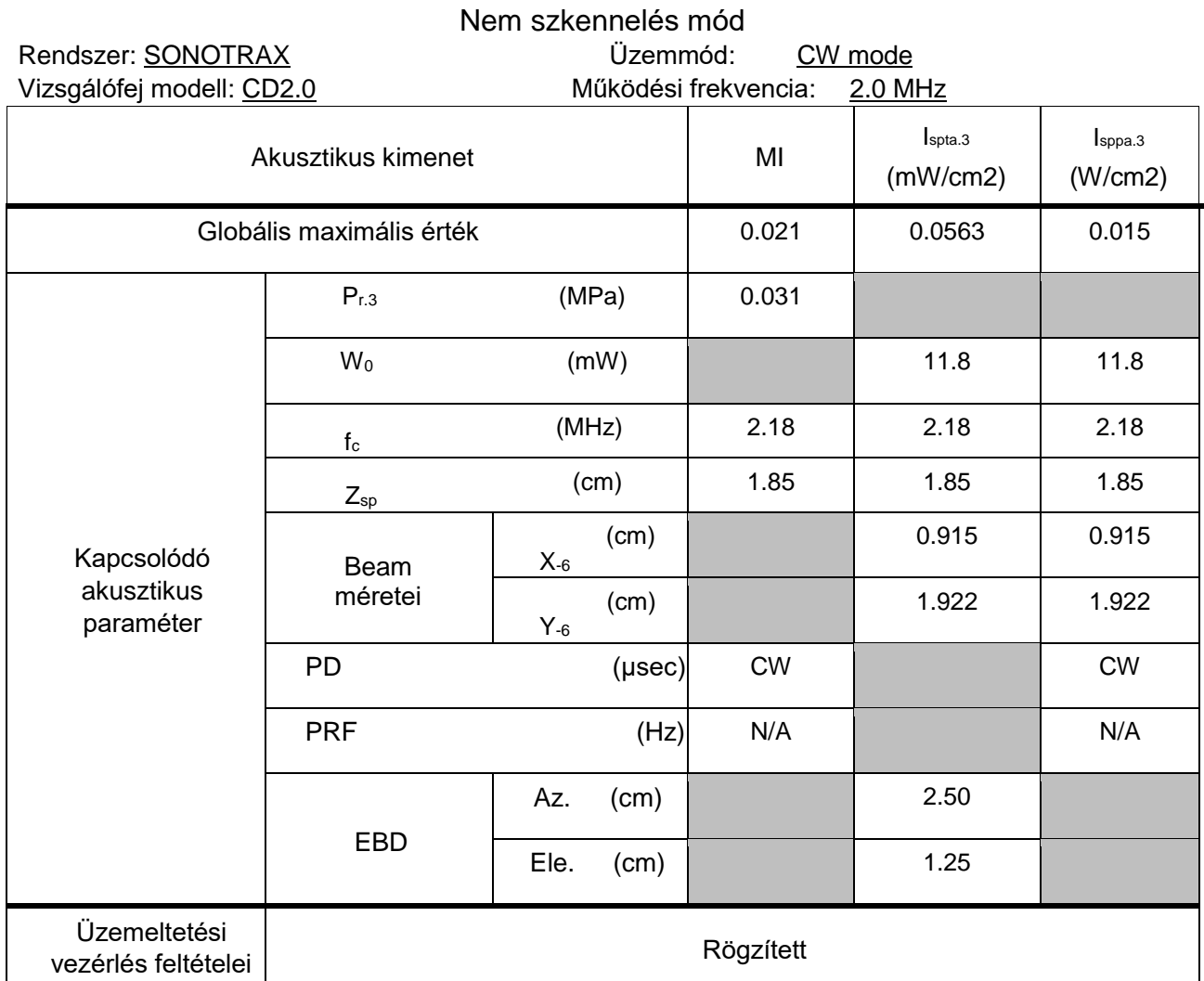

## Akusztikus kimenet jelentési táblázat az 1. számhoz

**Akusztikus kimenet jelentési táblázat az IEC60601-2-37 szabványhoz (IEC60601-2-37, 2.1 kiadás, 2015-06, 201.103 táblázat)**

Rendszer: SONOTRAX Lite Vizsgálófej modell: SONOTRAX CW3.0 Üzemmód: CW mód Működési frekvencia: 3.0MHz

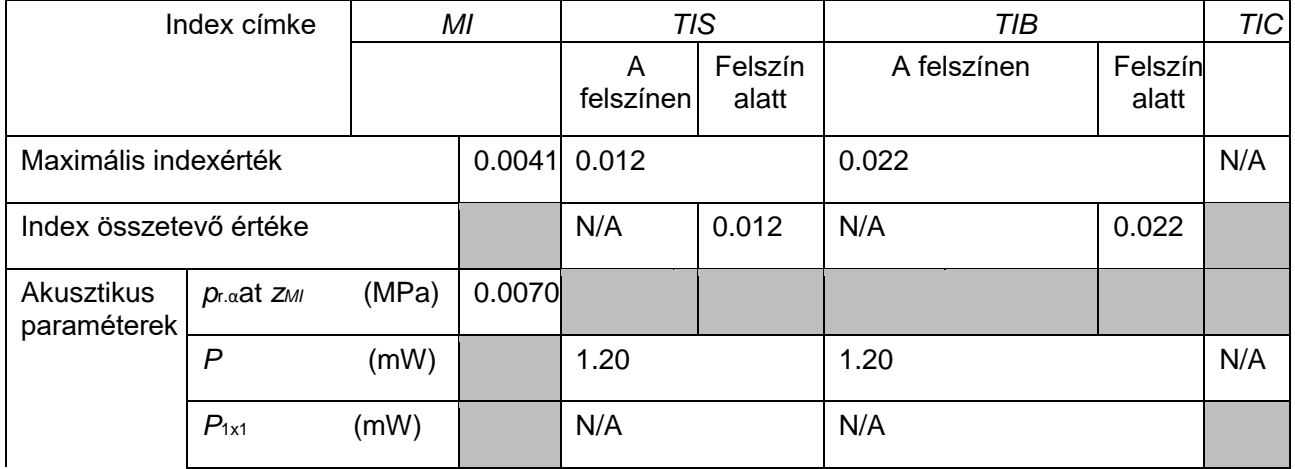

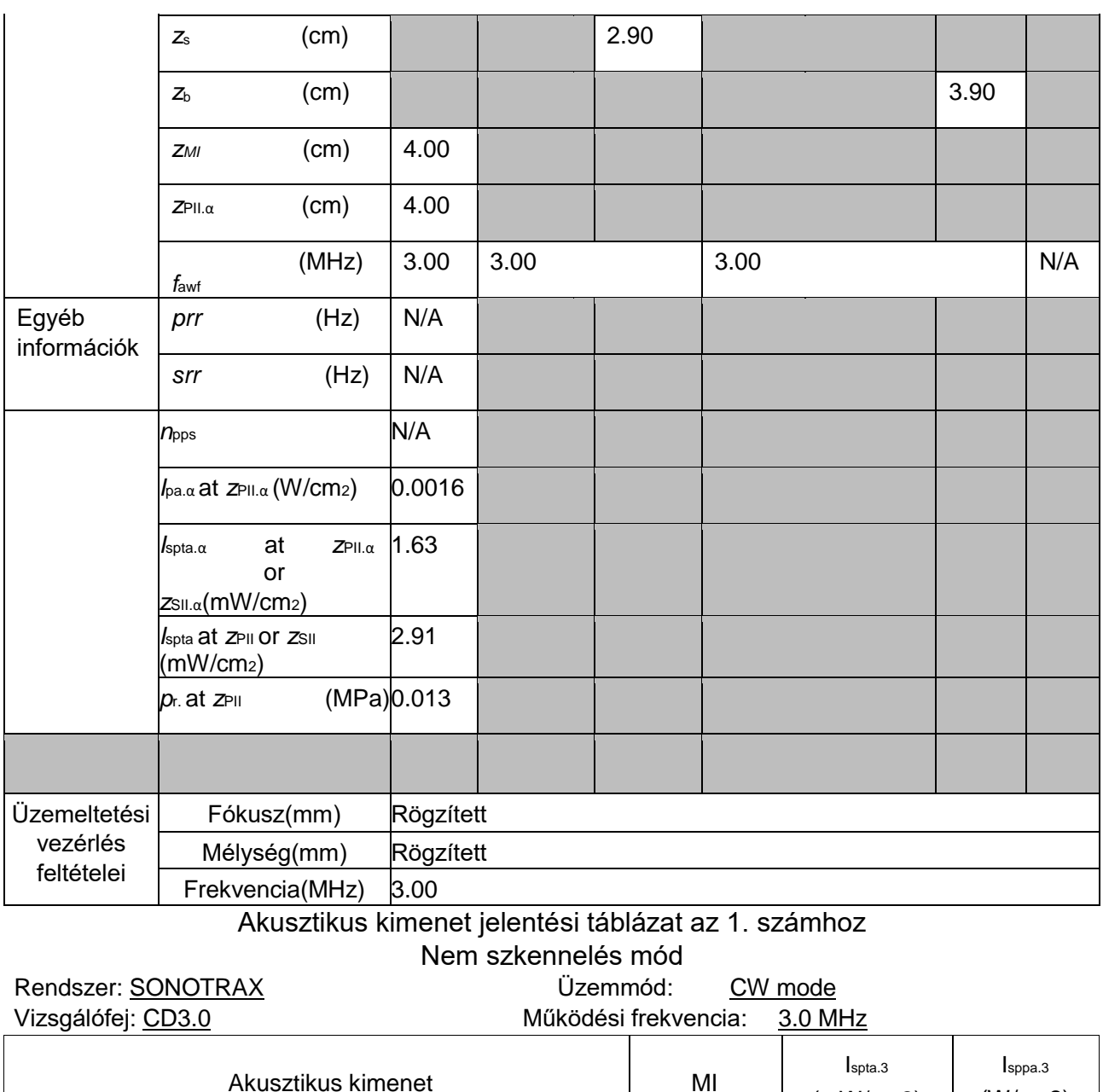

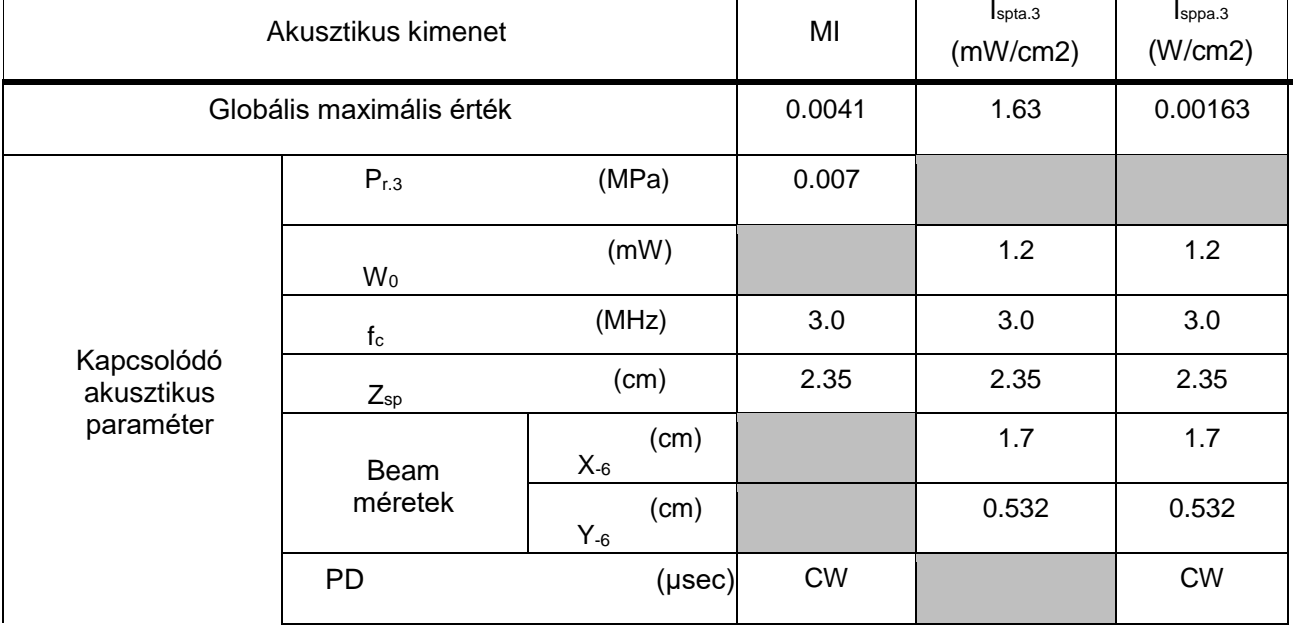

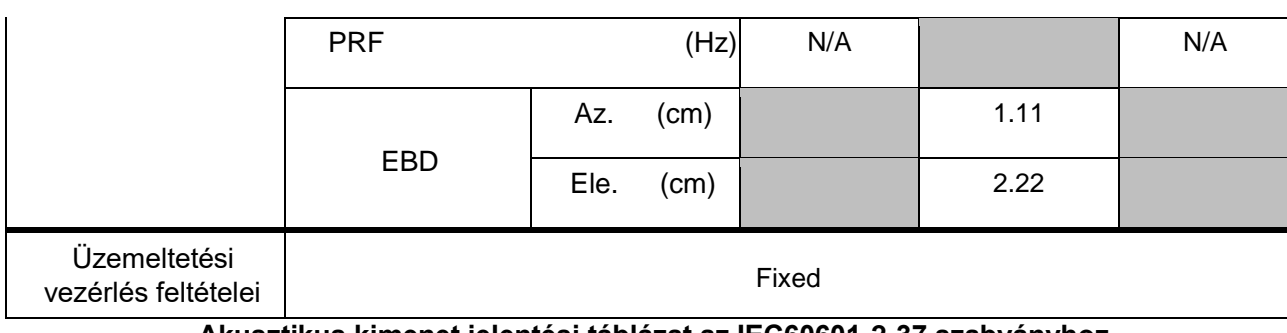

**Akusztikus kimenet jelentési táblázat az IEC60601-2-37 szabványhoz (IEC60601-2-37, 2.1 kiadás, 2015-06, 201.103 táblázat)**

Rendszer: SONOTRAX Lite Vizsgálófej modell: SONOTRAX CD4.0 Üzemmód: CW mód Működési frekvencia: 4.0MHz

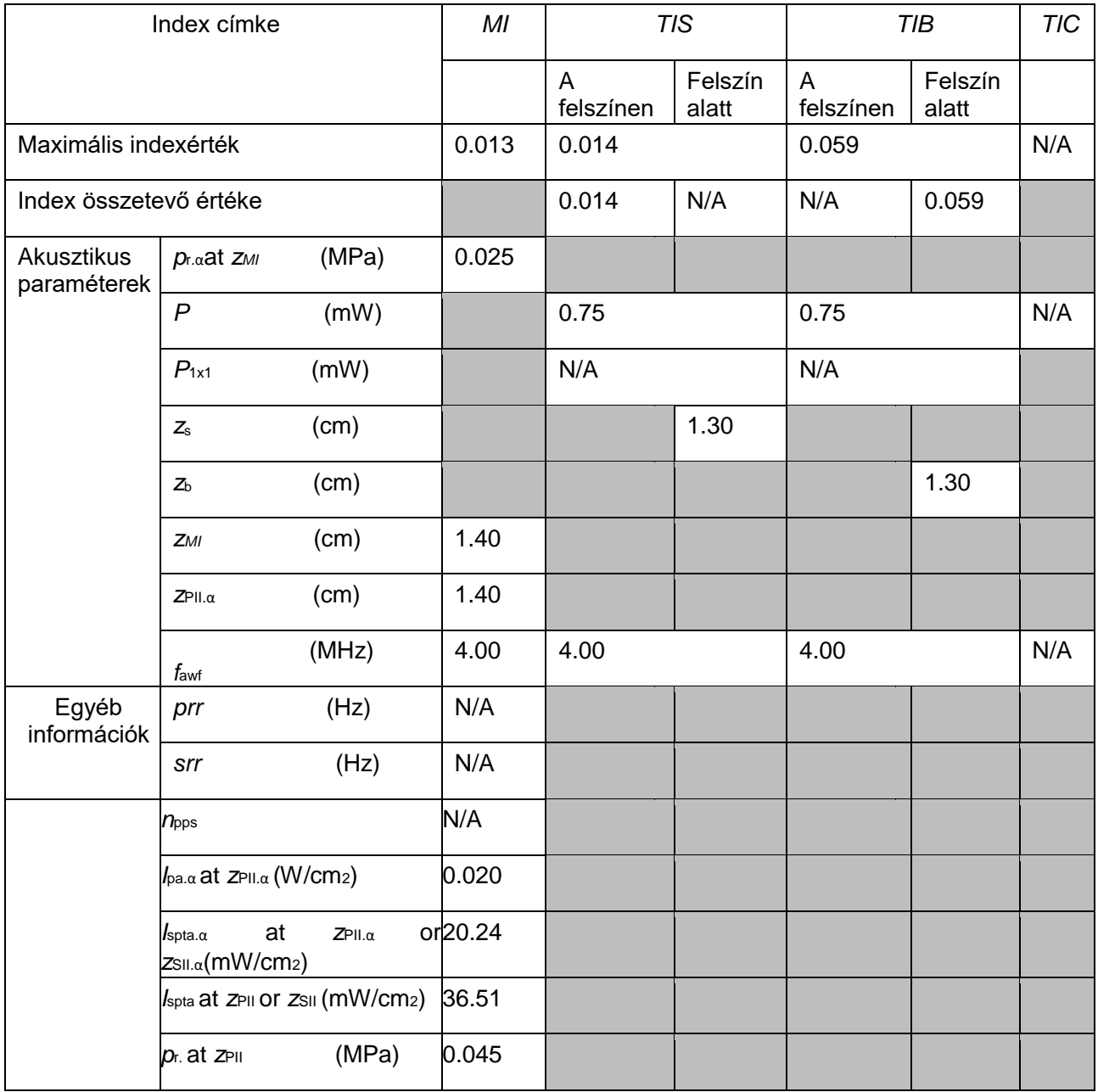

SONOTRAX Széria Ultrahangos zsebdoppler használati útmutató Ultrahang intenzitása és biztonság

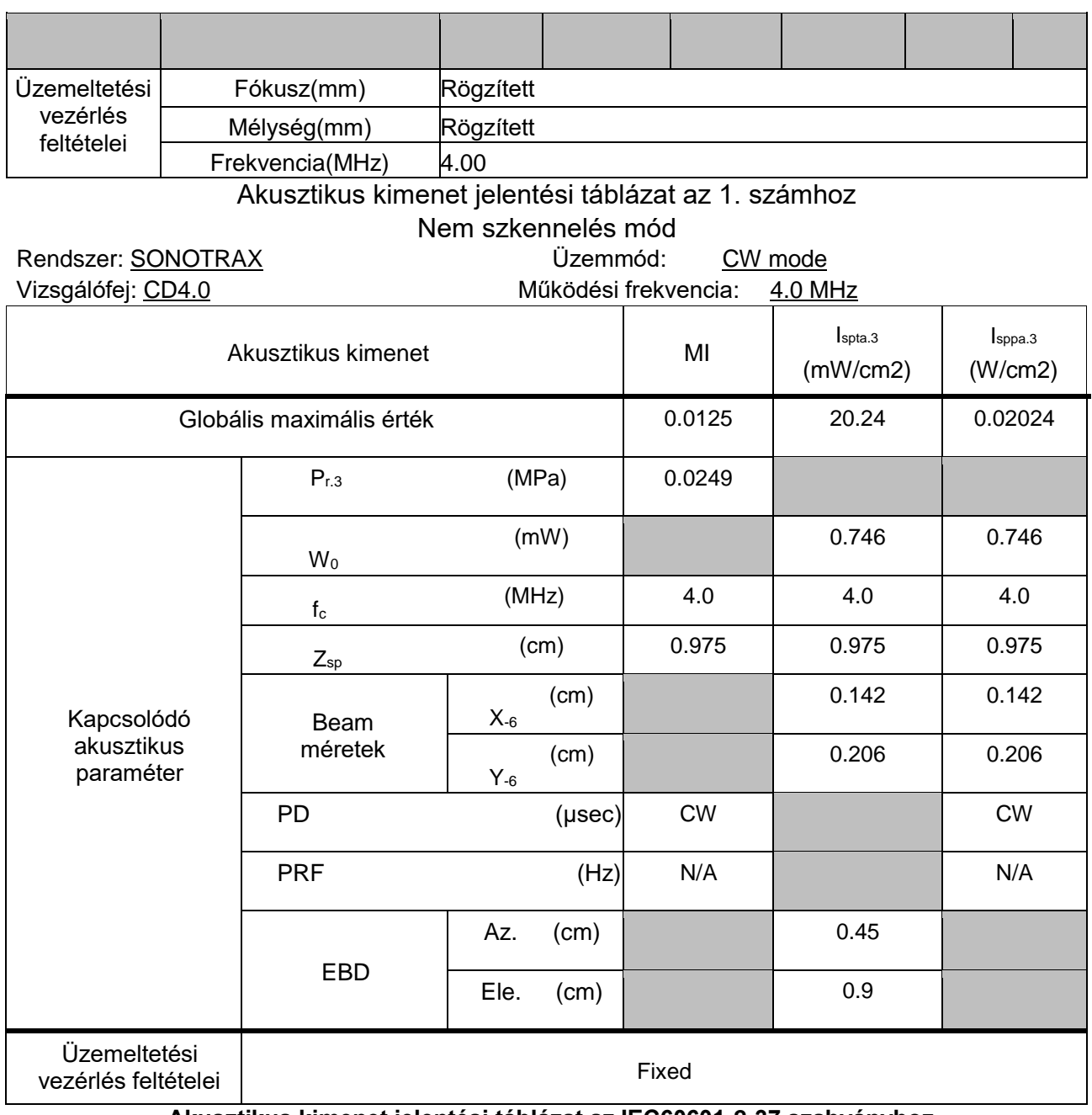

**Akusztikus kimenet jelentési táblázat az IEC60601-2-37 szabványhoz (IEC60601-2-37, 2.1 kiadás, 2015-06, 201.103 táblázat)**

Rendszer: SONOTRAX Lite Vizsgálófej modell: SONOTRAX CD5.0 Üzemmód: CW mód Működési frekvencia:5.0MHz

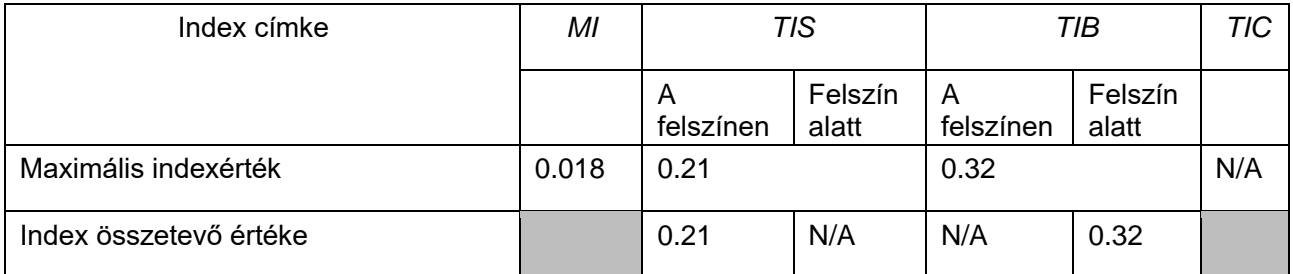

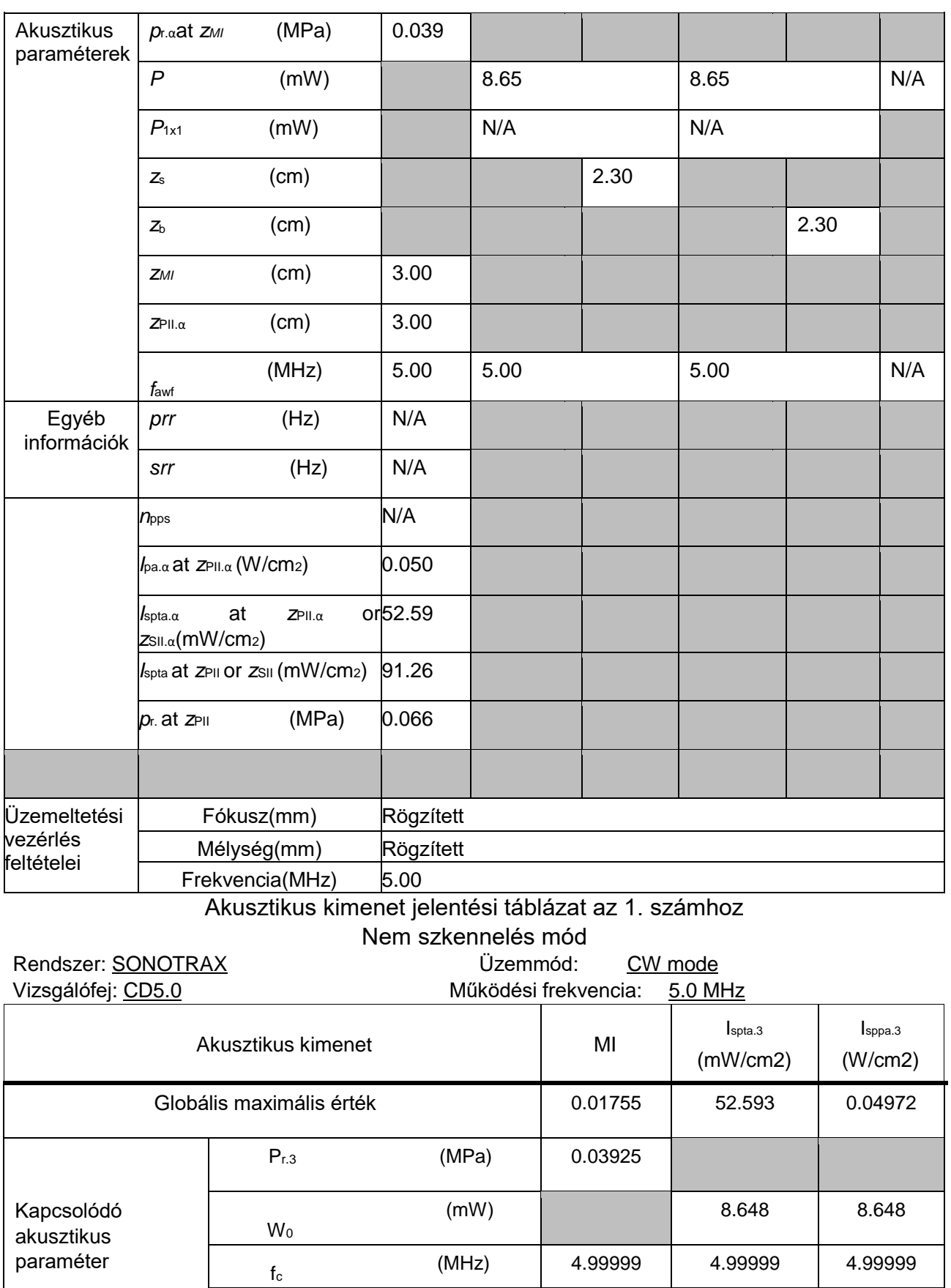

(cm) 1.2 1.2 1.2

Z<sub>sp</sub>

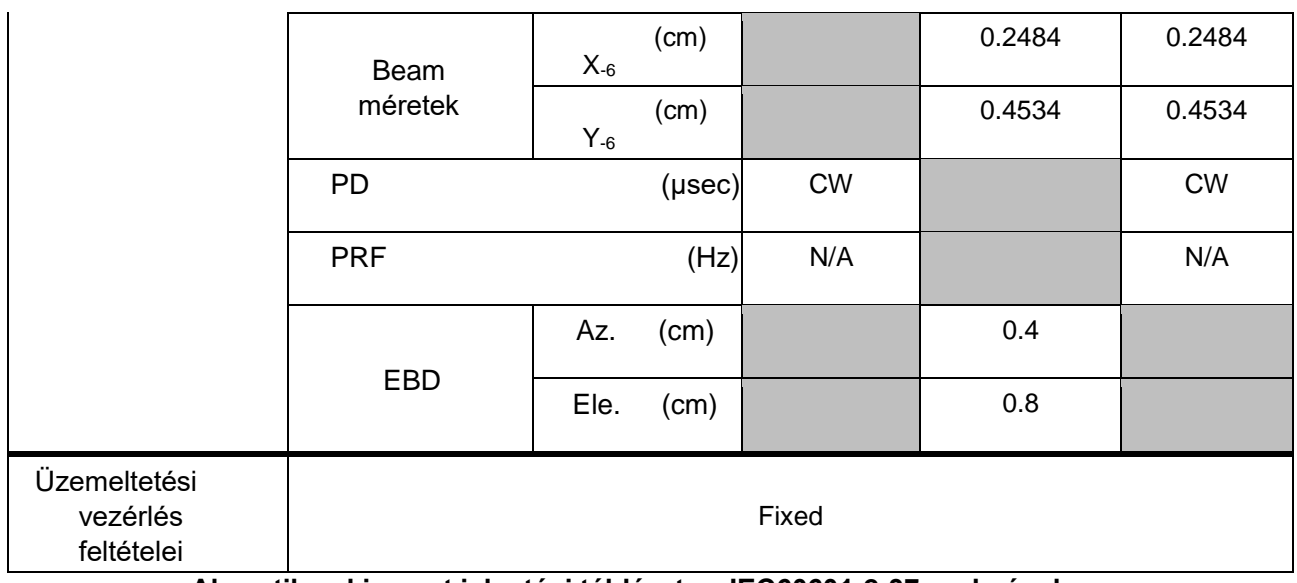

**Akusztikus kimenet jelentési táblázat az IEC60601-2-37 szabványhoz (IEC60601-2-37, 2.1 kiadás, 2015-06, 201.103 táblázat)**

Rendszer: SONOTRAX Lite Vizsgálófej modell: SONOTRAX CD8.0 Üzemmód: CW mód Működési frekvencia: 8.0MHz

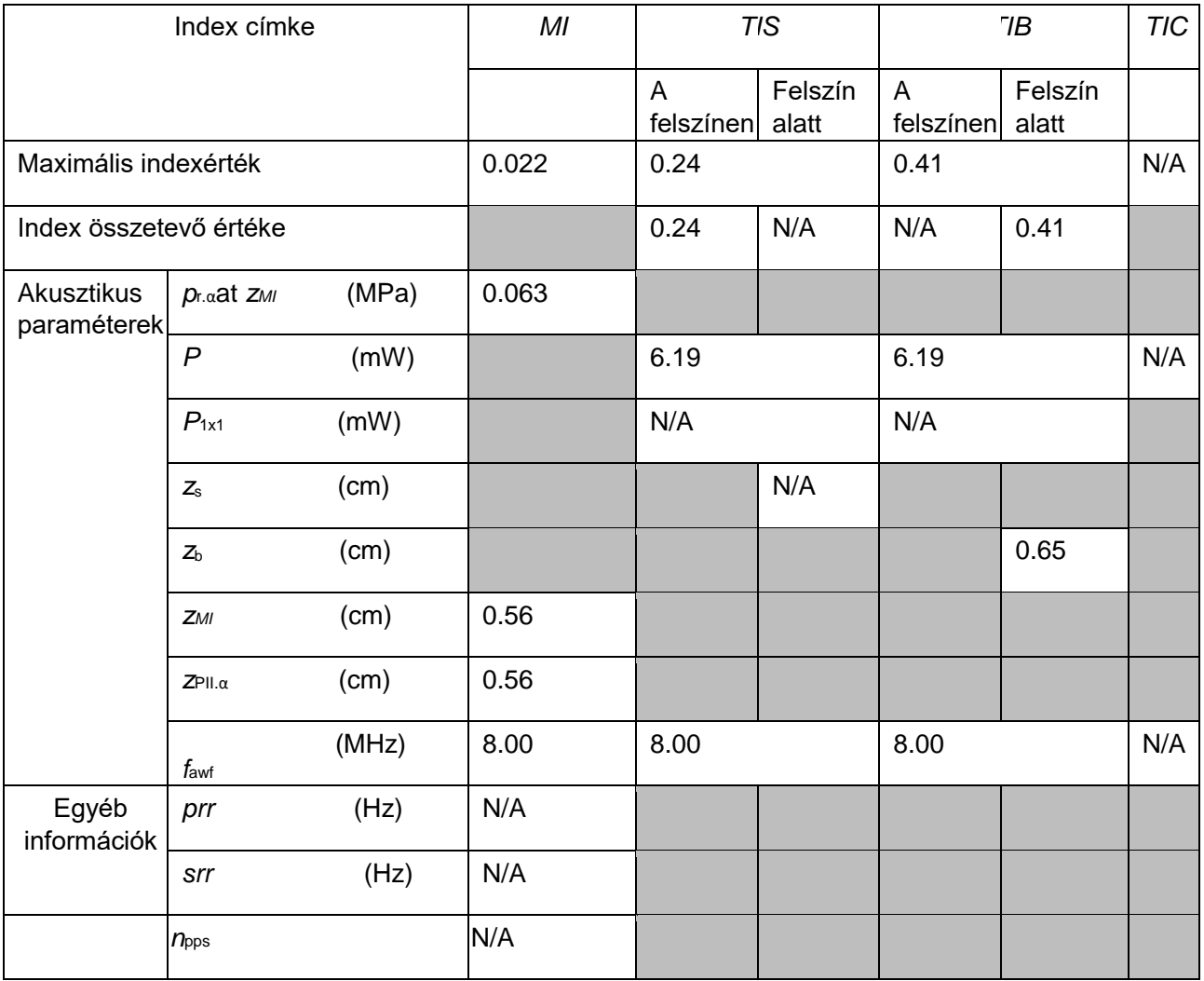

#### SONOTRAX Széria Ultrahangos zsebdoppler használati útmutató Ultrahang intenzitása és biztonság

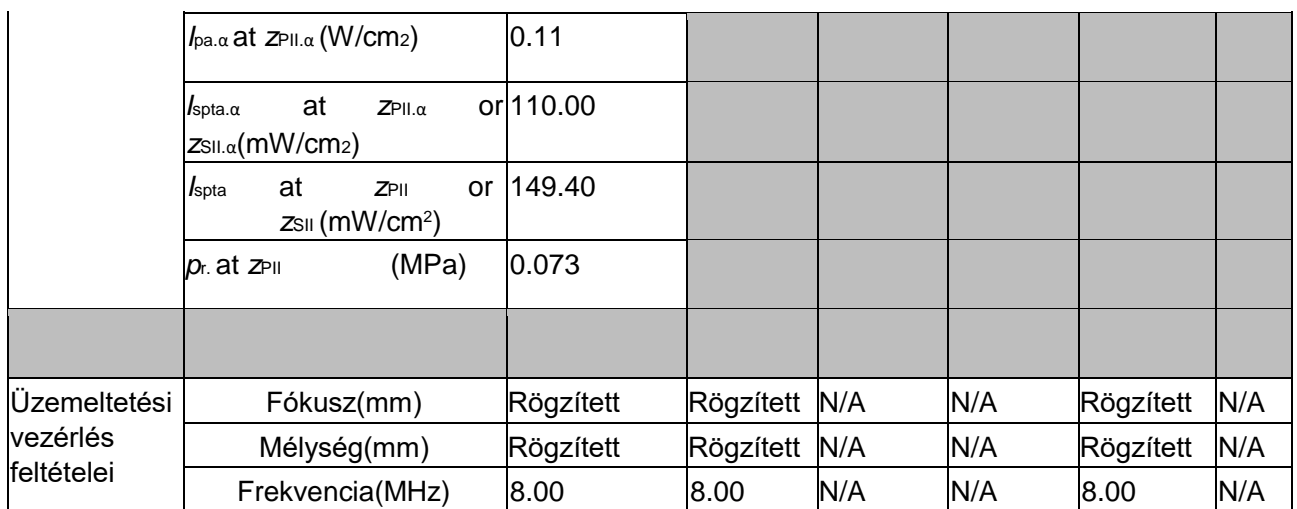

Akusztikus kimenet jelentési táblázat az 1. számhoz

Nem szkennelés mód

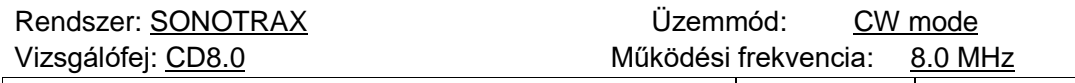

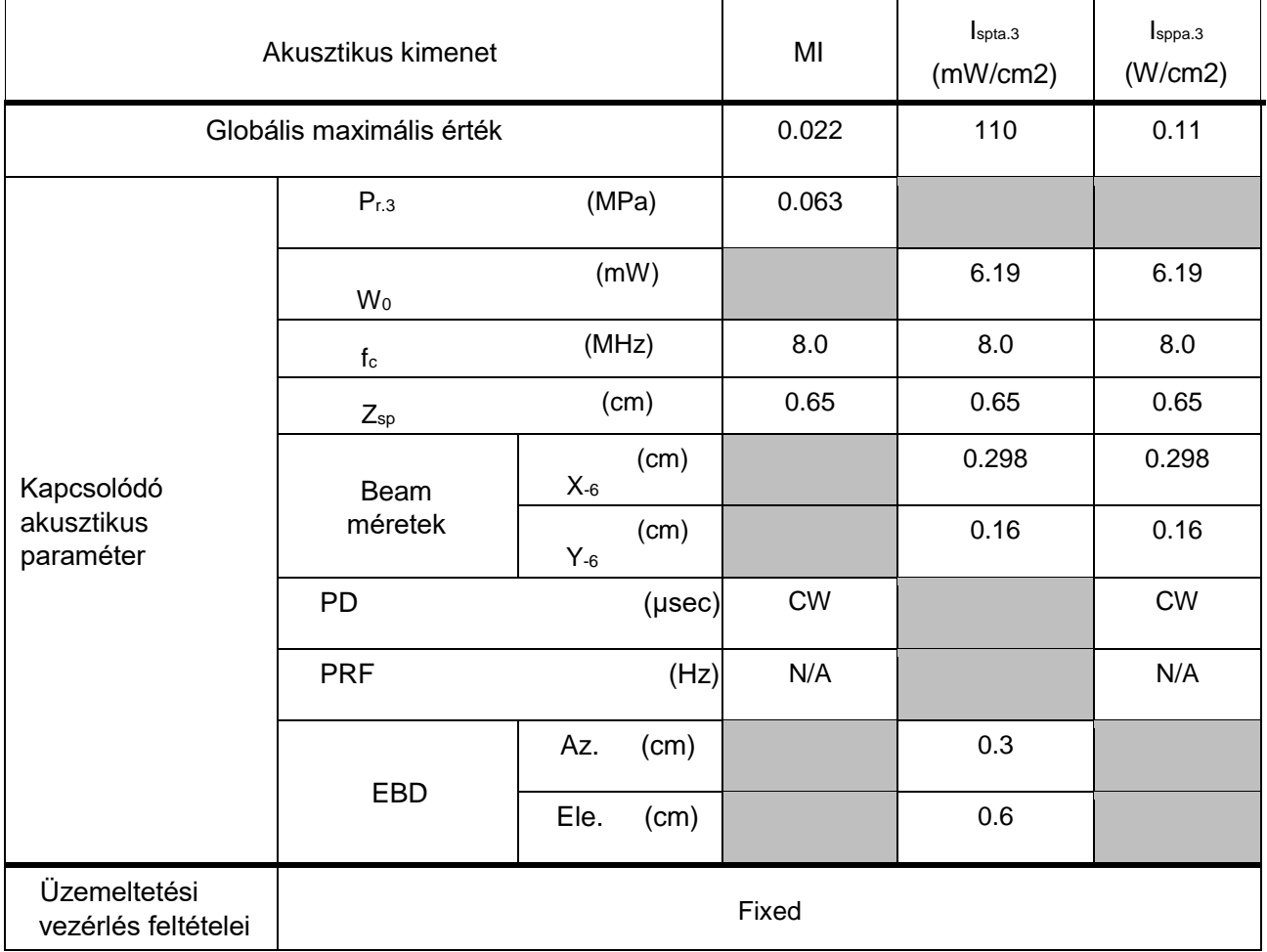

# **6. melléklet Álalános érzékenység**

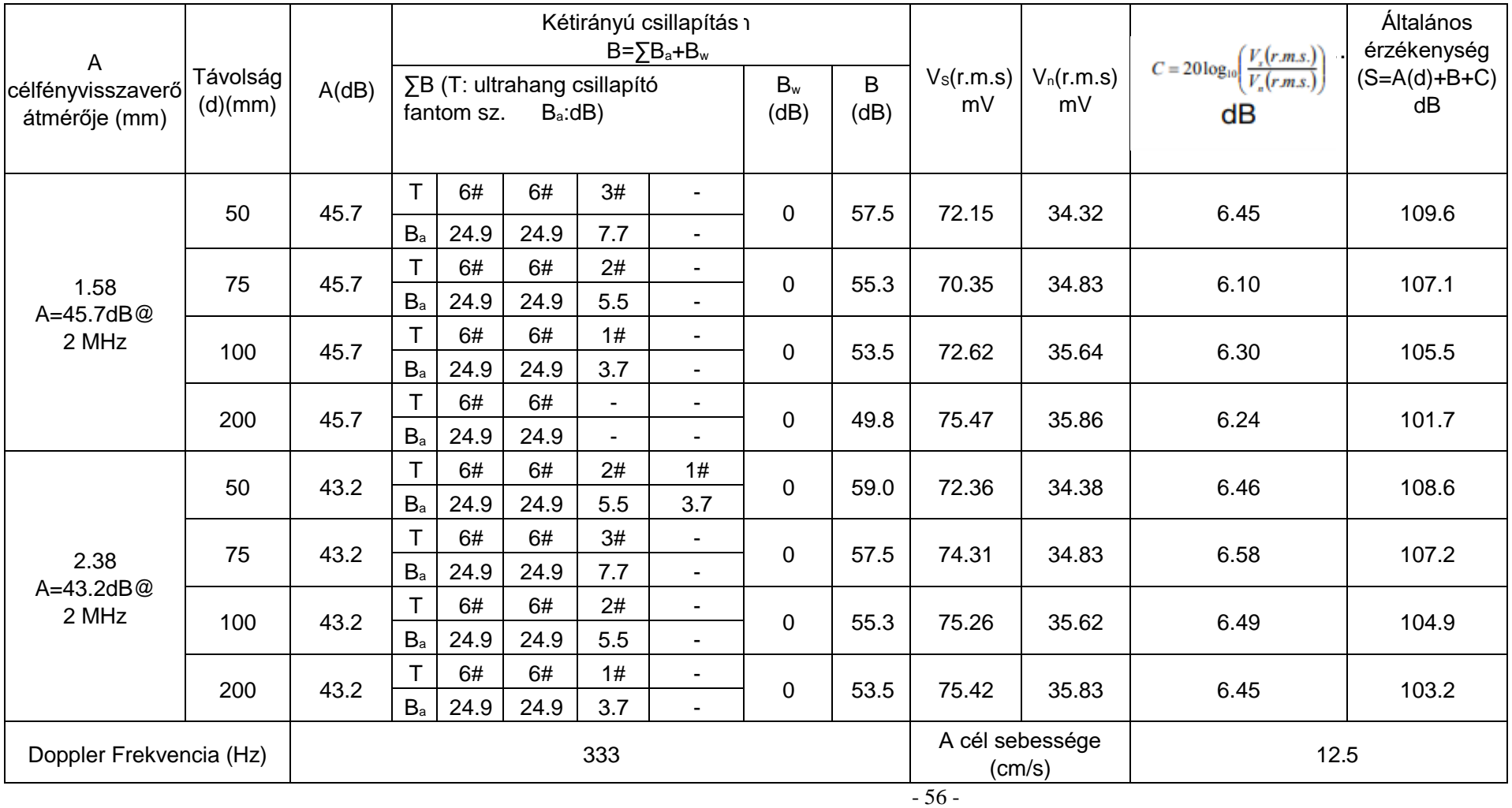

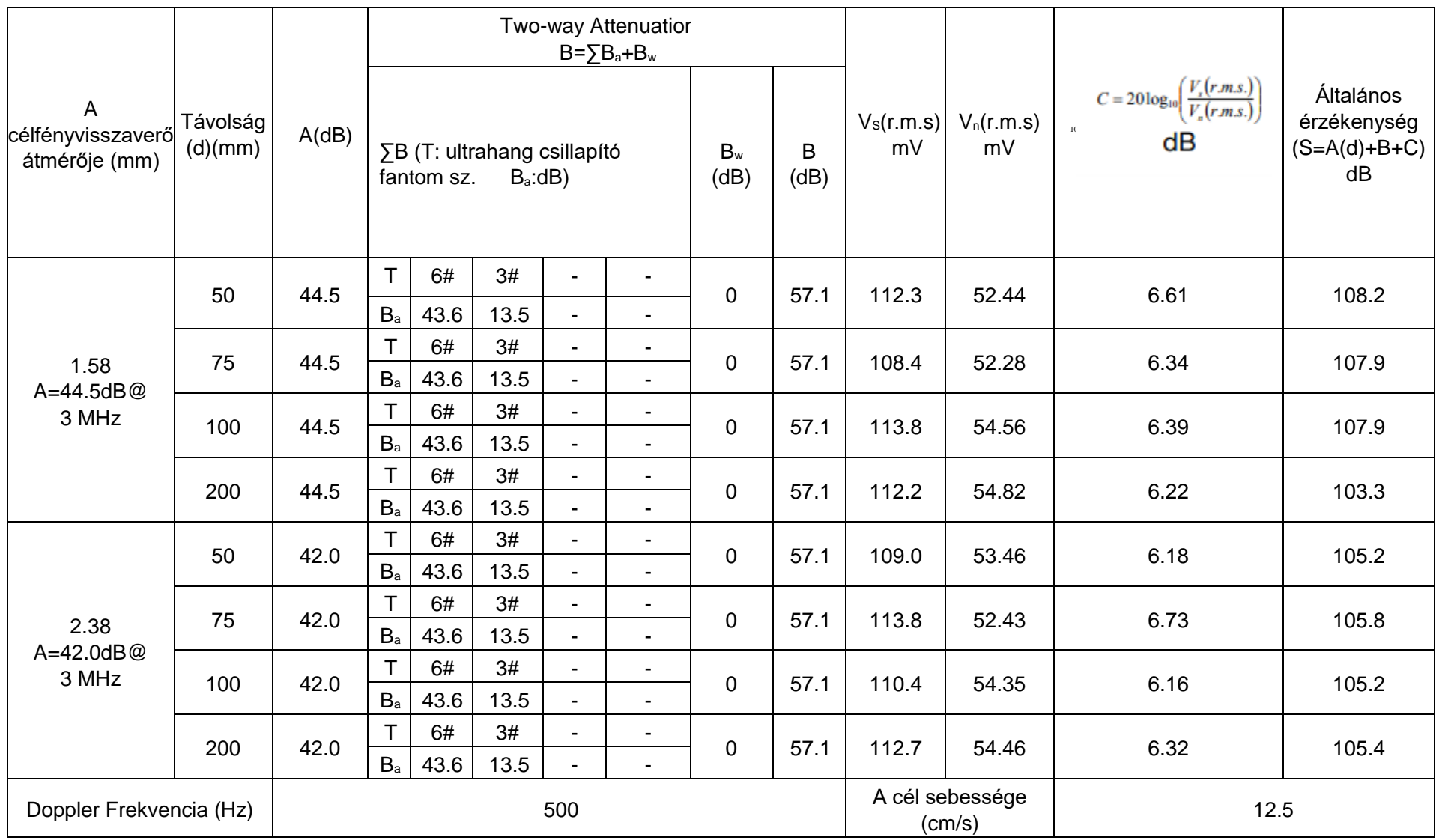

- 57 -

P/N: 01.54.455405 MPN: 01.54.455405024

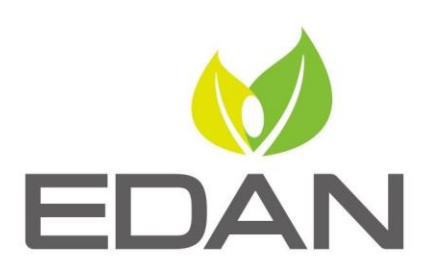

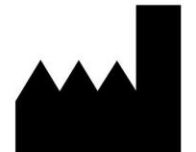

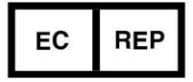

#### EDAN INSTRUMENTS, INC.

#15 Jinhui Road, Jinsha Community, Kengzi Sub-District Pingshan District, 518122 Shenzhen, P.R.China Email: info@edan.com.cn TEL: +86-755-2689 8326 FAX: +86-755-2689 8330 Website: www.edan.com.cn

#### EC REPRESENTATIVE

Shanghai International Holding Corp. GmbH Eiffestrasse 80, 20537 Hamburg Germany TEL: +49-40-2513175 E-mail: shholding@hotmail.com